# **INFORMATIKA VA HISOBLASH TEXNIKASI ASOSLARI**

*Umumiy o***'***rta ta'lim maktablarining 8-sinfi uchun darslik*

*Ikkinchi nashri*

*O***'***zbekiston Respublikasi Xalq ta'limi vazirligi tomonidan tasdiqlangan*

> «O'zbekiston milliy ensiklopediyasi» Davlat ilmiy nashriyoti Toshkent  $-2015$

\*Книга предоставлена исключительно в образовательных целях UZEDU.ONLINE

Все учебники Узбекистана на сайте UZEDU.ONLINE

### **UO'K 004.3(075) KBK 32.81(5O') B83**

# **B. Boltayev, A. Azamatov, A. Asqarov, M. Sodiqov, G. Azamatova**

Mas'ul muharrir:

**N. Tayloqov –** *pedagogika fanlari doktori, professor.*

### **Taqrizchilar:**

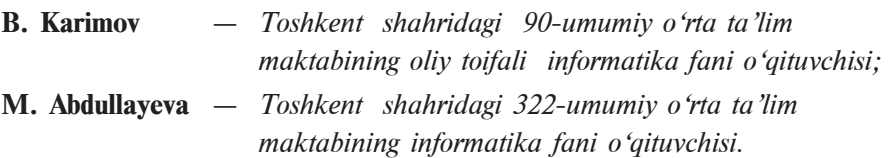

# *Shartli belgilar:*

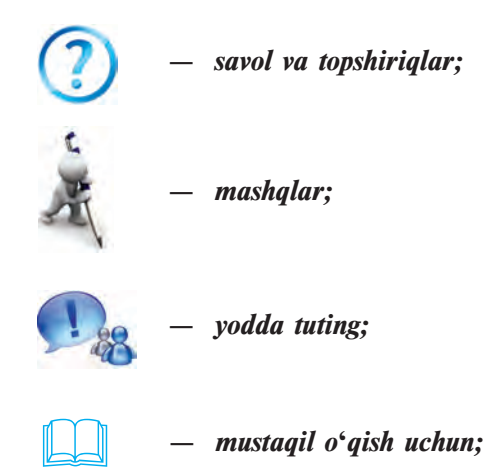

**UO'K 004.3(075) KBK 32.81(5O')**

### **Respublika maqsadli kitob jamg'armasi mablag'lari hisobidan chop etildi.**

ISBN 978-9943-07-353-1

© B. Boltayev va boshqalar, 2011, 2015.

© «O'zbekiston milliy ensiklopediyasi» Davlat ilmiy nashriyoti, 2011, 2015.

# **SO'ZBOSHI**

Siz tanishadigan va bundan keyin foydalanadigan ushbu darslik Sizni informatika olamiga olib kiradi, uning sirlarini o'rganishda muhim ko'makchi bo'ladi, deb umid qilamiz.

Hozirgi davrda axborotlashgan jamiyat qurish masalasi mamlakatimiz uchun naqadar katta ahamiyat kasb etayotgani hech kimga sir emas. Shu maqsadda bir qancha qaror va qonunlar qabul qilindi. Masalan, O'zbekiston Respublikasi Prezidentining «Kompyuterlashtirishni yanada rivojlantirish va axborot-kommunikatsiya texnologiyalarini joriy etish to'g'risida» 2002-yil 30-maydagi PF-3080-sonli Farmoni, 2003-yil 11-dekabrda qabul qilingan "Axborotlashtirish to'g'risida" va "Elektron raqamli imzo haqida"gi hamda 2004-yil 29-aprelda qabul qilingan "Elektron hujjat yuritish haqida"gi Qonunlar fikrimizning dalilidir.

Informatika vositalari jamiyatimizning barcha jabhalariga tobora kirib borayotgani har bir yosh axborotni tez va sifatli qayta ishlash malakasiga ega bo'lishi zarurligini taqozo qilmoqda. Axborotning qimmatbaho tovarga aylanib borayotgani informatika fanining nufuzi va ahamiyati o'sib borayotganidan dalolatdir.

Ushbu darslik yordamida Siz tezkor kompyuterlar va boshqa zamonaviy vositalardan foydalanishni o'rganasiz. Kompyuterda turli elektron jadvallar yordamida hujjatlar tayyorlab amaliy ishlash ko'nikmalarini egallaysiz.

Mazkur darslik takomillashgan Davlat ta'lim standarti va uzviylashgan dasturga mos holda, ya'ni kursning maqsadi, vazifalari, o'quvchilarning bilim va ko'nikmalariga qo'yilgan talablar asosida yozildi.

O'quvchilar informatika fanining asosiy tushunchalarini mukammal o'zlashtirishi uchun darslikdagi mavzularda yetarlicha misol va masalalar keltirildi. Sizlarning e'tiboringizga havola etilayotgan mazkur darslik, o'ylaymizki, zarur bilim va ko'nikmalarni olishingizda, lozim bo'lgan malakalarni egallashingizda yaqindan yordam beradi.

Darslikda keltirilgan misollarda soddadan murakkablikka tamoyiliga rioya qilingan. Har bir mavzuda yoritilgan fikr, mulohaza va tushunchalarning misollar bilan boyitilganligi o'quvchining fanni tezroq o'zlashtirishiga imkon beradi.

Darslik uch bobdan iborat bo'lib, dastlabki bobda kompyuterlar va ularning tuzilishi, ikkinchi bobda operatsion sistemalar, uchinchi bobda esa elektron jadval imkoniyati, elektron jadvallar yordamida tayyorlangan hujjatlarda rasmlar va jadvallar bilan ishlash, diagramma va grafiklarni joylashtirish usullari haqida so'z yuritiladi.

Darslikda informatika fanining rivojlanishiga hissa qo'shgan vatanimiz allomalarining ijodi hamda hayoti to'g'risida qisqacha tarixiy ma'lumotlar keltirilgan. Bu o'quvchilarimizning boy tarixiy merosimizni o'rganishlarida o'ziga xos hissa bo'lib qo'shilsa, ajab emas.

### *Mualliflar*

# **I BOB. ZAMONAVIY KOMPYUTERLAR**

# **1-dars. Hisoblash texnikasining rivojlanish tarixi**

Hisoblash texnikasi rivojlanish tarixini tahlil qilib, bu rivojlanish ham nazariy, ham amaliy asosga ega ekanligini ko'rish mumkin. Amaliy asos o'sha davrda texnika erishgan yutuqlar bo'lsa, nazariy asos fanlar sohasida olingan natijalardir. Hisoblash texnikasi nazariy tomondan pozitsiyali sanoq sistemasining rivoji, qat'iy tartib-qoida va mantiq nazariyasiga asoslangan.

Eramizdan avvalgi IV asrda yashab o'tgan Arastu (Aristotel) o'z asarlarida inson fikrlashi va mantiqiy xulosalar chiqarish usullarini tahlil etgan. Bu yo'nalishning rivojiga Gotfrid Vilgelm Leybnits (1646–1716) belgili mantiq yo'nalishini kashf etish bilan katta hissa qo'shdi. Ingliz matematigi Jorj Bul (1815–1864) Leybnitsning bu g'oyasini "Mantiqning matematik tahlili" asarida (XIX asr) yanada rivojlantirdi. E'tiborli tomoni shundaki, Jorj Bulning asaridagi har qanday miqdor va mantiqiy amallar natijasi faqat 0 yoki 1 qiymatni qabul qiladi.

Shunday qilib matematikada Bul algebrasi yo'nalishi vujudga keldi. Bul algebrasi hisoblash mashinalari kashfiyotchilari uchun juda katta imkoniyat ochib berdi.

Hisoblash texnikasining rivojiga vatandoshimiz Muhammad al-Xorazmiy "Al-jabr val-muqobala hisobi haqida qisqacha kitob", "Hind hisobi haqida kitob" va "Qo'shish va ayirish haqida kitob" asarlari orqali (IX asr) katta hissa qo'shganligini e'tirof etmaslik mumkin emas. Muhammad al-Xorazmiy o'z asarlarida hindlarning sanoq sistemasini tartibga solgan va mukammallashtirgan, arifmetik amallarni bajarish tartib-qoidalarini ishlab chiqqan, algoritm nazariyasiga turtki bergan va algebra faniga asos solgan. Al-Xorazmiy asarlari oradan 300 yil o'tgach Yevropaga tarqaldi va shundan keyin pozitsiyali sanoq sistemasi butun dunyoga yoyildi. Ma'lumki, zamonaviy kompyuterlarda pozitsiyali sanoq sistemalari qo'llaniladi.

Hisoblash texnikasi tarixi, asosan, 4 davrga bo'lingan. Ular bir-biridan hisoblash vositalarining ishlash tamoyili (prinsiði), tezligi va boshqa imkoniyatlari bilan ajralib turadi.

**Mexanik mashinalargacha bo'lgan davr**. Insoniyat hisoblashga ehtiyoj seza boshlaganda dastlabki hisoblash vositasi sifatida barmoqlardan foydalangan. Shu sababli inson tabiiy hisoblash vositasi hisoblanadigan qo'l va oyoq barmoqlari yordamida faqat sanash ishlarini bajargan. Lekin, bilasizki, bu

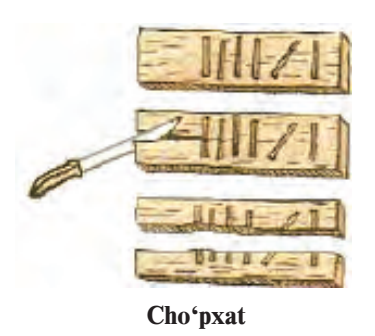

vositalar yordamida ikki yoki undan ortiq raqamli sonlar ustida oddiygina qo'shish amalini bajarish ham juda qiyin ish yoki buning umuman imkoni yo'q. Hisoblash bilan bog'liq muammolarni hal etish uchun insonlar asta-sekin turli sun'iy hisoblash vositalarini ixtiro eta boshlashdi. Shubhasiz, birinchi hisoblash vositalari eramizdan 6–5 asr avval foydalanilgan cho'pxat (ya'ni birka – belgi

qo'yib biror narsa hisobi olib boriladigan tayoqcha, taxtacha) va eramizdan 5–4 asr avval yunonlar (qadimgi greklar) foydalangan abakdir. Abakka o'xshash vosita boshqa xalqlarda ham foydalanilgan bo'lib, yaponlarda – serobyan, xitoylarda – suan-pan, ruslarda – cho't deb atalgan.

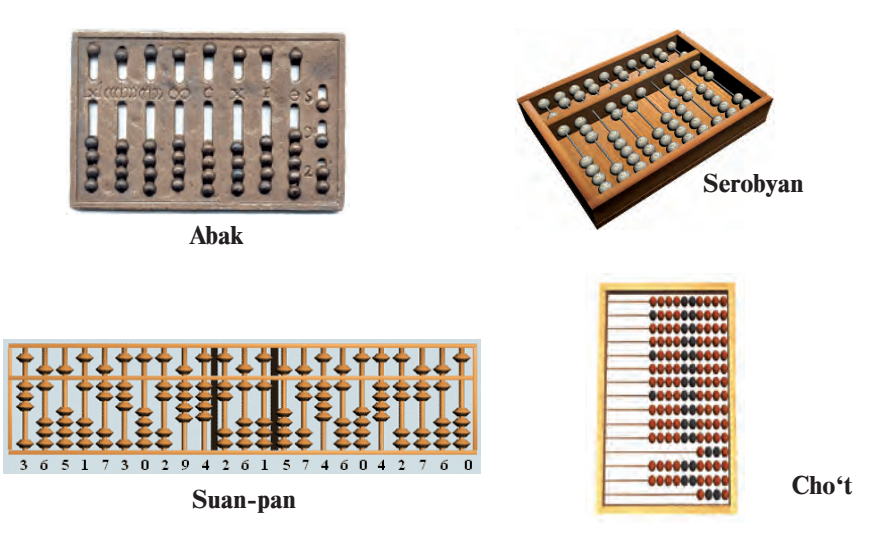

\*Книга предоставлена исключительно в образовательных целях UZEDU.ONLINE

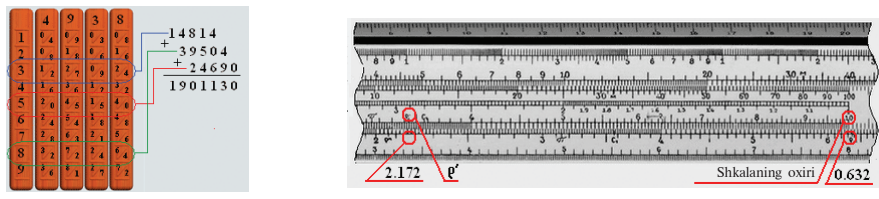

**Neper**

**tayoqchalari Logarifmik chizg'ich**

Keyingi e'tiborli hisoblash vositalari bo'lib shotland matematigi Jon Neperning tayoqchalari (1617-yil), ingliz matematika o'qituvchilari – Vilyam Otredning doiraviy va Richard Delameynning to'g'ri burchakli logarifmik chizg'ich (1632-yil) loyihalari hisoblanadi.

**Mexanik mashinalar davri.** Nemis matematigi Vilgelm Shikkard 1623-yili loyihalashtirgan moslamadan mexanik mashinalar davri boshlandi. Aslida esa Shikkardning mashinasi ham birinchi emas ekan. 1967-yili Madriddagi milliy kutubxonadan Leonardo da Vinchining nashr etilmagan qo'lyozmasi topilgan. Qo'lyozmadagi chizmalar ichida o'n uchta raqamli sonlarni qo'sha oladigan hisoblash

qurilmasining chizmasi mavjud bo'lib, qurilma qo'shish va ayirish amallarini bajaruvchi mashina ekanligi ma'lum bo'ldi. Shunga asosan Uyg'onish davrining buyuk rassomi, italiyalik matematik Leonardo da Vinchi (1452–1519-yillar) birinchi hisoblash qurilmasining ixtirochisi deb hisoblanadi.

1642-yilda fransuz matematigi va fizigi Blez Paskal qo'shish va ayirish amallarini bajara oladigan "Paskalina" nomini olgan mexanik mashina yasadi. 1642-1645-yillarda Paskal mexanik tarzda hisoblovchi qurilmasining 50 dan ziyod turlarini ixtiro etdi. Ularning 1645-yilda yasalgan eng mukammali

**Paskalina**

"arifmetik mashina" yoki "Paskal g'ildiragi" deb nomlandi. Bu qurilma sonlarni "eslab" qolardi va 4 arifmetik amalni bajara olardi.

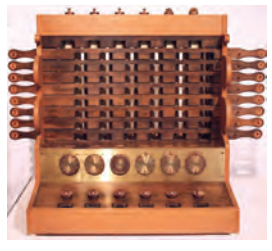

**Shikkard moslamasi**

1673-yilda nemis matematigi va fizigi Gotfrid Vilgelm Leybnits ikkilik sanoq sistemasi qo'llangan 4 amal bajara oladigan hamda ildiz chiqara oladigan mashina ixtiro etdi.

Yuqoridagi barcha mexanik qurilmalar qo'l bilan harakatga keltirilar edi. Ingliz matematigi Charlz Bebbij 1822-yilda bug'da ishlaydigan va hisoblash jadvallarini chop eta oladigan **ayirmali mashina** ixtiro etdi. U dastur bilan boshqariladigan arifmetik, boshqarish, xotira, kiritish va chiqarish qurilmali hisoblash mashinasi g'oyasi asoschisidir. Ch. Bebbijning bu g'oyasi hozirgi kompyuterlarning tuzilishiga asos bo'lgan. U bilan birga ishlagan ingliz matematigi Ada Avgusta Lavleys (Bayron) Bebbij mashinasi uchun ilk dasturlarni ishlab chiqdi va ba'zi tushuncha hamda atamalarni kiritdi. Lekin o'sha zamon texnologiyasining chegaralanganligi sababli g'oya hayotga tatbiq etilmay qoldi.

Yuqoridagi ixtirolar asosida quyidagi savollarga dastlabki javoblar olindi:

- Sonlarni mashinada qanday qilib tasvirlash kerak?
- Hisoblash uchun boshlang'ich qiymatlarni mashinaga qanday usulda kiritish kerak?
- Arifmetik amallarni mexanik ravishda qanday bajarish kerak?
- Amal bajarish davomida o'nliklarni qanday qilib o'tkazish kerak?
- Amal bajarish natijasida hosil qilingan sonlarni qanday tasvirlash kerak?

**Elektromexanik mashinalar davri**. Mexanik hisoblash mashinalarida mos qurilmalar qo'l kuchi bilan harakatga keltirilar edi. Mana shu vazifani elektr energiyasi yordamida amalga oshiruvchi hisoblash mashinalarining ishlab chiqilishi elektromexanik hisoblash mashinalar davrini boshlab berdi. 1831-yilda amerikalik J. Genri elektromexanik rele ixtiro qildi. 1918-yilda bir-biridan bexabar holda rus olimi M.A. Bonch-Bruyevich va ingliz olimlari V. Ikklz va F. Jordan **trigger** deb atalgan elektron rele ixtiro etishdi.

1930-yilda Vannevar Bush elektromexanik releda yig'ilgan hisoblash mashinasini yasadi. 1941-yilda nemis muhandisi Konrad Suze elektromexanik releda yig'ilgan Z3 nomli hisoblash mashinasini yasadi. Uning mashinasi quyidagi imkoniyatlari bilan ajralib turardi: dastur asosida boshqariladi, ikkilik sanoq sistemasida ifodalangan qo'zg'aluvchan nuqtali sonlar ustida amallar bajaradi, mantiqiy sxemaga asoslangan. 1944-yilda Govard Eyken "Mark-1" nomli elektromexanik releli dastur asosida ishlaydigan mashina yasadi.

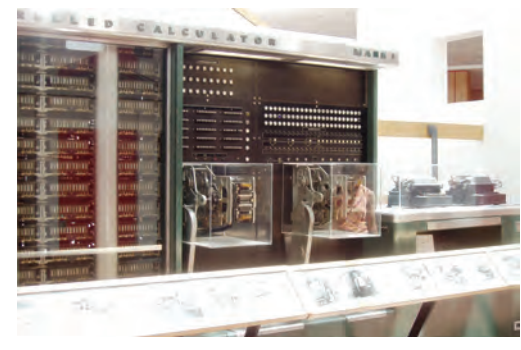

**Mark-1**

Elektromexanik mashinalar elektromexanik rele asosida yasalgani uchun yetarlicha ishonchli emas edi. Ingliz olimi Jon Fleming 1904-yilda diodni (*grek.* di – ikki, hodos – yo'l) ixtiro etdi. Amerikalik muhandis Li de Fores 1907-yilda triod – elektron vakuumli lampani kashf etdi. Hisoblash texnikasining keyingi rivojiga diod va triodning kashf etilishi katta ta'sir ko'rsatdi.

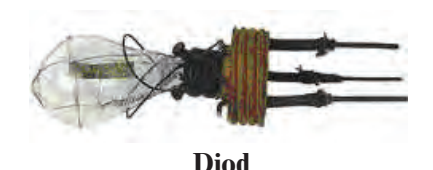

**Elektron hisoblash mashinalari davri***.* 1946-yilda birinchi bo'lib AQSHning Pensilvaniya universitetida Jon Mouchli va Jon Ekkert 70 tonnaga yaqin og'irlikdagi, 300 kvadrat metr joyni egallagan, qariyb 18 000 ta elektron lampali ulkan elektron hisoblash mashinasi "ENIAC" (Electronic Numerical

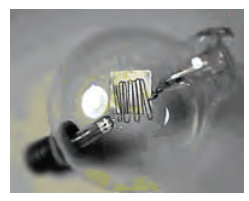

**Triod**

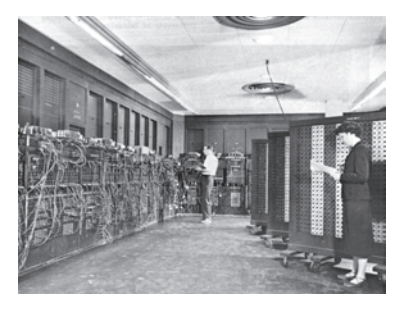

Integrator And Calculator)ni qurishdi. U sekundiga 300 ta

ko'paytirish va 5 000 ta qo'shish amalini bajara olardi. Uning tezligi elektromexanik releli mashinalarga nisbatan 1 000 marta katta edi. Shu bilan "ENIAC" elektron hisoblash mashinalari davri boshlandi.

#### *Savol va topshiriqlar*

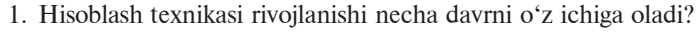

- 2. Birinchi tabiiy hisoblash vositalariga misollar keltiring.
- 3. Dastlabki eng sodda sun'iy hisoblash asboblarini aytib bering.
- 4. Birinchi mexanik hisoblash mashinasini kim loyihalashtirgan?
- 5. Bebbij mashinasining hisoblash texnikasi rivojidagi ahamiyati haqida so'zlab bering.
- 6. Konrad Suzening elektromexanik mashinasi qanday imkoniyatlarni ochib berdi?
- 7. "Mark-1" va "ENIAC" hisoblash mashinalari farqini izohlang.

#### *Mashqlar*

- 1. O'zingiz shu yoshingizgacha foydalangan tabiiy va sun'iy hisoblash vositalari jadvalini tuzing hamda o'tmishdagi hisoblash vositalari bilan taqqoslang.
- 2. Internet tarmog'idan qidiruv tizimi yordamida "Apple", "IBM" va "Paskal" kalit so'zlari yordamida hisoblash texnikasining rivojlanishiga oid ma'lumot izlab, o'rganib chiqing.
- 3. Ziyonet tarmog'idan Muhammad al-Xorazmiy, V. Qobulov haqida referatlar izlab topib, o'rganib chiqing.

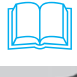

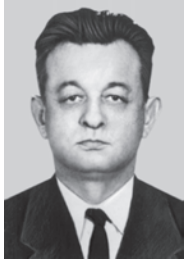

O'zbekistonda kibernetika maktabining asoschisi Vosil Qobulov (1921–2010) taniqli matematik, fizika-matematika fanlari doktori, professor, 1966-yildan O'zbekiston Fanlar Akademiyasi akademigi, O'zbekistonda xizmat ko'rsatgan fan va texnika arbobi.

1949-yilda u Toshkent Temir yo'llar muhandislari institutini tugatgan. 1949–50-yillarda Chorjo'y – Qo'ng'irot temir yo'l qurilishida ishlagan. 1950–52-yillarda O'zbekiston Fanlar Akademiyasi Inshootlar institutida aspirant, 1952– 57-yillarda O'zbekiston Fanlar Akademiyasi Matematika institutining hisoblash texnikasi laboratoriyasi mudiri, 1963–

1966-yillarda O'zbekiston Fanlar Akademiyasining hisoblash markazli Mexanika instituti direktori lavozimlarida ishladi.

1966–1977-yillarda O'zbekiston Fanlar Akademiyasi Kibernetika instituti direktori, 1978-yilda mazkur institut O'zbekiston Fanlar Akademiyasining "Kibernetika" ilmiy-ishlab chiqarish birlashmasiga aylantirilgach, bosh direktor lavozimlarida ishlagan.

Vosil Qobulov bir qancha xalqaro tashkilotlar a'zosi, Beruniy nomidagi Davlat mukofoti laureati. 1998-yili O'zbekiston Respublikasining Prezidenti Farmoniga ko'ra "El-yurt hurmati" ordeni bilan mukofotlangan.

# **2-dars. Kompyuterlar**

Elektron hisoblash mashinalari (EHM) davri 4 avloddan iborat bo'lib, ular quyidagi alomatlari bilan farqlanadi: asosiy tashkil etuvchi elementi, tezkorligi, tezkor xotirasi hajmi, kiritish-chiqarish qurilmasi, dasturiy ta'minoti.

1947-yilda Bell laboratoriyasi xodimlari amerikalik Uilyam Shokli, Jon Bardin va Uolter Bratteyn tomonidan elektron lampa ishini bajara oladigan **tranzistor** ishlab chiqildi. Endi bu element asosida EHM o'lchami, vazni va energiya sarfi minglab baravar kamaydi, tezligi o'nlab marotaba ortdi. Bu kashfiyot uchun ular 1956-yilda Nobel mukofotiga sazovor bo'lishdi. 1957-yilda Texas Instruments firmasi xodimi Jek Kilbi mantiqiy elementlardan tuzilgan birinchi **integral sxema**ni ishlab chiqdi. Tranzistor va integral sxemaning kashfiyoti tufayli qisqa davr ichida EHMning quyidagi jadvalda qiyoslamasi berilgan to'rt avlodi ishlab chiqilgan.

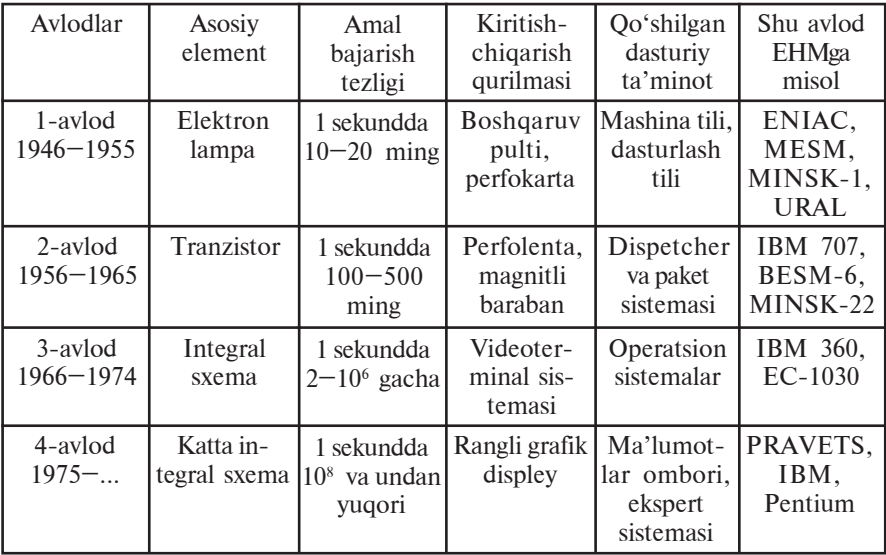

Narxi qimmat hamda o'lchami katta EHMga ko'p sonli muhandislar va dasturchilar xizmat ko'rsatishgan. Bunday hisoblash mashinalarining oddiy xonadonga kirib kelishi uchun narxini arzonlashtirish, o'lchamlarini kichiklashtirish, o'rnatilgan dastur asosida dasturchilarsiz mustaqil ishlatilishi mumkin bo'lgan holatga keltirish zarur bo'ldi. Bu rivojlanish shaxsiy kompyuter (PC – Personal Compyuter) atamasi bilan bog'langan.

**Kompyuter** deganda dastur asosida axborotlarni katta tezlikda qayta ishlashni ta'minlovchi universal avtomatik qurilmani tushunish mumkin.

Birinchi shaxsiy kompyuter 1973-yilda Fransiyada Truong Trong Ti tomonidan ishlab chiqilgan. Avvaliga mazkur shaxsiy kompyuter elektron o'yinchoq sifatida qabul qilindi. Bu kompyuter 1977-yilda amerikalik Stiv Jobs boshchiligidagi "Apple Computer" firmasi tomonidan mukammallashtirildi hamda dasturlarning katta majmuini tatbiq etib, ommaviy ravishda ishlab chiqarila boshlandi. Shundan beri kompyuter hayotimizda mustahkam joylashib, axborotni qayta ishlashning eng zamonaviy vositasiga aylandi.

Hozirgi kunda xilma-xil zamonaviy kompyuterlar insonga xolis xizmat qilmoqda. Ularning tashqi ko'rinishlari ham turlicha. Lekin kompyuterlarni tashkil etuvchi qurilmalar (ya'ni apparatli ta'minoti) bilan yaqindan tanishsak, turli turkumdagi mashinalardagi qurilmalarda o'xshashlik borligini ko'ramiz. Har qanday kompyuterning apparatli ta'minoti **asosiy** va **qo'shimcha** qurilmalardan tashkil topgan. Asosiy qurilmalar kompyuter ishlashini ta'minlasa, qo'shimcha qurilmalar kompyuterdan foydalanishda qulayliklar va qo'shimcha imkoniyatlar beradi.

Kompyuterning asosiy qurilmalariga sistema bloki, monitor va klaviatura kiradi. Qo'shimcha qurilmalarga sichqoncha manipulyatori, printer, plotter, skaner, modem, web-kamera va boshqalar misol bo'ladi.

Sistema bloki, asosan, korpus, asosiy plata (ona plata yoki

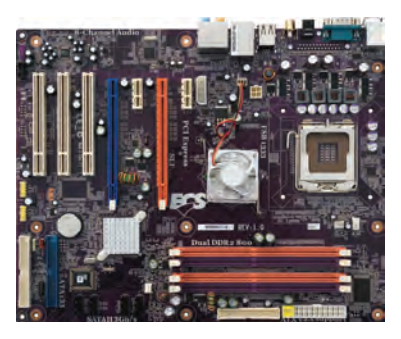

sistema platasi), protsessor, xotira qurilmalari va mikrosxemalar, quvvat blokidan iborat.

**Asosiy plata** yaxlit asosga yig'ilgan elektron sxemalar bo'lib, unga ba'zi qurilmalar axborot almashish sistema magistrali – **shina**lar (simlarning o'ramlari) yordamida bog' lanadi. Shinalar kompyuterning hamma qurilmalariga parallel holda ulanadi. Kompyuter ishida uch xil **Asosiy plata**

shina xizmat ko'rsatadi: **berilganlar** (berilgan ma'lumotlar) shinasi, **adreslar** shinasi, **boshqarish** shinasi. Asosiy platada mikroprotsessor, xotira qurilmalari va mikrosxemalar, ovoz, video va tarmoq platalari ham joylashadi. Ular asosiy plataning maxsus **slot** (qirqim)lariga ulanadi.

Diskyurituvchi, printer, flash-xotira kabi qurilmalar **portlar** deb yuritiluvchi asosiy platadagi maxsus joylarga ulanadi. Bu qurilmalarni boshqarish uchun asosiy platada **kontrollerlar** deb ataluvchi elektron sxemalar mavjud. Portlar parallel (LPT), ketma-ket (COM) va universal ketma-ket (USB) turlarga bo'linadi. Ketma-ket port protsessordan ma'lumotlarni baytlarda oladi va qurilmalarga bitlarda uzatadi, parallel port esa baytlarda olib baytlarda

uzatadi. Odatda, sichqoncha va modem ketma-ket portlarga, printer parallel portga ulanadi. Juda ko'p asosiy platalarda sichqoncha va klaviatura doiracha shaklidagi PS/2 bo'lmaga ulanadi. Hozirgi kunda universal ketma-ket portga sichqoncha, klaviatura va boshqa qurilmalarni ulash imkoni bor.

Odatda, asosiy plataning ajralmas qismi sifatida qaraladigan doimiy xotira qurilmasi (**DXQ**, ing. ROM – Read Only Memory – faqat o'qish uchun xotira) mikrosxema ko'rinishida tashkil etilgan bo'lib, quvvat manbaiga bog'liq bo'lmagan holda ma'lumotlarni saqlash uchun xizmat qiladi. Doimiy xotira qurilmasida kompyuterning kiritish-chiqarish asosiy sistemasi (BIOS – Basic Input-Output System) haqidagi doimiy axborot saqlanadi.

**Protsessor**ni mikroprotsessor yoki CPU (ya'ni Central Processing Unit – markaziy protsessor) deb ham atashadi. Protsessor arifmetik va mantiqiy amallarni bajaradi, xotira bilan bog'lanadi va barcha qurilmalar ishini boshqaradi.

Zamonaviy kompyuterlarda protsessor vazifasini 10 mm kvadratdan ham kichik yuzali yagona yarim o'tkazgichli kristalda

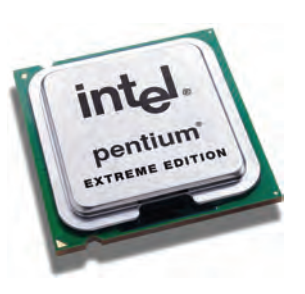

(kremniy yoki germaniy) joylashgan millionlab mitti tranzistorlardan tashkil topgan mikroprotsessor, ya'ni o'ta zich

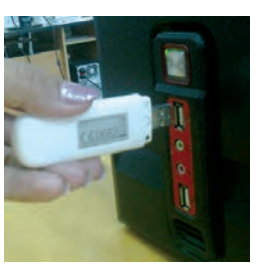

integral sxema bajarmoqda. Misol sifatida ko'radigan bo'lsak, Intel Pentium Pro mikroprotsessori o'z ichida 5,5 milliondan ortiq tranzistorlarni saqlaydi.

Protsessorning ish unumdorligi uning tezligi (taktli chastota) va razryadlar soni bilan belgilanadi. Tezlik protsessorning 1 sekundda bajargan amallar miqdori bilan belgilanadi va Gs (gers) bilan ifodalanadi. Masalan, i8086 protsessori 10 MGs (sekundiga 10 million amal) tezlikka ega bo'lsa, Intel Pentium IV protsessori uchun bu ko'rsatkich 1700 MGs va undan yuqoridir. Protsessorning razryadlari soni uning bir vaqtning o'zida baravariga ishlashi mumkin bo'lgan bitlar miqdori bilan aniqlanadi. Hozirgi kunda 16, 32, 64, 128 razryadli protsessorlar keng qo'llanilmoqda. Protsessorning tezligini oshirish maqsadida hozirgi vaqtda keshxotira, turli matematik soprotsessorlar kabi vositalardan foydalanish yo'lga qo'yilgan. Bugungi kun kelib protsessorlarning ko'p yadroli turlari ishlatilmoqda.

Protsessor, asosan, quyidagi qismlardan iborat:

- arifmetik-mantiqiy qurilma;
- ma'lumotlar va adreslar shinasi:
- registrlar;
- buyruq jamlagichi;
- kesh, ya'ni kichik hajmli o'ta tezkor xotira;
- qo'zg'aluvchan vergulli sonlar matematik soprotsessori.

Aniq protsessorga mos i80386, 16/32 yozuvi ushbu protsessor 16 razryadli berilganlar shinasi va 32 razryadli adreslar shinasiga ega ekanligini, ya'ni bir vaqtning o'zida 16 bit axborot va  $2^{32} = 4$ Gbayt hajmdagi adreslar (adreslar sohasi) bilan ishlash imkoniyati mavjudligini bildiradi.

Protsessorning asosiy ishi tezkor xotira qurilmasida joylashgan dasturdan navbatdagi buyruqni o'qish va bajarish, natijani yozib qo'yish hamda keyingi bajariladigan buyruqni aniqlashdan iborat takrorlanuvchi jarayondir. Bundan tashqari protsessor dastur mazmunidagi boshqarishni amalga oshirish, ma'lumotlarni zarur joydan o'qish, lozim joyga yozish, kerak joyga uzatish, boshqa qurilmalarning ishlashini muvofiqlashtirish vazifasini ham bajaradi.

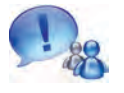

Demak, **protsessor** berilgan dastur va zarur ma'lumotlar asosida inson aralashuvisiz kompyuterning avtomatik ishlashini ta'minlovchi qurilma ekan.

Tezkor xotira qurilmasi (**TXQ)**da ishlash jarayonida protsessor foydalanadigan barcha axborot va dasturlar saqlanadi. Uni tezkor deyilishiga sabab boshqa xotiralarga nisbatan axborot almashinuvi minglab yoki millionlab marotaba tezdir. Tezkor xotira quril-

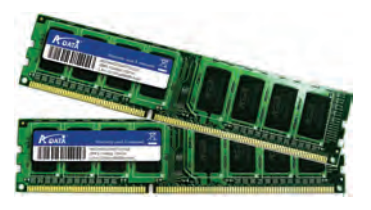

masida saqlanayotgan ma'lumotlar kompyuter elektr manbaidan uzilganda yoki qayta yuklanganda o'chib ketadi.

Tezkor xotira qurilmasi **registr**lardan tashkil topgan. **Registr** – ma'lumotlarni ikkilik shaklida vaqtinchalik saqlab turish uchun mo'ljallangan qurilma. Har bir registr o'z navbatida triggerlardan tashkil topadi. Trigger mitti elektron sxema bo'lib, u elektr toki bilan zaryadlangan holda "1"ni, zaryadlanmagan holatda "0" ni ifodalaydi. Registrdagi triggerlarning miqdori kompyuterning necha **razryad**li ekanini belgilaydi. Registrlar **uyachalar** (yacheykalar) deb ham yuritiladi. Uyachalarning har bir razryadida bir bit axborot joylashadi (ya'ni 0 yoki 1). 8 bit axborot birlashganda 1 bayt miqdordagi axborotni hosil qiladi. Har bir bayt o'z tartib raqamiga, ya'ni **adres**iga ega bo'ladi. Uyachaning sig'imi **mashina so'zi** uzunligini belgilab beradi. Mashina so'zining uzunligi baytlarda o'lchanadi. Ushbu uzunligi 2, 4, 8 baytga teng bo'lishi mumkin. Demak, ketma-ket joylashgan ikki, to'rt yoki sakkiz bayt birlashib, bitta mashina so'zini tashkil etishi mumkin ekan. Har bir xotira uyachasi ham o'z adresiga ega, u esa shu uyachadagi boshlang'ich bayt adresi bilan ifodalanadi. Tezkor xotira qurilmasining boshqacha nomi – RAM (Random Access Memory – tanlov bo'yicha ixtiyoriy kirishli xotira), chunki undagi istalgan adresli uyachaga to'g'ridan-to'g'ri o'tish imkoniyati mavjud.

Tovush, video va tarmoq platalari asosiy plataga joylashtirilgan yoki alohida bo'lishi mumkin. Bu platalar protsessor ishini tezlashtirish hamda zaruriy sifat ko'rsatkichiga erishish maqsadida ishlatiladi.

**Tovush platasi** (ing. Sound adapter, adapter – moslashtiruvchi) – axborot saqlagichlarga yozilgan raqamli audioaxborotni tovushlarga aylantirib beruvchi qurilma. Qurilmaning chiqish qismiga ovoz

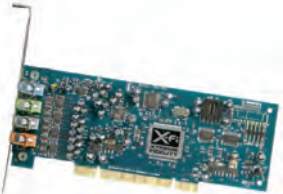

kuchaytirgich yoki karnaylarni ulash mumkin. Tovush platasi o'z mikroprotsessoriga ega bo'lib, tovushni kiritishda analograqamli o'zgartirish va chiqarishida o'zgartirishni ta'minlaydi.

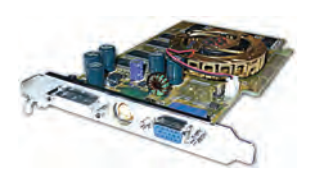

**Video-**plata (ing. Graphics adapter) – murakkab tasvirlar va millionlab ranglarni qayta ishlashni ta'minlab beruvchi plata. Bu plata o'z mikroprotsessori va tezkor xotirasiga ega bo'ladi. Zamonaviy videoplata hajmli va uch o'lchovli grafika bilan ishlash imkoniyatiga ega. Hozirgi kundagi

juda ko'p dastur va o'yinlar 512 Mb yoki 2 Gb sig'imli videoplatalar bilangina ishlaydi.

**Tarmoq platasi** – kompyuterni tarmoqqa ulash imkonini beradi. Tarmoqlarga oid ma'lumotlarni 7-sinfda olgansiz.

### *Savol va topshiriqlar*

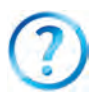

- 1. Hisoblash texnikasi rivojining nazariy asoslari haqida so'zlab bering.
- 2. EHM avlodlari haqida so'zlab bering.
- 3. Kompyuterning asosiy qurilmalari haqida so'zlab bering.
- 4. Asosiy plata haqida to'liq ma'lumot bering.
- 5. Doimiy xotiraning vazifasi nima?
- 6. Protsessorlar haqida so'zlab bering.
- 7. Tovush, video va tarmoq platasi haqida nimalarni bilasiz?

### *Mashqlar*

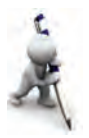

- 1. Adreslar shinasi 16 razryadli bo'lsa, adresli soha hajmini ifodalang (yo'llanma: 1 razryad 1 bitli axborot saqlaydi).
- 2. Agar ekran sohasi 800x600 nuqtali va har bir nuqta 256 rangdan biriga ega bo'lsa, bu sohani saqlash uchun kerak bo'ladigan eng kam videoxotira hajmini Kbaytda ifodalang (yo'llanma: 1 ta nuqtadagi 256 ta rangdan bittasini ifodalash uchun kerak bo'lgan razryadlar soni).
- 3. 4 Mbayt hajmli adresni kodlash uchun kompyuter kamida necha razryadli bo'lishi lozimligini aniqlang (yo'llanma: 1 razryad 1 bitli axborot saqlaydi).

# **3-dars. Kompyuter texnikasi vositalari**

Zamonaviy kompyuterlarni xotiraning **qattiq disk** (ing. HDD, Hard – qattiq, Disk – disk, Drive – dvigatel) deb ataluvchi turisiz tasavvur qilib bo'lmaydi. Bu xotirani **asosiy xotira qurilmasi** deb ham atash mumkin. Chunki, birinchidan: qattiq disklar, odatda, kompyuterning sistema bloki ichiga joylashtirilib, asosiy platada shleyf orqali ulanadigan maxsus joyi bor (shuning

uchun axborot almashinuvi juda tez); ikkinchidan: kompyuterga operatsion sistema o'rnatilayotganda, shu kompyuterga mos parametrlar operatsion sistemaga bog'lab, qattiq diskka yozib saqlanadi. Bundan tashqari, shu kompyuter foydalanuvchilarining amaliy dastur, hujjat va boshqa turdagi ma'lumotlari ham shu diskda saqlanadi.

Qattiq disklarga axborotni yozish va o'qish magnitlash asosida bo'lganligi uchun qattiq magnit disk deb ham atashadi. Bu qurilma umumiy korpusga joylashtirilgan elektrodvigatel, magnit kallak (*rus.* ãîëîâêà), pozitsiyalash qurilmasi va magnit qatlamga ega bo'lgan bir

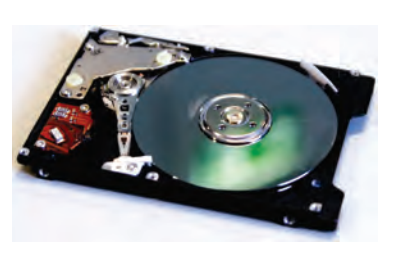

nechta diskdan (shu bois, "**vinchester**" deb ham yuritiladi) iboratdir. Birinchi vinchester 1973-yilda IBM firmasi tomonidan ishlab chiqarilgan.

Disk sirti nuqtalar majmui sifatida, nuqtalar esa, o'z navbatida, alohida **bit** sifatida ko'rilib, ularning har biriga 0 yoki 1 qiymat (magnitlangan yoki magnitlanmagan – "magnit ekvivalenti" deb ham yuritiladi) beriladi. Mazkur nuqtalarning joylashuvi oldindan aniq bo'lmaganligi bois, axborotni yozish uchun yozuv qurilmasi **nishonlash** usulidan foydalanadi. Nishon yozuvning holati va o'rnini aniqlashga yordam beradi. Mazkur nishonlarning mavjudligi diskka axborot yozishning texnologiyasi asosini tashkil etadi, nishonlar hosil qilinishi uchun esa diskni **formatlash** talab etiladi. Disk formatlanganda konsentrik aylanalar ko'rinishidagi yo'llarga ajratiladi hamda yo'llar sektorlarga bo'linadi. Axborot disk sektorlarining yo'llari bo'ylab yoziladi. Sektor va yo'llar o'z tartib raqamlariga egadir. Diskning har bir sektorida identifikatsiya qilish uchun **adres maydoni** deb ataladigan joy ajratiladi, qolgan joylariga esa ma'lumotlar yoziladi. Bu qurilma changdan, namlikdan va boshqa tashqi ta'sirlardan juda yaxshi himoyalanganligi sababli, boshqa disklarga nisbatan yozishning yuqori zichligiga erishiladi. Hozirgi kunda qattiq disklarning **gigabayt** va **terabayt** o'lchov birlikli sig'imdagi turlari ishlab chiqarilmoqda.

Kompyuterga turli shakldagi axborotlarni kiritish yoki chiqarish uchun xizmat qiluvchi qurilmalar **ma'lumotlarni kiritish-chiqarish qurilmalari** deb yuritiladi. Eng asosiy

ma'lumotlarni kiritish-chiqarish qurilmalari safiga **monitor** va **klaviatura** kiradi.

Kompyuterga ma'lumotlar va buyruqlarni kiritish usullaridan biri klaviaturada joylashgan klavishlardan foydalanishdir. Aniq bir klavish yoki klavishlar birikmasining bosilishi aynan mos ikkilik kodining kiritilishiga olib keladi. Buning boisi **shifrlovchi** deb yuritiladigan mikrosxema ma'lum bir klavish bosilishida hosil bo'ladigan signalni ikkilik kodga aylantirib beradi.

**Monitor** kompyuterning ish jarayonida vujudga keladigan axborotlarning zarur qismini ekranda yoritib berishni ta'minlaydi. Monitor **matn** yoki **grafik holatida** ishlaydi. Matn holatida ekran **belgi o'rinlari** deb yuritiluvchi alohida qismlarga bo'linadi. Grafik holatda ekran **piksel** deb ataluvchi nuqtalar to'plamidan tashkil topadi. Ikkala holatda ham belgi yoki pikselning ranglari, fonning rangi, ravshanligi va boshqa parametrlar haqidagi ma'lumotlar videoxotirada saqlanadi. Monitordagi piksellarning umumiy miqdori **monitorning imkon darajasi***,* deb ataladi. Hozirgi davrda grafik adapteri VGA, SVGA, XGA turda bo'lgan monitorlar keng tarqalgan. Monitorlarni yana elektron nurli trubkali, suyuq kristalli (LCD) va plazmali turlarga bo'lishadi.

Ma'lumotlarni kiritish-chiqarish qurilmalari safiga **axborot tashuvchi vosita**lar bilan bevosita bog'liq bo'lgan strimer, disk yurituvchi, optik disk qurilmasi, USB-yig'uvchilar ham kiradi. Kompyuterdagi ma'lumotlarni biridan ikkinchisiga tashib o'tkazish va ma'lumotlarni kompyutersiz uzoq vaqt saqlab turish uchun maxsus xotira vositalari ishlab chiqarilgan bo'lib, ularni **axborot tashuvchi vosita**lar yoki **tashqi xotira**lar deb atashadi. Axborot tashuvchi vositalarga ma'lumot muhitning fizik, kimyoviy va mexanik xossalarini o'zgartirish orqali yoziladi. Ular tuzulishiga ko'ra quyidagi turlarga bo'linadi:

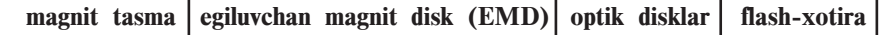

**Magnit tasma**lardan, odatda, zaxiraga nusxalash va katta hajmli axborotlarni (arxivda) saqlash uchun foydalaniladi. Magnit tasma sirti magnitlanuvchan maxsus qatlam bilan qoplangan. Unga axborot yozish va undan axborotni o'qish xuddi magnitofonlardagi kabi magnit kallak yordamida amalga oshiriladi. Magnit tasmalarga axborot yozish va o'qish qurilmasi **strimer** deb ataladi.

**Egiluvchan magnit disk**lar – (yoki qisqacha disketlar) asosan, ikki xil bo'lib, himoya g'ilofi ichidagi egiluvchan doira shaklidagi plastinka – **disk** diametrlari bilan farqlanadi (3,5 dyumli – 89 mm, 5,25 dyumli – 133 mm). Ularning sig'imini g'ilofida ko'rsatilgan maxsus belgilari orqali bilib olish mumkin. Odatda, 3,5 dyumli

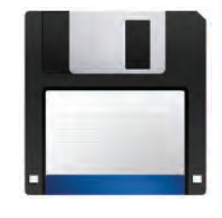

disketning axborot sig'imi 1,44 Mbayt ni, 5,25 dyumli disket uchun esa 1,2 Mbayt ni tashkil etadi. Disk yuzasi temir ikki oksidli (Fe<sub>2</sub>O<sub>3</sub>) magnitlanuvchan qatlam bilan qoplangan. Disketda axborot magnit tasma kabi magnit kallak yordamida yoziladi va o'qiladi. Himoya g'ilofida yozishdan himoyalashning maxsus darchasi mavjud. Ishlash vaqtida bu darcha ochiq bo'lsa, undagi axborotni faqat o'qish mumkin bo'lib, u disketdagi axborotni o'chirish va o'zgartirishdan saqlaydi.

Egiluvchan magnit disk bilan ishlash qurilmasi FDDni (Floppy – egiluvchan) qisqacha **disk yurituvchi** deb atashadi. Diskyurituvchiga qo'yilgan disketga murojaat qilish uchun **A:** nom o'zlashtiriladi. Diskyurituvchi ikkita dvigatel bilan ta' minlangan. Ularning biri himoya g'ilofi ichidagi plastinkani markaz atrofida, ikkinchisi esa o'qish-yozish kallagini disk yuzasi ustida radius yo'nalishida harakatlantiradi.

**Optik disklar** yuzasiga yupqa qatlam maxsus kimyoviy vosita sepilgan bo'lib, ularga axborot CD-ROM yoki DVD-ROM qurilmalari orqali yoziladi va o'qiladi. CD (ing. Compact – zich) kompakt disk, DVD (ing. Digital Versatile  $Disk$  – raqamli universal disk deb o'qiladi.

Optik disklar spiralsimon bitta yo'lga ega. Axborot alohida sektorlarga lazer nuri orqali

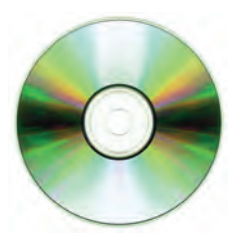

disk yuzasini kuydirib baland-past iz hosil qilish orqali yoziladi. Axborotni o'qish jarayonida balandliklar lazer nurini akslantirgani uchun "1", pastliklar nurni yutgani uchun "0" kabi qabul qilinadi. DVD-ROM qurilmasining lazer nuri to'lqin uzunligi CD-ROM qurilmasiga nisbatan qisqaroq. Shu sababli DVD diskka zichroq, ya'ni ko'proq axborot yoziladi.

Optik disklar 120 mm yoki 80 mm diametrli o'lchamda bo'ladi. CD disklar axborot sig'imi 1 Gbaytdan kichik (odatda, 680–720 Mbayt), DVD disklar axborot sig'imi bir necha Gbayt

(odatda, 4,7 Gbaytdan 17 Gbaytgacha) bo'ladi. Agar optik disk yorlig'ida "R", ya'ni Recordable yozuvi bo'lsa – bir marta yozish va ko'p marta o'qish mumkin, "RW", ya'ni ReWritable yozuvi bo'lsa – ko'p marta yozish va ko'p marta o'qish mumkin.

DVD lar bir yoki ikki ishchi tomonli bo'lishi mumkin. Har bir tomonida esa yana bir yoki ikki ishchi qatlam bo'lishi mumkin. Ikki ishchi qatlamli disklarda birinchi qatlam yarim shaffof bo'ladi. Ikkinchi ishchi qatlamdagi ma'lumotlar birinchi qatlamning "ichidan o'tib" o'qiladi.

Birinchi CD-ROM standarti 1984-yil Sony va Philips kompaniyalari tomonidan ishlab chiqilgan. Birinchi CD-RW texnologiyasi esa 1996-yilda shu va boshqa bir nechta kompaniyalar tomonidan ishlab chiqilgan. Shu o'rinda CD disklarning ishlab chiqarilishi bilan bog'liq kompyuterlarning imkoniyati haqida aytmay iloji yo'q.

**Multimedia –** matn, tovushli ma'lumotlarni, tabiiy va grafik tasvirlarni birlashtiruvchi axborot texnologiyasidir. Multimedia uchun zamonaviy CD-ROM texnologiyalar taqdimnomasi ilk marta 1987-yili Sietldagi konferensiyada (Second Microsoft CD-ROM Conference) bo'lib o'tdi va bu sana video va audio axborotli to'laqonli multimedia paydo bo'lishining boshlanishi deb hisoblanadi.

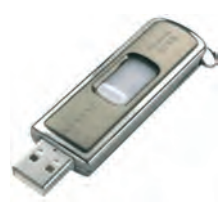

Hozirgi kunda axborotlarni tashish va saqlashning juda qulay vositalaridan biri bo'lgan USB-yig'uvchilardan **flash-xotira** va **flashdisklar** xizmat qilmoqda. USB-yig'uvchilar – ko'p marta yoziladigan yarim o'tkazgichli xotiradir. Ular integral mikrosxemalar asosiga qurilgan bo'lib, mexanik harakatlanuvchi

qismlardan xolidir. Flash-xotiraning axborot sig'imi 16 Mbaytdan bir necha o'n Gbaytgacha bo'lgan turlari mavjud. Flash-xotira va flash-disklarning kun sayin axborot sig'imi kattalari ishlab

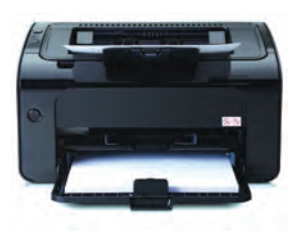

chiqarilmoqda.

**Printer –** ma'lumotlarni qog'ozga chiqarish qurilmasi. Hozirgi kunda printerlarning uch turi mavjud: bosma (matritsa-o'yma qolipli), purkovchi, lazerli. Printerlarning bosma turidan hozirgi kunda deyarli foydalanilmaydi.

Purkovchi printer ma'lumotlarni, maxsus idishdagi suyuqlikni juda kichik naycha teshigidan bosimli purkash yo'li bilan qog'ozga chigaradi.

Lazerli printer ma'lumotlarni chop etishda rang solingan maxsus barabanga elektr maydonini ta'sir ettirishdan foydalanadi. Bunday printerlar tez va soz ishlaydi, qog'ozga chiqariladigan axborotning sifati yuqoridir. Bosma yoki purkovchi printer bir minutda bir bet ma'lumot chop etsa, lazerli printerning bu ko'rsatkichi o'n betdan ortiq. Purkovchi va lazerli printerlarda ma'lumotlarni turli ranglarda chop etish imkoniyati mavjud.

**Plotter** (grafyasagich) – chizmalarni qog'ozga chiqarish uchun xizmat qiluvchi qurilma. Qog'ozda tasvirlanadigan chizmalar tushlangan pero bilan hosil qilinadi. Chizmalar 300x300 sm o'lchamgacha bo'lgan katta qog'ozlarga ham chiqarilishi mumkin.

**Skaner –** fotosurat, grafik va matn shaklidagi axborotlarni kompyuterga kiritish uchun ishlatiladi. Hozirgi kunda stol usti skanerlari va qo'l skanerlari keng tarqalgan.

**Web-kamera** eng zamonaviy vositalardan biri bo'lib, "ko'zchasi" qamrovidagi harakatli video axborotlarni kompyuter xotirasiga o'tkazish uchun xizmat qiladi. Uning yordamida jonli telekonferensiyalar o'tkazish mumkin.

Yurgichni boshqarish va qo'shimcha boshqarish vazifalarini bajaruvchi qurilmalarning quyidagi xillari mavjud: sichqoncha, trekbol, joystik.

**Sichqoncha**ning **sharchali** va **optik** turlari mavjud. Ular biror sirt bo'ylab surib yurgizilganda sharcha harakatiga yoki qaytgan nurga mos signallar kompyuterga uzatiladi va ekranda sichqoncha ko'rsatkichining mos harakatlari yuzaga keladi. Sichqonchada o'rnatilgan tugmalar ko'magida boshqaruvchi buyruqlarni jo'natish mumkin. **Trekbol –** "sichqoncha"ning to'nkarib qo'yilgan holatiga o'xshaydi, undan asosan notebook xilidagi ko'chma kompyuterlarda foydalaniladi. **Joystik –** tugmali harakatlanuvchi maxsus dastadan iborat qurilma bo'lib, undan asosan o'yin yoki mashq bajaruvchi dasturlarni boshqarishda foydalaniladi.

### *Savol va topshiriqlar*

- 1. Qattiq disklar haqida ma'lumot bering.
- 2. Tashqi xotiraning qanday turlarini bilasiz?

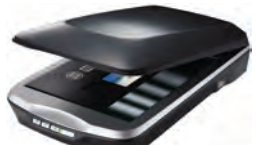

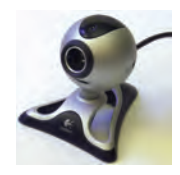

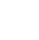

- 3. Optik disklarning turi va sig'imi haqida so'zlab bering.
- 4. USB-yig'uvchilar haqida so'zlab bering.
- 5. Multimedia texnologiyasini qo'llash uchun qanday vositalar kerak?

#### *Mashqlar*

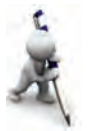

- 1. Agar CD-diskning sig'imi 680 Mb bo'lsa, u holda unga **Yuksak ma'naviyat – yengilmas kuch** iborasidan nechta yozish mumkinligini aniqlang (yo'llanma: 1 ta belgi 1 bayt).
- 2. Agar kompyuter 4 Gb sig'imli flash-xotiraga 480 Mb/s tezlikda yozsa, uni to'ldirish uchun qancha vaqt zarurligini hisoblang (yo'llanma:  $sig'im = tezlik \cdot vaat$ .

# **4-dars. Mantiqiy amallar**

Mantiq – mantiqiy tafakkur shakli va qonunlari haqidagi fan. Mantiq fanining obyekti – tafakkur qonunlari, shakllari, uslublari va amallaridir. Mantiq fani u o'rganadigan predmet sohasining turi bo'yicha ikki bo'limdan iborat: formal mantiq va dialektik mantiq. Formal mantiq statik borliqqa, dialektik mantiq dinamik borliqqa oiddir. Formal mantiq ilmi asoslari eramizdan avvalgi IV asrda buyuk yunon olimi Arastu (Aristotel) tomonidan yaratilgan. IX asrda yashab o'tgan Markaziy Osiyolik alloma Abu Nasr Forobiy Arastuning umumiy formal mantiq tizimini uning boshqa asarlari asosida to'ldirib, o'z zamonasi uchun eng muhim mantiq fanini shakllantirib bergan. Yo rost, yo yolg'on bo'lishi mumkin, qiymatlari ikkilik sanoq tizimiga xos fikrlar, ya'ni hukmlar ustida matematik tahlil va deduktiv fikrlashni (birinchi mavzuda ta'kidlab o'tilganidek) birinchi bo'lib XIX asrda ingliz matematigi (irlandiyalik) Jorj Bul qo'llagan. Bu Bul algebrasi deb ataluvchi mantiq algebrasi nazariyasi rivojlanishiga va oxir-oqibatda XX asr o'rtalarida elektron hisoblash mashinalarining yaratilishiga olib kelgan. Chunki zamonaviy kompyuterlar faqat 0 va 1 qiymatlarni tushunadi va shularga asoslanib mantiqiy bog'liqlik asosida ishlaydi.

Kompyuter raqamli qurilmalarining mantiqiy holatlarini yozish va tahlil qilish qurilmasi yoki mikroprotsessorli tizimlarning aloqa kanallarini hamda protokollarini diagnostika qilish va sozlashda qo'llaniladigan mantiqiy analizator qurilmasini hamda protsessor tarkibidagi arifmetik-mantiqiy qurilmaning ishlash prinsipini tushunish uchun avval insonning mantiqiy fikrlash va xulosa chiqarish usullarini ko'rib chiqamiz.

Insonlar kundalik hayotda o'zaro muloqot qilish uchun turli mulohazalardan foydalanishadi. Ma'lumki, mulohaza – narsa yoki hodisalarning xususiyatini anglatuvchi darak gapdir. Boshqacha aytganda, mulohaza – rost yoki yolg'onligi haqida so'z yuritish mumkin bo'lgan darak gap.

Mulohazalar sodda va murakkab bo'lishi mumkin. Biror shart yoki usul bilan bog'lanmagan hamda faqat bir holatni ifodalovchi mulohazalar **sodda mulohazalar** deyiladi. Sodda mulohazalar ustida amallar bajarib, murakkab mulohazalarni hosil qilish mumkin. Odatda, murakkab mulohazalar sodda mulohazalardan "**VA**", "YOKI" kabi bog'lovchilar, "EMAS" shaklidagi ko'makchilar yordamida tuziladi.

Mulohazalarni lotin alifbosi harflari bilan belgilash (masalan, A="Bugun havo issiq") qabul qilingan. Har bir mulohaza faqat ikkita: "rost" yoki "yolg'on" mantiqiy qiymatga ega bo'lishi mumkin. Qulaylik uchun "rost" qiymatni 1 raqami bilan, "yolg'on" qiymatni esa 0 raqami bilan belgilab olamiz.

Endi sodda mulohazalar ustida bajarilishi mumkin bo'lgan ba'zi amallar bilan tanishamiz.

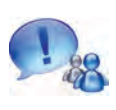

A va B sodda mulohazalar bir paytda rost bo'lgandagina rost bo'ladigan yangi (murakkab) mulohazani hosil qilish amali **mantiqiy ko'paytirish amali** deb ataladi.

Bu amalni **konyunksiya** (lot. conjunctio – bog'layman) deb ham atashadi. Mantiqiy ko'paytirish amali ikki yoki undan ortiq sodda mulohazalarni "VA" bog'lovchisi bilan bog'laydi hamda "A va B", "A and B", " $A \wedge B$ ", " $A \cdot B$ " kabi ko'rinishda yoziladi. Mantiqiy ko'paytirishni ifodalaydigan quyidagi jadval **rostlik jadvali** deb ataladi:

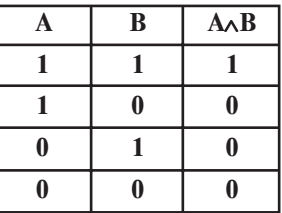

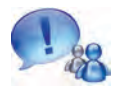

A va B mulohazalarning kamida bittasi rost bo'lganda rost bo'ladigan yangi murakkab mulohazani hosil qilish amali **mantiqiy qo'shish amali** deb ataladi.

Bu amalni **dizyunksiya** (lot. disjunctio – ajrataman) deb ham atashadi. Mantiqiy qo'shish amali ikki yoki undan ortiq sodda mulohazalarni "YOKI" bog'lovchisi bilan bog'laydi hamda "A yoki B", "A or B", "A  $\vee$  B", "A + B" kabi ko'rinishlarda yoziladi.

Mantiqiy qo'shish amalining rostlik jadvali quyidagicha:

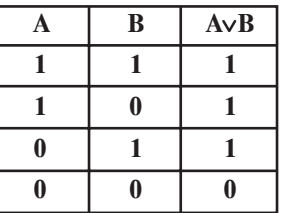

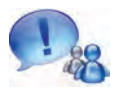

A mulohaza rost bo'lganda yolg'on, yolg'on bo'lganda esa rost qiymat oladigan mulohaza hosil qilish amali **mantiqiy inkor amali** deb ataladi.

Bu amalni **inversiya** (lot. inversio – to'ntaraman) deb ham atashadi Mantiqiy inkor amali "A EMAS", "not A", "⎤ A", " $\overline{A}$ " ko'rinishlarda yoziladi. Mantiqiy inkor amalining rostlik jadvali quyidagicha:

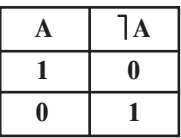

Ko'rinib turibdiki, mantiqiy o'zgaruvchilar, munosabatlar, mantiqiy amallar va qavslar yordamida mantiqiy ifodalar hosil qilish mumkin ekan.

Mantiqiy ifodalarda mantiqiy amallar quyidagi tartibda bajariladi: inkor ( $\vert$ ), mantiqiy koʻpaytirish (∧), mantiqiy qoʻshish (∨).

Teng kuchli yoki bir xil amallar ketma-ketligi bajarilayotganda amallar chapdan o'ngga qarab tartib bilan bajariladi, ifodada qavslar ishtirok etganda dastlab qavslar ichidagi amallar bajariladi. Ichma-ich joylashgan qavslarda eng ichkaridagi qavs ichidagi amallar birinchi bajariladi.

Mantiqiy amallarga misollar keltiramiz.

**1-misol.** A mulohaza rost qiymat qabul qilsa, "A va (A EMAS)" mulohazaning qiymatini aniqlang.

**Yechish.** A rost qiymat qabul qilganligi uchun (A EMAS) yolg'on qiymatga ega bo'ladi. U holda rost va yolg'on qiymatlarning ko'paytmasidan ("VA" amali) yolg'on natijaga ega bo'lamiz. Shunday qilib, javob "yolg'on" ekan. **Javob**: yolg'on.

**2-misol***.* A va B mulohazalar rost qiymat qabul qilganda A ∧ B ∨ A mulohazaning qiymatini aniqlang.

**Yechish***.* **I usul**. A va B mulohazalar rost qiymatli bo'lganligi uchun A ∧ B amal rost qiymat qabul qiladi. U holda jadvalga ko'ra ikkita rost qiymatni mantiqiy qo'shishdan rost qiymat hosil bo'ladi. **Javob**: rost.

**II** usul.  $1 \cdot 1 + 1 = 1 + 1 = 1$ . **Javob**: rost.

**3-misol.** ( $E > D$ ) ∧ A ∧ <sup>1</sup> B mantiqiv ifodaning qiymatini D = 3.2 va  $E = -2.4$ ,  $A =$ "rost" va  $B =$ "rost" bo'lganda hisoblang.

**Yechish. I** usul.  $(-2,4 \geq 3,2)$  munosabat noto'g'ri bo'lganligidan bu mulohaza "yolg'on" bo'ladi. Demak, A mulohazaning qiymati "rost" bo'lsa ham  $(E > D) \wedge A$  mulohaza qiymati "yolg'on" bo'ladi. B mulohazaning qiymati "rost", shuning uchun  $\exists B$  mulohaza "yolg'on" qiymatli bo'ladi. U holda  $(E > D) \wedge A \wedge B$  mantiqiy ifoda "yolg'on" qiymat qabul qiladi. **Javob**: yolg'on.

**II** usul.  $(-2.4 > 3.2) \cdot 1 \cdot 0 = 0 \cdot 0 = 0$ . **Javob**: yolg'on.

**4-misol.** D ∨ ⎤ B ∧ A mantiqiy ifodaga mos rostlik jadvalini tuzing.

**Yechish**. Avval jadvalning birinchi uch ustuniga A, B, D mulohazaning qabul qilishi mumkin bo'lgan qiymatlarini yozib olamiz (7-sinfdagi ovoz berish natijalari jadvalini eslang). So'ng bajarilish tartibiga asosan amallarni yozib boramiz:

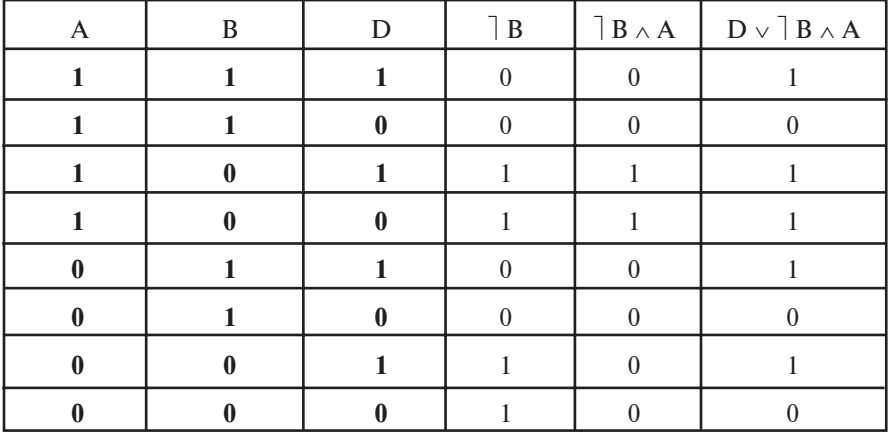

Mantiqiy amallar mantiq ilmida ham, algoritmik tafakkurni rivojlantirishda ham juda katta ahamiyatga ega. Masalan, quyidagi masalani qaraylik:

**5-masala.** Bir kishi aytdi: "Men yolg'onchiman yoki qora sochliman". U kishi kimligini aniqlang.

**Yechish**. Masala shartidagi mulohazalar uchun belgilashlar kiritamiz:

D= "Men yolg'onchiman yoki qora sochliman";

A= "Men yolg'onchiman"; B= "Qora sochliman".

U holda masala shartidagi murakkab mulohazani shunday yoza olamiz: D=A **YOKI** B. Bu amal uchun rostlik jadvali quyidagicha ko'rinishda bo'ladi:

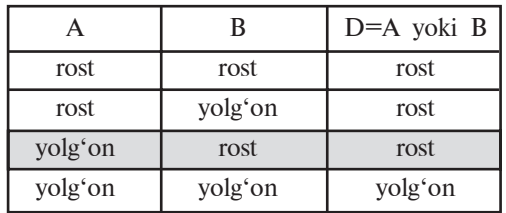

Endi masala yechimini topish uchun quyidagicha mulohaza yuritamiz:

a) agar A mulohaza "rost" bo'lsa, u holda masala shartidagi mulohazani aytgan kishi yolg'onchi bo'ladi va shuning uchun uning hamma gapi yolg'on. Demak, D mulohaza "yolg'on" bo'lishi kerak. Lekin jadvaldan ko'rinadiki, A mulohaza "rost" bo'lganda D mulohaza "yolg'on" bo'la olmaydi.

b) agar A mulohaza "yolg'on" bo'lsa, u holda masala shartidagi mulohazani aytgan kishi rostgo'y bo'ladi va, tabiiyki, uning hamma gapi rost. Demak, D mulohaza "rost" bo'lishi kerak. Jadvaldan ko'rinadiki, bunday hol faqat A mulohaza "yolg'on" va B mulohaza "rost" bo'lsagina o'rinli.

**Javob**: masala shartidagi da'voni aytgan kishi **rostgo'y** va **qora sochli** ekan.

### *Savol va topshiriqlar*

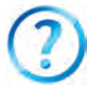

- 1. Sodda mulohazani ta'riflang va uning qabul qiladigan qiymatlariga misol keltiring.
- 2. Mantiqiy ko'paytirish amali haqida so'zlab bering.
- 3. Mantiqiy qo'shish deganda nimani tushunasiz?
- 4. Rostlik jadvali haqida so'zlab bering.
- 5. Mantiqiy inkor deganda nimani tushunasiz va uning rostlik jadvali qanday?
- 6. Ikkilik sanoq sistemasidagi arifmetik amallar bilan mantiqiy amallarni bog'lay olasizmi?
- 7. Agar sodda mulohazalar "VA" amallari bilan bog'langan bo'lsa va murakkab mulohazadagi bittagina sodda mulohaza "yolg'on" qiymat qabul qilsa, natijani aniqlang va izohlang.

#### *Mashqlar*

- 1. Quyidagi mantiqiy mulohazalarga mos rostlik jadvalini tuzing: **a)**  $(A \vee B)$ ; **b)**  $A \vee B$ ; **d)**  $A \vee B$ ; **e)**  $(A \vee B)$ ; **f)**  $(A \vee B)$ .
- 2. Quyidagi mantiqiy mulohazalarga mos rostlik jadvalini tuzing:
	- **a)**  $\begin{bmatrix} (A \wedge B); & b \end{bmatrix} \begin{bmatrix} A \wedge B; & d \end{bmatrix} \begin{bmatrix} A \wedge \overline{B}; & e \end{bmatrix} \begin{bmatrix} (A \wedge \overline{B}); & f \end{bmatrix} \begin{bmatrix} (A \wedge \overline{B}); & f \end{bmatrix}$
- 3. A= rost,  $B = \text{rost}$ ,  $D = \text{rost}$  given that uchun quyidagi amallarni bajaring: **a)**  $A \wedge B \wedge D$ ; **b)**  $A \vee B \vee D$ ; **d)**  $A \vee B \wedge D$ ; **e)**  $A \vee B \wedge D$ ; **f)**  $A \vee B \wedge D$ .
- 4. Agar  $D = 5,3$ ,  $E = 4,0$ ,  $A = \text{rost}$ ,  $B = \text{yolg'on}$  bo'lsa, quyidagi amallarni bajaring:
	- **a)**  $(D = E) \land A \land B;$  **b)**  $(D > E) \land A;$
	- **d)**  $A \vee (D \le E) \wedge A \vee B$ ; **e)**  $\bigcap (D \le E) \wedge (D \le E)$ .
- 5. Agar A= " $101<sub>2</sub> = 4<sub>10</sub>$ ", B= "O'zbekiston mustaqil davlat" bo'lsa, quyidagi amallarni bajaring:

**a)** A ∧B; **b)** A ∨B∨⎤ A ; **d)** ⎤ A∨B ; **e)** ⎤ A ∨B ∧A; **f)** (⎤ A∨B) ∧ ⎤ A.

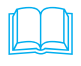

Forobiy tomonidan mantiq (logika) ilmining turli muammolariga doir bir necha asarlar yaratilgan. Masalan, Forobiyning "Aql ma'nolari haqida" risolasida bayon etilganidek, aql, umuman, bilish haqidagi ta'limotda **mantiq ilmi** muhim o'rin tutadi. "Mantiq san'ati kishiga shunday qonunlar haqida ma'lumot beradiki, – deb yozgan edi u, – bu qonunlar vositasida aql chiniqadi, inson sog'lom fikr yuritishga o'rganadi". Forobiy mantiq ilmi bilan grammatika o'rtasidagi mushtaraklikni qayd etadi: mantiqning aqlga munosabati grammatikaning tilga munosabati kabidir. Grammatika odamlar nutqini tarbiyalagani kabi mantiq ilmi

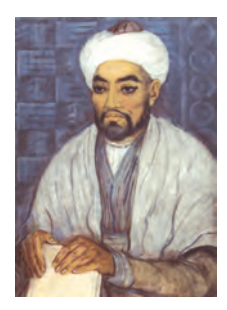

ham tafakkurni haqiqiy yo'ldan olib borish uchun aqlni to'g'rilab turadi.

Forobiyning bilish, mantiq, aql haqidagi fikrlari uning inson haqidagi ta'limoti uchun xizmat qiladi va unga bo'ysundirilgandir. Aqlga ega bo'lish bilimli, mantiqli bo'lish bilan chegaralanmay, u ma'lum axloqiy tamoyillarga, axloqiy madaniyatga egalik qilish bilan yakunlanishi kerak.

Forobiy aqlli inson haqida gapirib shunday yozadi: "Aqlli deb shunday kishilarga aytiladiki, ular fazilatli, o'tkir mulohazali, foydali ishlarga berilgan, zarur narsalarni ixtiro etish va zo'r iste'dodga ega: yomon ishlardan o'zini chetga olib yuradilar. Bunday kishilarni oqil deydilar. Yomon ishlarni o'ylab topish uchun zehn-idrokka ega bo'lganlarni aqlli deb bo'lmaydi, ularni ayyor, aldoqchi degan nomlar bilan atamoq lozim".

# **5-dars. Amaliy mashg'ulot**

Quyidagi mashqlarni bajaring:

- 1. Quyida keltirilgan gaplarning qaysilari mulohaza bo'la oladi?
- a) Yoshingiz nechada?
- b) O'zbekiston mustaqil Respublika.
- d) Bugun kun issiq.
- e) Sinfdan chiqayotib, chiroqni o'chiring.
- f) Assalom "Navro'z!"
- g) Uch beshdan kichik.

2. A =  $X \wedge Y \vee \overline{X \vee Y} \vee X$  formula orgali berilgan mantiqiv mulohazaning rostlik jadvalini tuzing.

3. Quyidagi munosabatlar o'rinlimi?

a)  $\exists (A \vee B = \exists A \wedge \exists B; b) \exists (A \wedge B) = \exists A \vee \exists B; d) \exists (\exists B) = B?$ 

(yo'llanma: avvalgi dars mashqlaridagi rostlik jadvallarini taqqoslang).

4. Mantiqiy ifodalarni "VA" amalisiz shunday yozingki, uning qiymati o'zgarmasin.

a)  $A \wedge \overline{A}$ ; b)  $A \wedge B \wedge C$ ; d)  $A \vee \overline{B} \wedge C$ ; e)  $A \wedge B \vee \overline{A}$ .

(yo'llanma: 3-mashq natijalaridan foydalaning).

5. Mantiqiy ifodalarni "YOKI" amalisiz shunday yozingki, uning qiymati o'zgarmasin.

a)  $A \vee \overline{A}$ ; b)  $A \wedge B \vee C$ ; d)  $A \wedge \overline{B} \vee C$ ; e)  $A \wedge B \vee \overline{A}$ .

(yo'llanma: 3-mashq natijalaridan foydalaning).

6. Quyidagi misollarda amallarning bajarilish tartibini aniqlang va barcha mulohazalar rost bo'lganda hisoblang:

a)  $A \wedge B \vee (C \cap D)$ ; b)  $A \vee B \vee D \wedge E$ ;

d)  $(A \vee B) \wedge (A \wedge B)$ ; e)  $(A \vee B) \vee (B) \wedge (D)$ .

7. Bir kishi: "Men yolg'onchiman va rassomman", – dedi. U aslida kim?

## **6-dars. Mantiqiy elementlar**

Kompyuterning har qanday mantiqiy amali asosiy mantiqiy vositalar (elementlar) yordamida bajariladi. Har bir mantiqiy element bir yoki bir nechta mantiqiy amalning bajarilishini

ta'minlaydi. Elementlarning o'zi oddiy elektron sxemalardan iboratdir. Bunda sxema kirish qismiga kelgan signallar **argument** deyilsa, uning chiqishidagi signallar shu argumentlarning **funksiyasi** bo'ladi. Sxemaning ma'lum qismida signalning mavjudligi birni, yo'qligi nolni ifodalaydi.

Eng sodda va keng tarqalgan mantiqiy elementlar bilan tanishamiz.

**Mos tushish sxemasi** ("VA" elementi). Mantiqiy ko'paytirishni amalga oshiradigan sxema tuzish masalasi qo'yilgan bo'lsin. Bunday sxema ikki kirish A va B hamda bitta A ∧ B chiqishga ega bo'ladi.

Kiruvchi va chiquvchi (natija) signallar elektr impulslaridan iborat bo'lishi kerak. Bunda impuls bo'lishiga 1, bo'lmasligiga 0 raqami mos kelsin. Faraz qilaylik, tok manbai, lampochka va ikkita ulagichli elektr sxema yig'ilgan bo'lsin. Lampochka yonishini 1 va o'chgan holini 0 deb qabul qilamiz. Bunday sxema **mos tushish sxemasi** deb ataladi.

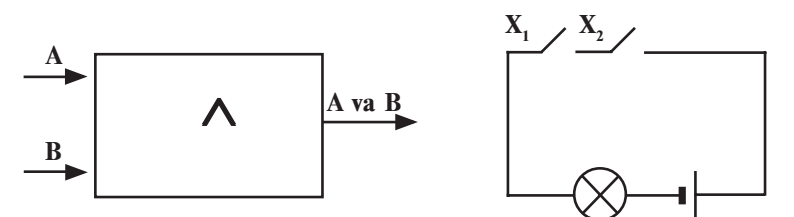

**Yig'uvchi sxema** ("YOKI" elementi). Bu sxema kirish signaliga kamroq "talab qo'yadi". Kirishlardan kamida birida 1 qiymat bo'lgan holda chiqishda ham 1 hosil bo'laveradi.

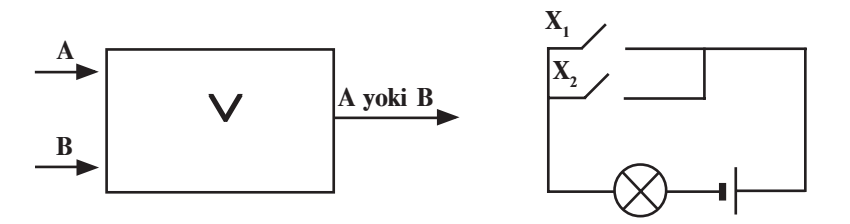

"Yoki" mantiqiy amaliga bo'ysunuvchi elektr sxema tok manbai, lampochka va parallel ulangan ikkita ulagichdan iborat bo'lishi mumkin. Haqiqatan ham ulagichlardan birini, masalan,  $X_2$  ni ulashimiz bilan chiroq yonadi. Mos tushish sxemasidan farqli o'laroq, bu yerda kirishlardan ixtiyoriy biriga signal tushishi bilanoq chiqishga o'tadi. Shuning uchun mantiqiy qo'shish amalini bajaruvchi sxemalar **yig'uvchi sxema** nomini olgan. Bunday sxemalar yordamida bir nuqtaga turli-tuman tarmoqlardan tutashmaydigan qilib kuchlanish uzatish mumkin.

**Invertor sxemasi** ("EMAS" elementi). Invertor sxemasini «teskari zanjir» deb atasa ham bo'ladi. Unda bitta kirish va bitta chiqish mavjud.

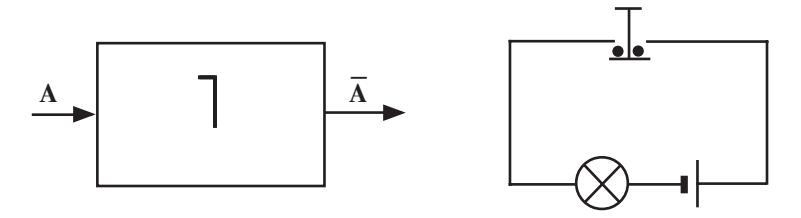

"EMAS" mantiqiy amaliga mos keladigan elektr sxema tok manbai, chiroq va tugmadan iborat. Tok impulsi kirishda signal bo'lmagan holda paydo bo'ladi. Haqiqatan ham tugma bosilsa, tutashtirgich tutashuv joyidan uziladi, ya'ni elektr zanjir ajraladi va chiroq o'chadi. Tugma qo'yib yuborilganda, ya'ni kirishda signal yo'q bo'lgan holda chiroq yonib turadi. Demak, chiroq yonishi tugmaning holatiga nisbatan teskari ekan.

**1-misol**. Quyidagi sxema ishining natijasini aniqlang:

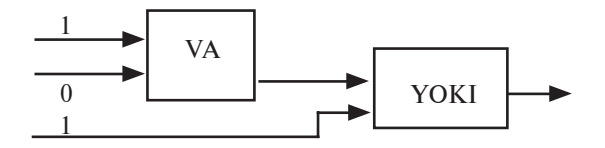

**Yechish**: Birinchi bosqichda VA elementining kirishida 0 va 1 bo'lgani uchun chiqishida 1·0=0 bo'ladi. Bu 0 ikkinchi bosqich – YOKI elementining kirishiga boradi. Sxemada ko'rinib turganidek, YOKI elementining ikkinchi kirishiga 1 mos keladi. Natijada, YOKI elementining chiqishida 1+0=1 hosil bo'ladi.

**Javob**: 1.

**2-misol**. Quyidagi sxema chiqishida 0 hosil bo'lishi uchun kirishida qanday qiymatlar bo'lishi kerak?

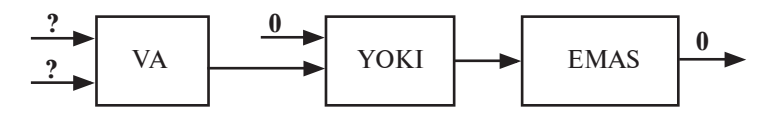

\*Книга предоставлена исключительно в образовательных целях UZEDU.ONLINE

**Yechish**: Sxemada uchta bosqich bor. 3-bosqich chiqishda 0 ekanini bilgan holda ortga qarab yuramiz:

a) 3-bosqich (EMAS elementi) chiqishida 0 bo'lishi uchun kirishida 1 bo'lishi kerak;

b) 2-bosqich (YOKI elementi) chiqishida 1 bo'lishi uchun birinchi kirishida 0 ekanligini hisobga olgan holda ikkinchi kirishida 1 bo'lishi kerak;

d) 1-bosqich (VA elementi) chiqishida 1 bo'lishi uchun ikkala kirishida ham 1 bo'lishi kerak.

**Javob**: Ikkala kirishda ham 1 bo'lishi kerak.

Mantiqiy fikrlash imkoniyatini ko'rsatish uchun quyidagi masalani hal etamiz:

**3-misol**. Kimyo, informatika, fizika, mehnat, matematika, biologiya fanlaridan dars berish uchun Halil, Jalil, Jalol ismli 3 ta o'qituvchini maktabga ishga olishdi. Ma'lumki:

1) Jalilning bo'yi boshqalarnikidan baland;

2) kimyo o'qituvchisining bo'yi informatika o'qituvchisining bo'yidan kichik;

3) kimyo, informatika o'qituvchisi va Halil sumalakni yaxshi ko'rishadi;

4) fizika va biologiya o'qituvchisi orasidagi nizolarni Jalil bartaraf etadi;

5) Halil biologiyadan ham, matematikadan ham dars bera olmaydi.

Agar har bir o'qituvchi ikkita fandan dars bera olsa, kim qaysi fandan dars berishini aniqlang.

**Yechish**: Mulohazaning rost yoki yolg'onligiga qarab quyidagi jadvalni 0 va 1 bilan to'ldirib boramiz:

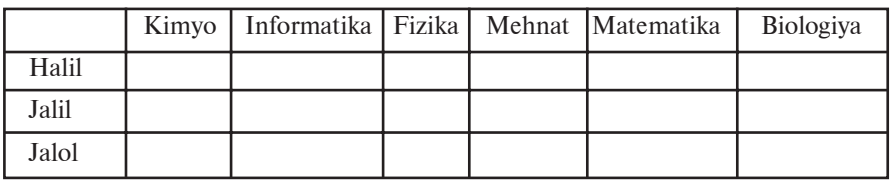

Fanlar soni 6 ta, o'qituvchilar 3 ta va ularning har biri faqat ikkita fandan dars berishi mumkin, u holda har bir o'qituvchi boshqalari dars bera olmaydigan fandan dars bera oladi.

3- va 5-shartlardan Halil kimyo, informatika, biologiya va matematika fanlaridan dars bera olmaydi. Demak, Halil fizika va

mehnat fanlaridan dars bera oladi. 4-shartga asosan Jalil fizika va biologiyadan dars bermaydi. Bu ma'lumotlarni jadvalga kiritamiz hamda fizika va mehnat fanlariga mos ustunlarni, Halilga mos boshqa satrlarni 0 bilan to'ldiramiz.

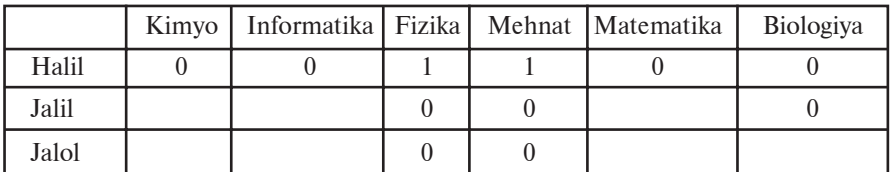

Jadvaldan ko'rinadiki, Jalol biologiyadan dars beradi. 1- va 2-shartlarga ko'ra, Jalil kimyo fanidan dars bera olmaydi. Bu ma'lumotlarni ham jadvalga kiritamiz.

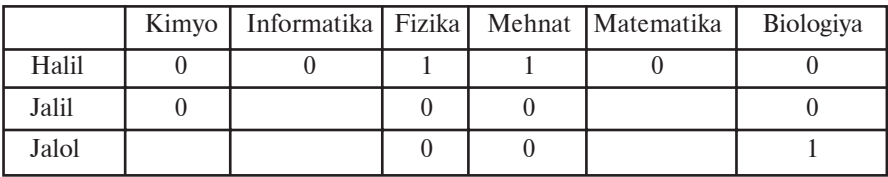

Jadvaldan kimyo fanidan faqat Jalol dars bera olishi ko'rinadi. Uning satridagi boshqa kataklarni 0 bilan to'ldiramiz.

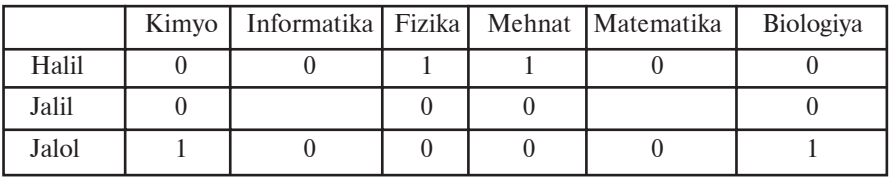

Endi jadvaldan informatika va matematika fanlaridan Jalil dars berishi aniq ko'rinadi.

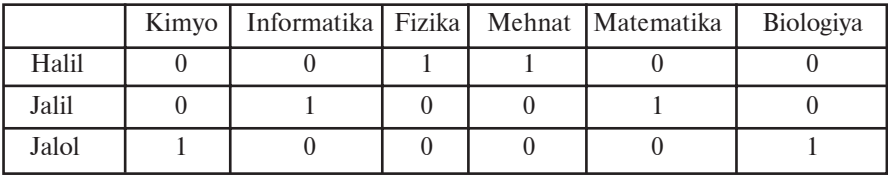

**Javob.** Halil fizika va mehnat, Jalil informatika va matematika, Jalol kimyo va biologiya fanlaridan dars beradi.

### *Savol va topshiriqlar*

1. "VA" elementiga mos sxema qanday tasvirlanadi?

2. "YOKI" mantiqiy amaliga mos sxemani chizing.

- 3. Invertor sxemasi deganda nimani tushunasiz? Uni elektr sxemasida tushuntiring.
- 4. A∨ A ifodaga mos mantiqiy sxema chizing.
- 5. A∧ ⎤ B∨C ifodaga mos mantiqiy sxema chizing.

#### *Mashqlar*

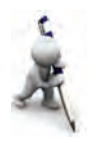

 $\Box$ 

1. Quyidagi sxemada YOKI elementini VA hamda EMAS elementlari bilan almashtiring:

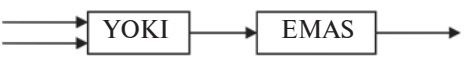

(yo'llanma: avvalgi dars mashqlari natijalaridan foydalaning).

2. Quyidagi mantiqiy sxemaning chiqishida 0 hosil bo'lishi uchun kirishida qanday qiymatlar bo'lishi kerak?

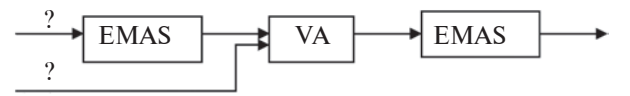

3. 2-mashqdagi sxemaga mos mantiqiy ifoda yozing.

O'rta Osiyo xalqlari madaniyatini o'rta asr sharoitida dunyo madaniyatining oldingi qatoriga olib chiqqan buyuk mutafakkirlardan biri **Abu Ali ibn Sino** (980–1037) bo'lib, uning ijodida fanning tarkibini tekshirish, ilmlarning tartibini aniqlash, ularni tasnif qilishga e'tibor alohida o'rin egallaydi. Ibn Sino asarlarida ("Kitob ush-shifo", "Kitob un-najot", "Donishnoma") falsafiy bilimlar: mantiq, fizika, matematika, metafizika tartibida beriladi. Bulardan mantiq – bilishning metodi, mavjudotni o'rganish, u haqda fikr yuritishning ilmiy usuli sifatida talqin etiladi. "Mantiq, – deb yozadi Ibn Sino,– insonga shunday bir qoida beradiki, bu qoida yordamida u xulosa

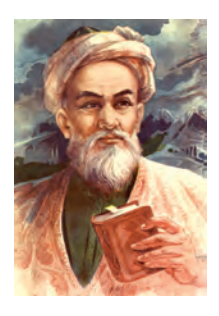

chiqarishda xatolardan saqlanadi". Mantiq yordamida inson haqiqiy bilimni yolg'ondan ajratadi va noma'lum narsalar sirini o'rganadi. U mantiq ilmini tadqiq etishga katta e'tibor beradi, unga maxsus risolalar bag'ishlaydi.

# **7-dars. Amaliy mashg'ulot**

- 1. Ketma-ketlikning mantiqiy davomini yozing.
- a) 1, 8, 27, 125, ...;
- b) 69, 78, 87, 96, ...;
- d) 11, 12, 14, 18, ...;
- e) 10, 11, 100, 111, ..., ....

\*Книга предоставлена исключительно в образовательных целях UZEDU.ONLINE

2. Agar mumkin bo'lsa quyidagi har bir juft mulohazalardan xulosa chiqaring:

a) "Barcha 8-sinf o'quvchilari a'lochi"; "Behzod 8-sinfda o'qiydi".

b) "Ba'zi fanlar qiyin"; "Qiyin narsalarga e'tiborni kuchaytirish kerak".

d) "Inson qalbidagi muxabbat sh'er yozishga undaydi"; "She'r yozadiganlar shoirtabiat bo'ladi".

e) "Atrofi suv bilan o'ralgan quruqlik orol deyiladi"; "Angliyaning atrofi suv bilan o'ralgan".

3. Mantiqiy ifodalarning qiymatini toping.

a)  $(x^2 + 1) > 1 \vee (x^3 + 1) > 1 \wedge (x^4 \le 0);$ 

b)  $(x^2 + a^2) > 1 \wedge (x^4 + 1) > 1 \vee (x^3 \le 0);$ 

d)  $(a^2 + b^2) \ge 2 \cdot a \cdot b \wedge (a^2 - b^2) \ge 2 \cdot a \cdot b;$ 

e)  $(1000<sub>2</sub> = 10<sub>8</sub>) \vee (7 \text{ rost} = \text{volg} \cdot \text{on}) \wedge (1 \text{ vil} = 365 \text{ kun}).$ 

4. Quyidagi mantiqiy ifodalar sonli o'zgaruvchi a ning ixtiyoriy qiymatida qanday qiymatga erishadi?

a) 
$$
a^2 < 0
$$
;

b) 
$$
a < 0 \wedge a > 0
$$

d) 
$$
a < 0 \vee a = 0 \vee a > 0;
$$

e)  $a = a$ ;

f) 
$$
a + a \leq 2a
$$

g) 
$$
a < 0 \land a > 5
$$
.

5. Quyidagi mantiqiy sxema chiqishida qanday qiymat hosil bo'ladi?

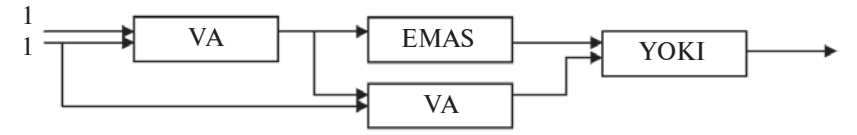

6. Quyidagi sxemaning chiqishida 0 hosil bo'lishi uchun kirishida qanday qiymatlar bo'lishi kerak?

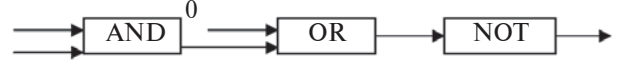

7. Quyidagi mantiqiy sxema chiqishida qanday qiymat hosil bo'ladi?

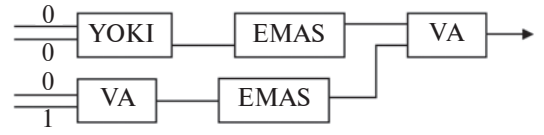

34

\*Книга предоставлена исключительно в образовательных целях UZEDU.ONLINE

# **II BOB. DASTURIY TA'MINOT**

# **8-dars. Kompyuterlarning dasturiy ta'minoti**

Hozirgacha kompyuterlarning texnik tuzilishi va dasturlar haqida ma'lumotlar oldingiz. Dastur bilan ta'minlanmagan kompyuterlar quruq "temir"dan boshqa narsa emas. Chunki biror bir dastursiz kompyuter hech qanday "bilim"ga ega emas. Shuning uchun dasturlar kompyuterlarning texnik tuzilishining mantiqiy davomi hisoblanadi va biror kompyuterning qo'llanish sohasi undagi dasturlar to'plamiga uzviy bog'liqdir. Kompyuterlar inson amaliy faoliyatining turli sohalarida qo'llanilishi tufayli **foydalanuvchi**, ya'ni kompyuterni ishlatuvchi shaxs ham undan har xil imkoniyatlarni talab etadi. Talab etilgan imkoniyatlarning borligi ma'lum darajada dasturiy ta'minotga ham bog'liqdir.

Informatikada kompyuter texnikasi quyidagi ikki qismning birligi sifatida qaraladi:

• texnik vositalar;

• dasturiy vositalar.

Texnik vositalar – kompyuter qurilmalaridir. Ingliz tilida bu qismning **hardware** deb atalishi va "qattiq mahsulotlar" deb tarjima qilinishi sizga ma'lum (ing. hard  $-$  qattiq, ware  $-$  mahsulot). Bu qismga protsessor, vinchester, monitor, klaviatura, disk yurituvchi, printerlarni misol qilib ko'rsatish mumkin.

Dasturiy vositalar – kompyuter tomonidan ishlatiladigan barcha dasturlar to'plamidir. Ingliz tilida bu qism **software** deb ataladi va "yumshoq mahsulotlar" deb tarjima qilinadi (ing. soft – yumshoq). Bu so'z dasturiy ta'minot bilan kompyuterlar mutanosibligini, dasturlarning takomillashishi, rivojlanishi va moslashuvchanligini ifodalaydi.

Bundan tashqari informatikada yana bir yo'nalish **Brainware** (**brain** inglizchadan tarjimasi *–* **intellekt***,* **ong**) – algoritmik

yo'nalish ajratiladi. Bu yo'nalish algoritmlarni ishlab chiqish, ularni tuzish usul va uslublarini o'rganish bilan bog'liqdir.

Kompyuterlarda ishlatilayotgan dasturlarni shartli ravishda quyidagi uch turga ajratish mumkin:

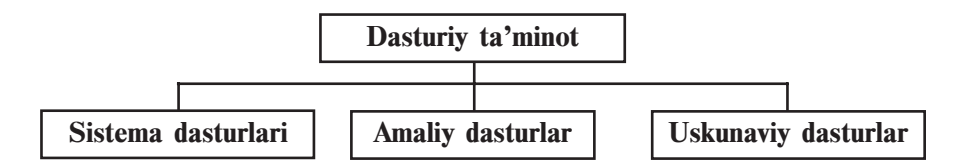

• **sistema dasturlari** – turli yordamchi vazifalarni bajaruvchi dasturlar, masalan:

a) kompyuter resurslarini boshqarish (protsessor, xotira, kiritish-chiqarish qurilmalari);

b) foydalanilayotgan ma'lumot nusxalarini hosil qilish;

c) kompyuterning ishlash imkoniyatlarini tekshirish;

d)kompyuter haqida ma'lumotlar berish va hokazo.

• **amaliy dasturlar** – foydalanuvchiga aniq bir foydalanish sohasida ma'lumotlarga ishlov berish va qayta ishlashni amalga oshiruvchi jami dasturlar;

• **uskunaviy dasturlar** – kompyuter uchun yangi dasturlar tayyorlash va tahrirlashni yengillashtiruvchi dasturlar.

Bu ajratishning shartli ravishda deyilishiga sabab shuki, dasturiy ta'minotning keskin rivojlanishi va kompyuterlarni qo'llanish sohasining kengayib borishi ba'zi dasturlarning bir turdan boshqa turga o'tib qolishiga sabab bo'lmoqda. Masalan, ba'zi amaliy dasturlarning qo'llanish sohasi chuqurlashib borganligi va alohida zaruriyatga egaligidan uskunaviy dasturga aylanib bormoqda. Ikkinchi tomondan, foydalanuvchi e'tiboriga shunday dasturlar tavsiya etilmoqdaki (masalan, "elektron suhbatdosh"), ularni yuqoridagi xususiyatlar bo'yicha ajratish mushkul.

Hozirgi kunda dasturiy ta'minotni quyidagi o'zaro bog'langan guruhlar orqali ifodalash mumkin:

• operatsion sistemalar (MS DOS, Windows naqllari, Unix, Linux, Nova, Mandriva, Machintosh, Doppix) va qobiqdasturlar (Norton Commander, Far manager, Windows Commander, Total Commander);

• dasturlash sistemalari (BASIC, Visual Basic, Paskal, Delphi, C,  $C_{++}$ ;
• uskunaviy sistemalar (redaktorlar, sozlovchilar, makroassemblerlar);

• integrallashgan dasturlar paketi (matn muharrirlari, matn protsessori, elektron jadvallar, ma'lumotlar bazasini boshqarish sistemalari);

• mashina grafikasi sistemalari (ilmiy, muhandislik, o'quv, animatsion, ijodiy);

• ma'lumotlar bazasini boshqarish sistemalari **(**FoxPro, Access, Paradox);

• amaliy dasturiy ta'minot (buxgalterlik, nashriyot, avtomatik loyihalash sistemalari, elektron jadvallar).

Ko'pincha amaliy dasturlarni **ilovalar** (rus. приложения) deb ham atashadi. Barcha ilovalar alohida dastur sifatida yoki integrallashgan (birlashtirilgan) sistemalar sifatida qaralishi mumkin. Odatda, ekspert sistemalar, matematik hisoblash, modellashtirish va tajriba natijalarini qayta ishlash dasturlari, shuningdek, ofis sistemalari integrallashgan sistemalardan iborat. Keng tarqalgan va qulay integrallashgan sistemaga misol sifatida **Microsoft Office** dasturlar paketini olish mumkin. Microsoft Office dasturlar paketi o'z ichiga matn protsessori, elektron jadval, ma'lumotlarni boshqarish sistemasi, taqdimot hosil qilish dasturi, elektron pochta bilan ishlash dasturi va boshqa dasturlarni mujassamlashtirgan. Bu dasturlar paketidagi biror dastur yordamida hosil qilingan ma'lumotlarni sistema ichidagi boshqa dasturlarga osongina bog'lash mumkin.

Sistema dasturlarining bir bo'lagi sifatida yordamchi dasturlar – **utilitlar** (lotin. – foydali) ishlab chiqilgan. Bu dasturlar operatsion sistemaning imkoniyatini oshirishga xizmat qilishi yoki alohida vazifani bajarishi ham mumkin.

Utilitlarning ba'zi ko'rinishlari:

• kompyuter qurilmalarini **boshqaruvchi** va **testdan o'tkazuvchi** dasturlar;

• kompyuter qurilmalarini boshqaruvchi **drayver** dasturlar;

• axborotning zichroq yozilishini ta'minlovchi **arxiviator** dasturlar;

• kompyuterning ishiga zarar keltiruvchi va foydalanuvchi ishiga xalal beruvchi dasturlardan himoyalovchi **antivirus** va **antispam** dasturlar;

• kompyuterlar orasida ma'lumot almashishni ta'minlovchi **kommunikatsiya** dasturlari;

37

• **kompakt disklarga yozishni ta'minlovchi** dasturlar;

• kompyuter **multimedia** imkoniyatlarini kengaytiruvchi dasturlar va hokazo.

Bundan tashqari, dasturiy ta'minot tarqatilishi va targ'ib qilinishi bo'yicha quyidagi asosiy turlarga ajratiladi:

• **Software** – qiymati 100% to'langanidan keyin o'rnatilib, foydalaniladigan dasturiy ta'minot. Masalan, Windows operatsion sistemalari, MS Office dasturlari, Adobe Photoshop va Macromedia Flash naqllari,

• **Shareware** (ing. Share – qisman) – aprobatsiya, ya'ni sinovdan o'tkazish muddatiga ega bo'lgan dasturlar. Sinov muddati, odatda, bir necha kun yoki bir oygacha yoki bir necha bor kirib ishlashga mo'ljallangan bo'ladi. Ba'zan bunday dasturlarning imkoniyatlari cheklangan naqli beriladi. Agar foydalanuvchiga shunday dastur zarur bo'lsa, u dasturning to'liq naqlini xarid qilib olishi mumkin. Bu kabi dasturlarni Internet tarmog'idan jahonga mashhur Download.com katalogidan, dasturlarni tarqatish bilan shug'ullanuvchi Softpedia agentligidan, Rossiyaning Softkey katalogidan topish mumkin.

• **Freeware** (ing. Free – erkin) – mutlago bepul dasturiy ta'minot. Aksariyat hollarda reklama sifatida yoki dasturchilarning ilk ishlanmalari tarqatiladi. Bu dasturlardan tekin foydalanish mumkin, biroq dasturni o'zgartirib bo'lmaydi. Chunki dasturning birlamchi kodlari ochiq holda berilmaydi.

• **Free and Open Source Software** (ing. erkin va birlamchi kodi ochiq) – mutlaqo bepul va birlamchi kodi ochiq dasturiy ta'minot. Foydalanuvchi bu kabi dasturlarni bepul ishlatish bilan birga o'z imkoniyatlari va ehtiyojiga moslab o'zgartirishi mumkin.

Kompyuterga dasturiy ta'minotni o'rnatish jarayoni **installyatsiya** deyiladi, uni o'chirish esa **deinstallyatsiya** deb ataladi. Biror bir dasturiy ta'minotni o'rnatishdan oldin dasturning sistemaga bo'lgan talablarini, ya'ni kompyuter qurilmalariga qo'yiladigan talablarni ko'rib chiqib, mosligini aniqlash lozim. Agarda kompyuterning konfiguratsiyasi (ya'ni kompyuter qismlarining imkoniyati) dasturning talablariga javob bermasa, u holda mazkur dastur ishlamaydi yoki noto'g'ri ishlaydi.

Ba'zi dasturlar installatsiya qilinishi shart emas. Ularni faqatgina nusxalab olish kifoya. Bunday dasturlar, odatda, biror bir yo'nalishdagi ishni bajarishga mo'ljallangan bo'ladi.

Shuni unutmangki, kompyuter *"***virusi**" ham dasturdir. Lekin bu dastur boshqa dasturlarga birikkan holda yoki mustaqil ravishda ishlaydi hamda foydalanuvchi ishiga yordam berish o'rniga uning ish faoliyatiga zarar yetkazadi: ma'lumotlarni o'chiradi yoki buzadi, kompyuter qismlari ishini o'zgartiradi, tezkor xotirani to'ldirib, kompyuter ishlashini sekinlashtiradi va hokazo.

### *Savol va topshiriqlar*

- 1. Foydalanuvchi kim?
- 2. Kompyuter ishlashi uchun nimalar kerak?
- 3. Dasturiy ta'minot qanday turlarga bo'linadi?
- 4. Sistema dasturlari haqida so'zlab bering.
- 5. Uskunaviy dasturlar xususida gapirib bering.
- 6. Amaliy dasturlarni tushuntirib bering.
- 7. O'zingiz ishlatgan amaliy dasturlar haqida aytib bering.
- 8. Dasturiy ta'minot qanday guruhlarga bo'linadi?
- 9. Kompyuter virusi nima?

#### *Mashqlar*

Quyidagi mashqlarni bajaring:

1. Chap ustunda berilgan dastur vazifasiga ko'ra o'ng ustunga o'zingiz bilgan dasturlarning nomini yozing.

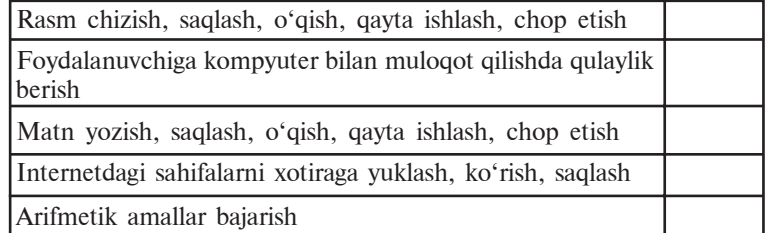

- 2. Ziyonet tarmog'idan DOPPIX operatsion tizimiga oid ma'lumotlar oling va saqlab qo'ying.
- 3. Internet tarmog'idan Shareware turidagi dasturlarga oid ma'lumotlar oling.

# **9-dars. Interfeys**

Biz hozirgacha kompyuterlarning tuzilishi, texnik ta'minoti (ichki va tashqi qurilmalari) va dasturiy ta'minoti bilan tanishib chiqdik. Umumlashtirib shuni aytish mumkinki, kompyuterning texnik va dasturiy ta'minoti o'zaro uzviy aloqada bo'ladi hamda

birgalikda foydalanuvchi uchun xizmat qiladi. Vaziyatga qarab foydalanuvchi kompyuterning texnik va dasturiy ta'minotini boshqaradi, o'zining maqsadidan kelib chiqib bu qismlar bilan aloqada bo'ladi, boshqacha aytganda, o'zaro ta'sirlashadi. Bu o'zaro munosabatni informatikada interfeys atamasi bilan ifodalashadi.

**Interfeys** (ing. – interface) **–** bu o'zaro ta'sir, aloqa, birlashtirish, muvofiqlashtirish vositasidir.

Bu atama informatikada keng tushunchalar doirasida ifodalanadi: **apparatli interfeys** (elektron qismlar darajasida), **dasturiy interfeys** (dasturiy modullarni tutashtirish haqidagi qoida va kelishuvlar majmuasi), dasturlarning qurilmalar bilan o'zaro munosabati **apparatli-dasturiy interfeys** va nihoyat, dastur va kompyuterning inson bilan muloqoti hamda o'zaro ta'sir vositasi sifatidagi **foydalanuvchi interfeysi**. Hozirgacha foydalanuvchi interfeysi bilan qisman tanishgan edingiz, masalan, Paint yoki MS Word dasturlarining muloqot oynasi, bu dasturlarning asosiy elementlaridan: menyular, ishchi maydoni va uskunalar paneli.

Interfeys vositalarning o'zaro umumiy protokolga (qonun-qoidalarga) rioya qilinishini talab etadi. Aks holda, bu vositalar o'zaro bog'lana olmaydi. Masalan, elektr lampochkani elektr manbayiga ulash uchun quyidagi shartlar (moslik) bajarilishi kerak:

• elektr lampochka patronga mos bo'lishi kerak;

• elektr lampochka elektr manbayidagi kuchlanishga mo'ljallangan bo'lishi kerak.

Keltirilgan misolda interfeys protokoli ikkitagina shartdan iborat bo'lib, ikkalasi ham apparatli interfeysga mansub. Agar bu shartlar bajarilmasa, elektr lampochkani elektr manbayiga ulab bo'lmaydi. Bu holni lampochkani manbaga ulash interfeysi o'zgacha protokolga ega, deyish mumkin. Lekin lampochkani elektr manbayiga ulash bilan kompyuter sistemasini taqqoslab bo'lmaydi, albatta.

Ma'lumki, kompyuterli tizimda o'nlab qurilmalar bir-biri bilan bog'lanishi va minglab dasturlar ular bilan mutanosib ishlashi kerak.

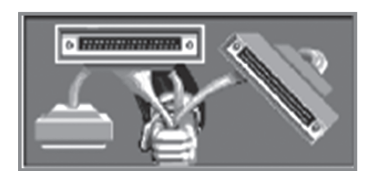

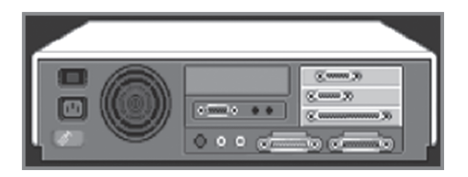

40

\*Книга предоставлена исключительно в образовательных целях UZEDU.ONLINE

Kompyuterda apparatli interfeysni uning qurilmalarini ishlab chiqaruvchilar ta'minlaydi. Ular qurilmalarning bir-biri bilan bog'lanishi (ulanishi)ning mosligi va bir xil kuchlanish bilan ishlashini kuzatib boradilar. Lekin dasturlar bilan qurilmalarning o'zaro munosabati (apparatli-dasturiy interfeys) yoki dasturlarning o'zaro aloqasi (dasturiy interfeys) hech kim tomonidan kuzatilmaydi. Chunki, birinchidan, dasturchilar har bir kompyuterda qanday qurilmalar o'rnatilganini va qanday dasturlar borligini avvaldan bilishmaydi. Ikkinchidan, kompyuter qurilmalarini ishlab chiqaruvchilar bu qurilmalarni qanday dasturlar bilan ishlashiga to'g'ri kelishini avvaldan bilishmaydi. Shu sababli dasturiy ta'minot bilan apparatli ta'minot o'rtasidagi muvofiqlashtirishni maxsus dastur – **operatsion sistema** o'z zimmasiga oladi.

Foydalanuvchi kompyuter bilan muloqoti jarayonida o'zi sezmagan holda kompyuterning apparatli ta'minoti bilan ham, dasturiy ta'minoti bilan ham aloqada bo'ladi. Ammo kompyuterda minglab dasturlar mavjud bo'lib, ularning har biri bilan turlicha muloqot qilishga to'g'ri keladi. Ba'zi dasturlar klaviatura yordamida ishlashga, boshqalari sichqoncha bilan ishlashga, yana birlari joystik yoki boshqa biror boshqarish qurilmalari bilan ishlashga mo'ljallangan bo'lishi mumkin. Bundan tashqari, ma' lum bir dasturlar ma'lumotlarni ekranga matn shaklida chiqarsa, boshqalari grafik tasvir shaklida, yana birlari esa umuman ekrandan foydalanmasdan tovush yoki nutq ko'rinishida ma'lumot berishi mumkin.

Dasturlar xilma-xil bo'lgani kabi ularning interfeysi ham turlicha bo'ladi. Foydalanuvchi interfeysi xususiyatlariga ko'ra bir necha turga ajratilishi mumkin. Agar dastur bilan muloqot qilish juda qulay bo'lib, foydalanuvchi uchun qiyinchilik tug' dirmasa, bunday dastur **qulay foydalanuvchi interfeysiga** ega deyiladi. Agar dastur bilan turli xil usullarda ishlash mumkin bo'lsa, bunday dastur **yumshoq interfeysga** ega deyiladi. Shunday dasturlar ham bo'ladiki, ular bilan ishlashda ma'lum talab va ko'rsatmalardan tashqariga chiqib bo'lmaydi. Bu holda dastur **qattiq interfeysga** ega deyiladi.

Dasturning ishlash muhiti (holati)ga qarab, dastur **nografik** (grafik bo'lmagan yoki matnli – A rasm) yoki **grafik** (B rasm) interfeysga ega deyish mumkin.

Dastur matnli interfeysga ega deyilishi dastur bilan ishlashda faqat klaviaturadan foydalanilishi yoki ma'lumotlar ekranda faqat matn ko'rinishida aks ettirilishi bilan bog'liq. Agar dastur ishlashi jarayonida ekranda grafik tasvirlar aks ettirilsa va uni sichqoncha yordamida boshqarish mumkin bo'lsa, u holda bunday dasturlar grafik interfeysga ega deyiladi.

|                                                                                                    | <b>EENINSTRIA</b> E          | = D:\Program Files\Far ===0155 |                                        |  |  |  |  |
|----------------------------------------------------------------------------------------------------|------------------------------|--------------------------------|----------------------------------------|--|--|--|--|
| <b>Name</b>                                                                                                    | <b>Name</b>                  | <b>Name</b>                    | <b>Nane</b>                            |  |  |  |  |
|                                                                                                    | Light Alloy                  |                                | readme.txt                             |  |  |  |  |
| $ 3D$ e MOON                                                                                                    | Manager_out                  | Addons                         | register.frm                           |  |  |  |  |
| $ $ ACDSee.3 1                                                                                                    | OMON SPUTNIK                 | Plugins                        | register.txt                           |  |  |  |  |
| llau P5                                                                                                    | RegCleaner                   |                                | ClearPluginsCache.>RestoreSettings.bat |  |  |  |  |
| $\mu$ P <sub>7</sub>                                                                                                    | RegCleaner 4_3               | Contacts.txt                   | SaveSettings.hat                       |  |  |  |  |
| BadCopy                                                                                                    | THE BAT                      | descript ion                   | TechInfo.Rus.txt                       |  |  |  |  |
| <b>CanStudio</b>                                                                                                    | <b>UNITEST</b>               | Far exe                        | TechInfo.txt                           |  |  |  |  |
| $ICF_S TUDIO50$                                                                                                    | $\text{Win9} \times$         | $Fax$ . 160                    | UnInstall.cxc                          |  |  |  |  |
| <b>ClubTiner</b>                                                                                                    | <b>WINRAR30</b>              | Far Site txt                   | Uninstall.lst                          |  |  |  |  |
| <b>CODEXn</b>                                                                                                    | <b><i>YANGIDISK</i></b>      | FarEng.hlf                     | WhatsNew.Rus.txt                       |  |  |  |  |
| D FINEREADER                                                                                                    | <b>BepcikaKNIJKA</b>         | FarEng.lng                     | <b><i>UhatsNeu.txt</i></b>             |  |  |  |  |
| $\left\Vert \begin{matrix} \mathbf{D}\mathbf{r} \cdot \mathbf{D} \mathbf{i} \mathbf{v} \mathbf{g} & \mathbf{v1.0.4} \\ \mathbf{Far} & \end{matrix} \right\Vert$ | foto.exe                     | FarFAQ txt                     |                                        |  |  |  |  |
|                                                                                                    | Hajj.scr                     | FarRus hlf                     |                                        |  |  |  |  |
| <b>IFLASH EFFECTS</b>                                                                                                    | winamp277_full.exe           | FarRus, Ing                    |                                        |  |  |  |  |
| $\mathsf{IF}\mathsf{last}\mathsf{f}\mathsf{Set}$                                                                                                    |                              | File_id.diz                    |                                        |  |  |  |  |
| <b>IFONT COLLECTION</b>                                                                                                    |                              | License.txt                    |                                        |  |  |  |  |
| <b>FONTS2000</b>                                                                                                    |                              | License.xUSSR.txt              |                                        |  |  |  |  |
| INS_GTA_4                                                                                                    |                              | PlusDoc.rar                    |                                        |  |  |  |  |
| Evaluation version                                                                                                    |                              | Evaluation version             |                                        |  |  |  |  |
|                                                                                                    | $> 22.08.05$ 15:03    <br>Uu |                                | Uu<br>$> 28.10.05$ 13:51               |  |  |  |  |
| $\equiv$ 1,352,235 bytes in 26 files<br>$2,605,645$ bytes in 3 files $=$<br>E:\INSTALL>                                                                         |                              |                                |                                        |  |  |  |  |
| $5$ Copy<br>6RenMov 71kPold 8Delete 9ConfMn 100uit<br>ZUserMn SUiew<br>4Edite:                                                                                  |                              |                                |                                        |  |  |  |  |
| He ip                                                                                                    |                              |                                |                                        |  |  |  |  |

*A* **rasm**

|                                         | 霜                                    | XIL.                                                                                   |                                                      |                                                                                         |                    |                                                   |                       |                 |
|-----------------------------------------|--------------------------------------|----------------------------------------------------------------------------------------|------------------------------------------------------|-----------------------------------------------------------------------------------------|--------------------|---------------------------------------------------|-----------------------|-----------------|
| Miller                                  | <b>BENGAL</b>                        | <b>Alle could chicago sharehold feature</b><br><b>Marine</b>                           |                                                      |                                                                                         |                    |                                                   |                       |                 |
| ACIS/MARTI.                             |                                      |                                                                                        |                                                      |                                                                                         |                    |                                                   |                       |                 |
| 厚厚                                      | M                                    | ACDSee v3.1 PIC                                                                        |                                                      |                                                                                         |                    |                                                   | $\Box$ m $\times$     |                 |
|                                         |                                      | File Edit Vew Go Tools Plug-ins Database Help                                          |                                                      |                                                                                         |                    |                                                   |                       |                 |
| <b>Briga</b><br><b>CORONADO</b>         | <b>Lived GIF</b><br><b>Animato</b> 5 |                                                                                        |                                                      |                                                                                         |                    |                                                   | <b>TE</b>             |                 |
|                                         |                                      | <b>SH</b><br>$\mathbf{a}$<br>Back.                                                     | æ<br>$\left  \cdot \right $<br>Up Favorites<br>Firid | œ<br>Acquee Camera<br><b>Dying</b>                                                      | Е<br>B<br>Enhance. | cP<br>Q3<br>×<br>Move to Copy to Delete Properbes | 四<br>Options<br>Views |                 |
|                                         | 木                                    |                                                                                        |                                                      | <b>Gadusticvels</b> El Contact sheet a partner Contact Sheet ("Titmal   HTML Contactive |                    |                                                   |                       |                 |
|                                         |                                      | E VACTUREVAC                                                                           |                                                      |                                                                                         |                    |                                                   |                       |                 |
| <b>Floridades</b><br><b>ATOMAS AREA</b> | <b>FORDULAR</b>                      |                                                                                        |                                                      |                                                                                         |                    |                                                   | z                     |                 |
|                                         |                                      |                                                                                        |                                                      | * Name: L                                                                               | S26                | Image Properties   Description                    | ×                     |                 |
|                                         |                                      | <b>CO ISLAM JPG</b>                                                                    |                                                      | ×<br><b>M</b> PIC00192                                                                  | 611 KB             | 1600x1200x24b tpeg                                |                       |                 |
| E                                       | 灌                                    | <b>B 25 MWR</b>                                                                        |                                                      | Fi PIC00195                                                                             | 448 KB             | 1600x1200x24b gost                                |                       |                 |
| <b>DUAHIN</b>                           | <b><i>DESIGNATI</i></b>              | <b>MONEY</b>                                                                           |                                                      | T1PIC00197                                                                              | 133KB              | 1200×1600×24b toeg                                |                       |                 |
| Eastlene                                | <b>COUNTRY</b>                       | <b>MONTA3</b><br><b>CO OILA</b>                                                        |                                                      | <b>* PEC00198</b>                                                                       | $422$ KB           | 1600x1200x24b tpeg                                |                       |                 |
|                                         |                                      | <b>OPIC</b>                                                                            |                                                      | TH PECODOSIC                                                                            | <b>S63 KB</b>      | 1600×1200×24b ipeg                                |                       |                 |
| 98                                      | [Tu#po]                              | <b>Photo &amp; South A</b>                                                             |                                                      | #1 PIC00201                                                                             | 216KB              | 1200x1600x24b ipeg                                |                       |                 |
|                                         | <b>TARGE</b>                         |                                                                                        |                                                      | Pi PIC00202<br>٠                                                                        | 484 KB             | 1600x1200x24b ipeg                                |                       |                 |
| <b>SONGHOL</b>                          | A Hour direct                        |                                                                                        |                                                      | #1 PIC00203                                                                             | 422 KB             | 1600×1200×24b lpeg                                |                       |                 |
| <b><i>ASSISTANTS</i></b>                | <b>Tarke Finney</b>                  |                                                                                        |                                                      | Ti PIC00205                                                                             | 161 KB             | 1200x1600x24b gwg                                 |                       |                 |
|                                         |                                      |                                                                                        |                                                      | #1 PIC00206                                                                             | 14318              | 1200×1600×24b love                                |                       |                 |
|                                         | 屆                                    |                                                                                        |                                                      | FI PICORZOZ                                                                             | 461 KB             | 1600×1200×24b tpeg                                |                       |                 |
| b.                                      |                                      |                                                                                        |                                                      | 11 PIC00210                                                                             | $468$ KB           | 1600x1200x24b tpeg                                |                       |                 |
| <b>CONTRACTOR</b>                       | zikke                                |                                                                                        |                                                      | Ti PIC00211                                                                             | 124 KB             | 1200:1600:24b jpmg                                |                       |                 |
|                                         | Higherban v. 6                       |                                                                                        |                                                      | T1 PIC00213                                                                             | 419KB              | 1600×1200×24b ipeg                                |                       |                 |
|                                         |                                      |                                                                                        |                                                      | T1 PIC00214                                                                             | 398 KB             | 1600×1200×24b tpeg                                |                       |                 |
|                                         |                                      |                                                                                        |                                                      | <sup>#</sup> PIC00217                                                                   | 471 KB             | 1600×1200×24b jpeg                                |                       |                 |
| $\mathbf{z}$                            | $\sim$                               |                                                                                        |                                                      | # PIC00218                                                                              | 454 KB             | 1600x1200x24b jpog                                |                       |                 |
| <b>ACDON</b>                            | <b>Totester</b>                      |                                                                                        | ÷                                                    | <b>FIFIC00219</b>                                                                       | 543KB              | 1600×1200×24b lprg                                |                       |                 |
|                                         |                                      |                                                                                        |                                                      | E PECCOG20                                                                              | 681 KB             | 1600x1200x24b tpeg                                |                       |                 |
|                                         |                                      |                                                                                        |                                                      | <b>Bally And Arrangement of</b>                                                         |                    | Colombia al Morton, est 24 -                      |                       |                 |
|                                         | as-                                  |                                                                                        |                                                      |                                                                                         |                    |                                                   |                       |                 |
|                                         |                                      | Total 136 files (56,3 MB) 680,1 KB, 04.04.2022 14:24   +   FIC00220 1600x1200x24b (peg |                                                      |                                                                                         |                    |                                                   |                       |                 |
| <b>BSplayer</b>                         | <b>UzScinet</b>                      |                                                                                        |                                                      |                                                                                         |                    |                                                   |                       |                 |
|                                         |                                      |                                                                                        |                                                      |                                                                                         |                    |                                                   |                       |                 |
|                                         |                                      |                                                                                        |                                                      |                                                                                         |                    |                                                   |                       |                 |
|                                         | ¦¥,                                  |                                                                                        |                                                      |                                                                                         |                    |                                                   |                       |                 |
| GTAVEHLEY                               | <b>Flash Gast</b>                    |                                                                                        |                                                      |                                                                                         |                    |                                                   |                       | Корзина         |
|                                         |                                      |                                                                                        |                                                      |                                                                                         |                    |                                                   |                       |                 |
|                                         |                                      |                                                                                        |                                                      |                                                                                         |                    |                                                   |                       |                 |
|                                         |                                      |                                                                                        |                                                      |                                                                                         |                    |                                                   |                       |                 |
| <b>By nyck</b>                          | 日每日                                  | 日日市<br>w                                                                               | $0 + 100 + 10$ .                                     | Докунент I -                                                                            | <b>B</b> Bob4      | Triomatica 8.                                     | ACCISee v3.1          | EN $R_1 \ge 00$ |

*B* **rasm**

### *Savol va topshiriqlar*

- 
- 1. Interfeys va uning turlari haqida so'zlab bering.
- 2. Interfeys protokoli deganda nimani tushunasiz?
- 3. Foydalanuvchi interfeysi nima? Misollar keltiring.
- 4. Foydalanuvchi interfeysi xususiyatiga ko'ra qanday bo'lishi mumkin?
- 5. Yumshoq va qattiq interfeyslarni misollar bilan yoriting.
- 6. Nografik interfeys deganda nimani tushunasiz?
- 7. Grafik interfeys deganda-chi?

### *Mashqlar*

Quyidagi mashqlarni bajaring:

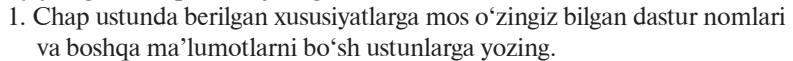

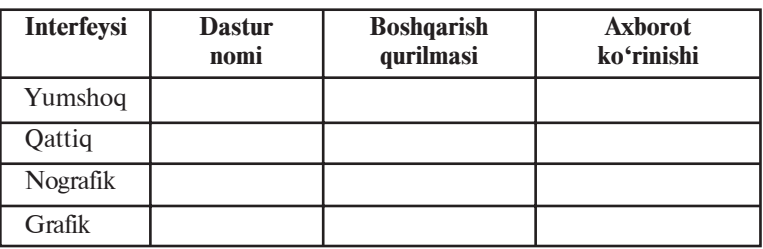

- 2. Kompyuter asosiy va qo'shimcha qurilmalarining apparatli interfeysiga oid ma'lumot yig'ing (masalan, sichqoncha – ulanish joyi: sistema blokidagi bir nechta teshikchali yumaloq joy; joy rangi; USB porti va hokazo).
- 3. Dasturlarning qurilmalar bilan bog'lanishiga oid ma'lumot to'plang (masalan, Word dasturining printerga buyruqlari va hokazo).

### **10-dars. Operatsion sistema tushunchasi**

Aksariyat hollarda operatsion sistemaga ikki xil ta'rif berishadi: "Kompyuter qurilmalarini boshqaruvchi dasturlar majmui" va "Kompyuterdagi boshqa dasturlarni boshqaruvchi dasturlar majmui". Dasturiy ta'minotni asosiy tashkil etuvchisi hisoblanadigan **operatsion sistema** tushunchasiga to'liq ta'rif berish qiyin. Chunki, bir tomondan, **sistema** so'zi turli soha mutaxassislari tomonidan keng qo'llaniladi va turlicha talqin qilinadi; **operatsiya** so'zi esa to'g'ridan-to'g'ri tarjimada "amal" degan ma'noni anglatsa-da, uning tub mohiyatini bu birgina so'z bilan aniq tavsiflab bo'lmaydi. Ikkinchi tomondan, operatsion sistema faqatgina kompyuter qurilmalari va dasturlarini boshqaruvchi dasturlar majmui emas, balki unga boshqa talablar ham qo'yilishi mumkin.

U holda foydalanuvchi operatsion sistemani qanday tushunishi kerak?

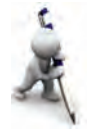

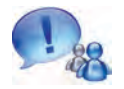

Kompyuter ishga tushirilganda, odatda, uning qurilmalari bilan bir qatorda maxsus dastur ishga tushadi. Mazkur dastur foydalanuvchi bilan kompyuter orasidagi qulay interfeysli muloqotni ta'minlaydi va u **operatsion sistema** (qisqacha **OS**) deb yuritiladi.

Odatda, operatsion sistema tashqi xotira – diskda joylashadi va shuning uchun **disk operatsion sistemasi** (qisqacha **DOS**) deb yuritiladi.

Operatsion sistemani qiyosiy misol yordamida tushuntirishga harakat qilamiz. Kompyuter operatsion sistemasi ishini zamonaviy uyda istiqomat qiluvchining ayrim imtiyozlari bilan qiyoslash mumkin. Masalan, televizor ko'rmoqchi bo'lsangiz, quvvat tugmasini bosishingiz, suv tarmog'idan suv olmoqchi bo'lsangiz esa jo'mrakni burashingiz yetarli. Odatda, elektr qanday hosil qilindi yoki nima uchun televizordan qo'shiq taralmoqda, toza suv qayerdan va qanday oqib kelmoqda kabi savollar bilan boshingizni qotirib o'tirmaysiz. Agar keng ko'lamdagi xizmat ko'rsatish tarmoqlari majmui, qurilmalari va xizmatchilari bo'lmaganda edi, sizga bu resurslarni (misolimizda suv, elektr toki va televizion texnologiya) olish uchun ko'pdan ko'p ishlarni bajarish lozim bo'lar edi. Masalan, katta orolda yolg'iz qolgan kishi suv olishi uchun o'zi quduq qazishi; o'tin sifatida yoki qurilishga yog'och olish uchun daraxtlarni kesishi, yo'nishi; oziq-ovqat uchun o'zi bug'doy ekishi va shu kabi ishlarni bajarishi kerak bo'ladi.

Dastlabki EHM ishlab chiqarilgan davrda oddiy arifmetik amalni bajarish uchun ham katta hajmdagi ishlar bajarilar edi (ifodada ishtirok etgan har bir ma'lumotni aniq bir adresda joylash; amal bajariladigan hamda natija yoziladigan barcha adreslarni ko'rsatish, javobni qanday olishni aniqlashtirish va boshqalar talab etilar edi, chunki ular dasturda ko'rsatilishi zarur edi-da). Bu kabi ishlarni osonroq hal etish uchun turli xil yordamchi dasturlar ishlab chiqildi, ishlab chiqilgan dasturlarni tartib bilan bajarishni ko'rsatish uchun yana qo'shimcha dasturlar ishlab chiqildi. Keyinchalik turli foydalanuvchiga kerak bo'lgan turli dasturlarni tanlash va boshqarish uchun yana yordamchi dasturlar ishlab chiqildi. Shu tariqa yillar davomida dasturchilar yagona nom bilan birlashtirilgan, ya'ni operatsion sistema deb atalgan dasturlar majmuini ishlab chiqishdi.

Shunday savolga javob beraylik: mazkur yordamchi dasturlar majmui bo'lmasa, amallar EHM da qanday bajarilgan bo'lar edi?

Bunday holda foydalanuvchidan katta hajmdagi ish daftari tutib, unda tanlangan axborot EHM xotirasining qaysi joyiga kiritilishi, dastur, boshlang'ich ma'lumotlar va natijaviy axborotlar qayerda joylashishini ko'rsatish kabi ma'lumotlarni yozib yurishi talab qilinadi. Agar siz EHM ning tashqi qurilmalari (klaviatura, printer, disk yurituvchi va boshqalar)ni ishlatmoqchi bo'lsangiz, har safar ana shu qurilmalar bilan aloqani tiklovchi, ularni boshqaruvchi maxsus dastur tayyorlashingiz kerak bo'ladi. Shuningdek, qurilmalar ishlashi bilan bog'liq turli ishlarni nazorat qilishingiz lozim bo'lar edi. Demak, yordamchi dasturlarning xizmati beqiyos ekan.

Ta'kidlash lozimki, kompyuterlarning texnikaviy holatiga ko'ra, ulardagi operatsion sistemalar turlicha bo'ladi, shunday bo'lsada, ularning vazifasi bir: foydalanuvchi qulay interfeysga ega bo'lishi uchun ichki va tashqi qurilmalarning birgalikda ishlashini ta'minlashdan iborat.

Operatsion sistema foydalanuvchi bilan muloqot o'rnatadi, boshqa dasturlarni bajarishga yo'llaydi, kompyuterning resurslarini (tezkor xotira, diskdagi joylar va hokazo) taqsimlaydi. U foydalanuvchiga dasturlarni ishga tushirish, turli ma'lumotlarni ularga yo'llash va olish, dastur ishini boshqarish, kompyuter va ularga birlashtirilgan qurilma parametrlarini o'zgartirish, resurslarni qayta taqsimlash imkoniyatini beradi. Sodda qilib aytganda, shaxsiy kompyuterda ishlash – operatsion sistema bilan muloqot demakdir.

Shaxsiy kompyuter operatsion sistemalaridan butun dunyoda millionlab kishilar foydalanadilar. Hozirgi axborot texnologiyalari davrida kompyuterning operatsion sistemasi bilan tanishish telefonda qo'ng'iroq qilish va televizorni elektr manbayiga ulash ko'nikmasi, ma'lumotnoma va lug'atlardan, pochtadan va bankdan foydalanish ko'nikmalari kabi zarur bo'lmoqda.

Biror bir operatsion sistemaning tavsifi bir nechta kitoblarni to'ldiradi, uni to'liq o'rganish uchun esa yillar zarur bo'ladi. Baxtimizga, operatsion sistemalardan unumli foydalanish uchun juda ham kam narsani, ya'ni uning umumiy ishlash tamoyillari va asosiy amallarni bajarishni bilish kifoya. Chunki, hozirgi operatsion sistemalar juda ko'p amallarning bajarilishida biz bilishimiz shart bo'lmagan vazifalarni, masalan, o'qiydigan

kallaklarni aniq bir sektorga qanday o'rnatishni, aniq bir yo'ldan axborotni o'qishni, diskdagi bo'sh joyni topishni va unga fayl yozishni qanday amalga oshirilishini bizdan berkitadi.

Shaxsiy kompyuterlar uchun birinchi operatsion sistema CP/M (Control Programm for Microcompyuters) deb nomlanib, u 1973-yilda Digital Research kompaniyasi tomonidan ishlab chiqarilgan. Operatsion sistemalar juda ko'p bo'lib, ularga quyidagilarni misol qilish mumkin: MS DOS, PRO DOS, OS/2, FreeBSD, MICROSOFT WINDOWS, UNIX, LINUX, MAC OS.

Shaxsiy kompyuterlarning operatsion sistemalari bir necha parametrlar bilan farq qiladi. Xususan, operatsion sistemani quyidagi sinflarga bo'lish mumkin:

- **bir masalali va ko'p masalali;**
- **bir foydalanuvchili va ko'p foydalanuvchili.**

**Bir masalali** operatsion sistemalar foydalanuvchiga bir vaqtning o'zida kompyuterda faqat bitta amaliy vazifani hal etishga imkon beradi. Aniqroq aytadigan bo'lsak, bunday sistemalar, odatda, bitta dasturni asosiy tartibda va yana bitta qo'shimcha dasturni asosiy dastur tarkibida ishga tushirish imkoniyatini beradi. Masalan, asosiy tartibda matn protsessorini, qo'shimcha sifatida chop etish dasturini ishga tushirish mumkin.

**Ko'p masalali** operatsion sistemalar bir vaqtning o'zida bir necha dasturni ishga tushirish imkoniyatini beradi. Bu dasturlar bir-birlariga monelik qilmagan holda parallel ishlaydilar. Masalan, bir dastur odam bilan shaxmat o'ynashi, ikkinchisi modem orqali boshqa kompyuterlardagi axborotlarni tekshirishi, uchinchisi musiqa eshittirishi mumkin.

Bir masalalik operatsion sistemalar sodda, ixcham va kichik resursli kompyuterlarda ishlatilgan, lekin ular ko'p masalalik operatsion sistemalarga ishlash qulayligi nuqtayi nazaridan yutqazdilar va shuning uchun ham, ular tez amaliyotdan olib tashlandi.

**Bir foydalanuvchili** operatsion sistemalar kompyuterda faqat bir kishining ishlashiga imkon beradi. Bu holda, albatta, bir necha foydalanuvchi kompyuterdagi axborotlardan foydalanish uchun navbat bilan ishlashi mumkin va barcha axborot hamma foydalanuvchi uchun ochiq bo'ladi.

**Ko'p foydalanuvchili** operatsion sistemalarda har bir foydalanuvchi umumiy axborotlardan va parolini kiritib faqat o'ziga

tegishli bo'lgan shaxsiy axborotlardan foydalanishi mumkin. Ba'zi ko'p foydalanuvchilik operatsion sistemalar (masalan, UNIX) bir vaqtning o'zida bir kompyuterda bir necha foydalanuvchi ishlashiga imkoniyat beradi.

Har qanday operatsion sistemadan quyidagi sifatlarning bo'lishi talab etiladi:

**1. Ishonchlilik**. Sistema o'zi boshqarayotgan kompyuter qurilmalari kabi ishonchli bo'lishi kerak. Agar dasturda yoki qurilmada biror xato uchrasa, uni sistema topa olishi va bu xatoni tuzatishga harakat qilishi, hech bo'lmaganda, shu xato tufayli foydalanuvchi dasturiga yetkaziladigan zararning oldini olishi kerak.

**2. Himoyalash**. Ixtiyoriy foydalanuvchi o'z ishiga boshqa foydalanuvchilarning monelik qilishini xohlamaydi. Shu sababli sistema foydalanuvchilarni dastur va ma'lumotlarini o'zgalar xatolari ta'siridan hamda aralashuvidan himoya qilishi lozim.

**3. Samaradorlik.** Odatda, operatsion sistemaning o'zi EHM ning katta resursini egallaydi. Bu resurslar foydalanuvchi ixtiyoriga berilmaydi. Demak, sistemaning o'zi ancha ixcham bo'lishi va EHM resurslarini har tomonlama samarali boshqarishi lozim.

**4. Qulaylik.** Operatsion sistemada ko'p hollarda bir paytda ikki va undan ortiq foydalanuvchi ishlaydi. Ular operatsion sistema orqali turli maqsadli va turli algoritmli masalalarni hal qiladi. Ravshanki, bunday holda har bir foydalanuvchiga keng qulayliklar yaratilishi talab etiladi. Shu bois, mazkur xususiyat operatsion sistemaning muhim jihati hisoblanadi.

Hozirgi kundagi operatsion sistemalarning quyidagi xarakterli tomonlarini ajratish mumkin:

• ma'lumotlarni xotirada saqlashni tashkil etish vositasi – fayl sistemasidan foydalanish;

• imkoniyatlari turlicha chegaralangan ko'p foydalanuvchilik jihatining mavjudligi;

• vaqtni taqsimlash asosidagi ko'pmasalalilik.

Har qanday operatsion sistema, asosan, quyidagi 3 ta vazifani bajaradi:

1) qurilmalarni (printer, klaviatura, disk yurituvchi va boshqalar) boshqarish;

2) dasturlarni boshqarish (yuklash, bajarish va boshqalar);

3) buyruqlar va ko'rsatmalarni bajarish.

**Qiziqarli ma'lumotlar**. Birinchi ishlab chiqarilgan operatsion sistemalar har bir kompyuter platformasi uchun alohida yozilar edi. Bir kompyuter uchun yozilgan operatsion sistema kodlarini boshqa kompyuter platformasiga o'tkazish juda ko'p vaqt va mehnat talab qiladigan ish hisoblanardi.

Mana shu kamchilikni bartaraf etish yo'lida 1965-yildan boshlab **Bell Telephone Laboratories**, **General Electric Company** va Massachusets texnologiya instituti yuzlab foydalanuvchilarga xizmat ko'rsata oladigan **Multiñs** (**Mul**ti-user **T**imesharing **I**nteractive **C**omputing **S**ystem – ko'p foydalanuvchili muloqotli hisoblash sistemasi vaqtini tarmoqlash) operatsion sistemasini ishlab chiqishga kirishildi. Lekin 1969-yilda Bell Telephone Laboratories loyihadan chiqib ketgach bu ish amalga oshmadi. Lekin Bell laboratoriyasi xodimlari Denis Ritchi va Ken Tompsonlar ishlashni davom ettirishdi va 1971-yilda kodlari to'liq assemblerda yozilgan, Multicsga ohangdosh, **UNIX** (o'qilishi: Yuniks) nomli operatsion sistemasini ishlab chiqishdi.

Dasturlashni osonlashtirish uchun Ken Tompson **B** tilini ishlab chiqdi, Denis Ritchi esa bu tilni o'zgartirib **C** tilini ishlab chiqdi. 1974-yilda e'lon qilingan UNIX operatsion sistemasi dunyo dasturchilari tan olgan juda kuchli operatsion sistemalardan biri hisoblandi. Ko'p foydalanuvchili UNIX operatsion sistemasining o'zagi yuqori darajali **C** dasturlash tilida yozilgani va faqat 10 foizga yaqini (bir necha sahifasi, deyarli 1 000 ta satri) assemblerda yozilgan edi. Shu sababli bir necha oyda uni boshqa kompyuter platformalariga o'tkazish mumkin edi, qo'shimcha va o'zgartirishlar kiritish esa juda osonlashdi. Ta'kidlash mumkinki, UNIX birinchi ko'chirib o'tkazish mumkin bo'lgan operatsion sistema edi. Uning ishlab chiqarilgan barcha naqllariga o'zgartirishlar kiritish oson edi.

UNIX operatsion sistemasining tez tarqalishi va foydalanuvchilar tan olishiga quyidagilar sabab bo'ldi:

– operatsion sistema kodlari yuqori darajali **C** dasturlash tilida yozilganligi dasturni tushunishni osonlashtirar edi;

– ko'p foydalanuvchili va ko'p masalali operatsion sistemadir. Bu operatsion sistema o'rnatilgan bitta kuchli server ko'p sonli foydalanuvchilarga xizmat ko'rsata oladi. Bunda faqat bitta sistema administrator kabi ishlatiladi. Sistema ko'p sonli vazifalarni bajara oladi, masalan, hisoblash serveri, tarmoq serveri, ma'lumotlar ombori serveri va boshqalar;

48

– yagona standartlarning mavjudligi, ya'ni turli naqllarida ham arxitektura va interfeys yagonaligi;

– sodda va kuchli modulli foydalanuvchi interfeysining mavjudligi. Maxsus vazifalarni hal eta oladigan utilitlar asosida murakkab tuzilmalar tashkil etish mumkin;

– yagona va oson xizmat ko'rsatiladigan fayl sistemasining qo'llanganligi. UNIX fayl sistemasi orqali faqat diskdagi ma'lumotlarni olish emas, balki ishchi stansiyalarga, printerlarga, tarmoqqa kirish imkoni bor;

– juda ko'p, shu jumladan, erkin ilovalarning mavjudligi. Bunga misol qilib oddiy matn muharrirlaridan tortib juda murakkab ma'lumotlar omborini boshqarish sistemalarini keltirish mumkin.

#### *Savol va topshiriqlar*

- 1. Operatsion sistema deganda nimani tushunasiz?
- 2. Operatsion sistema ishini izohlab bering.
- 3. Operatsion sistemalar sinflarini yoritib bering.
- 4. Operatsion sistemaning qanday sifatlari bor?
- 5. Operatsion sistemaning ishonchlilik va himoyalash sifatlari deganda nimani tushunasiz?
- 6. Operatsion sistemaning samaradorlik va qulaylik sifatlari nima?
- 7. Operatsion sistemaning asosiy vazifalarini misollar yordamida so'zlab bering.

# **11-dars. Operatsion sistemani tashkil etuvchi dasturlar va qobiq-dasturlar**

Operatsion sistemalar kompyuter dasturlari orasida eng murakkabi bo'libgina qolmay, ular kompyuterni nafaqat amalda ish bajarishga, balki o'zi bajarayotgan ishlarni ham nazorat qilishga majbur etadi. Mazkur dasturlar bizning vazifalarimizni bajarish uchun emas, balki bizning ko'rsatmalarimizni bajarishda kompyuter qurilmalarida biror kamchilik yoki muammoning yuzaga kelmasligi uchun ishlab chiqariladi va qo'llaniladi.

Operatsion sistema tarkibi, asosan, quyidagi 3 guruhdan iborat:

• vazifalarni rejalashtiruvchi qismni, qurilmalar drayverlarini, xotirani va fayl sistemasini boshqarish dasturini o'z ichiga olgan operatsion sistema o'zagi (rus. ядро, ing. kernel);

- sistema kutubxonasi;
- utilitlar qobig'i.

Kompyuterdagi jarayonlar bilan bog'liq barcha amallar operatsion sistemaning o'zagi boshqaruvida bajariladi. Shu sababli o'zak uchun tezkor xotirada doimo joy ajratiladi va har qanday boshqa ma'lumotlardan ustunlikka egadir. Operatsion sistemaning kichik bir qismini tashkil etgan o'zak doimiy ish holatida bo'ladi va shuning uchun doimo tezkor xotirada saqlanadi. Operatsion sistemaning boshqa qismlari va har qanday boshqa ma'lumotlar esa kerak bo'lganda tezkor xotiraga yuklanadi va ish tugagach, asosiy xotiraga o'tkaziladi.

Operatsion sistemaning o'zagi, asosan, quyidagi dasturlardan iborat bo'ladi:

- uzilishlarni tahlil qilish moduli;
- jarayonlarni hosil qilish va o'chirish;
- jarayonlarni bir holatdan boshqasiga o'tkazish;
- jarayonlarni muvofiqlashtirish;
- kiritish-chiqarish amallarini boshqarish;
- xotirani taqsimlash va qayta taqsimlash;
- fayl sistemasi ishini boshqarish;
- ishlarni hisobga olish va boshqalar.

O'zakning eng asosiy vazifalaridan biri uzilishlarni tahlil etish hisoblanadi. Biror vazifa bajarilish jarayonida turlicha uzilishlar yuzaga kelishi mumkin. Masalan, printerga chop etish buyrug'i berilganda printer ishida uzilish bo'lsa, u holda printer ishining to'xtash sababini aniqlash, agar uzilish vazifa to'liq bajarilganligi sababli bo'lsa, printerni to'xtatish va u bilan aloqani uzish, agar qo'g'oz qolmagan bo'lsa, chop etishni to'xtatish va bu haqda foydalanuvchiga xabar berish, agar rang kukuni tugagan bo'lsa, chop etishni to'xtatish va bu haqida foydalanuvchiga xabar berish, agar qog'oz tiqilib qolgan bo'lsa, chop etishni to'xtatish va bu haqida foydalanuvchiga xabar berish, agar printer ulanmagan bo'lsa, bu haqida foydalanuvchiga xabar berish va hokazo. Har bir uzilish o'z kodiga ega va u protsessor tomonidan o'zakka yuboriladi. Shu uzilish mazmuniga mos ravishda foydalanuvchiga axborot yuboriladi.

Operatsion sistemaning o'zagi turlicha arxitekturada tashkil etilgan bo'lishi mumkin: monolit, modulli, mikroo'zak, nanoo'zak, gibrid va boshqalar.

Operatsion sistemaning yuklanishi, masalan, Windows naqllarida, quyidagicha amalga oshadi:

• **ma'lumotlarni xotiraga kiritish va chiqarish dasturi (BIOS):** doimiy xotirada joylashgan bo'lib, kompyuter ishga tushirilganda kiritish va chiqarish bilan bog'liq amallarini bajaradi, kerakli qurilmalar (klaviatura, monitor, tezkor xotira va hokazo)ni tekshirishdan o'tkazadi hamda operatsion sistemani faollashtiruvchi dasturni chaqiradi:

• **operatsion sistemani faollashtiruvchi dastur (Boot Record)** – juda qisqa dastur bo'lib, uning vazifasi tezkor xotiraga ma' lumotlarni kiritish-chiqarish sistemasini kengaytirish moduli va amallar bajarishda yuzaga kelishi mumkin bo'lgan uzilishlarni tahlil qilish modulini yuklashdan iborat;

• **ma'lumotlarni kiritish-chiqarish sistemasini kengaytirish moduli (IO.SYS)** – asosiy va qo'shimcha qurilmalarga xizmat ko'rsatuvchi drayverlarni yuklaydi;

• **amallar bajarishda yuzaga kelishi mumkin bo'lgan uzilishlarni tahlil qilish moduli (MSDOS.SYS)** – biror dastur ishida hosil bo'lgan uzilishlarni tahlil etish va uning natijasiga ko'ra zaruriy choralar ko'rish;

• **buyruq protsessori (COMMAND.COM)** – sistema diskida joylashgan bo'lib, asosiy vazifasi foydalanuvchilarning operatsion sistemaga yuborgan buyruq yoki ko'rsatmalarini qabul qilish, tahlil qilish va lozim bo'lganda, bajarish hamda foydalanuvchi dasturlarining buyruqlarini qayta ishlashdan iborat;

• **operatsion sistema utilitlari** – operatsion sistema bilan birga beriladigan disketlarni nishonlash, disklarni tekshirish kabi alohida vazifalarni bajaruvchi dasturlar.

Quyida shu qismlar aks ettirilgan:

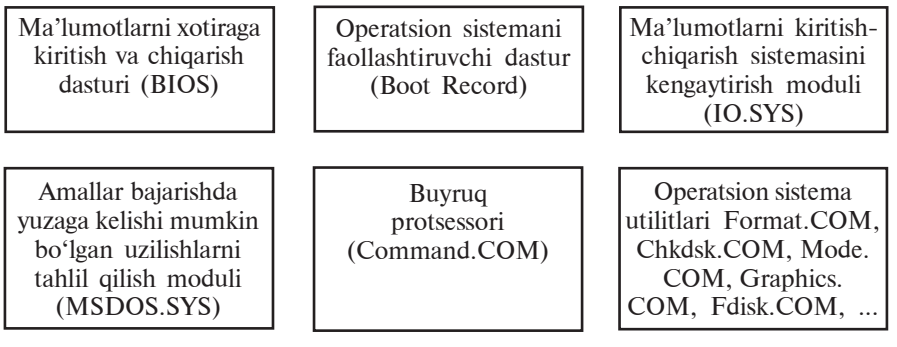

**Operatsion sistemaning ichki va tashqi buyruqlari***.* Foydalanuvchi va kompyuter orasidagi muloqot foydalanuvchi

51

tomonidan operatsion sistemaga ketma-ket beriladigan buyruqlar va ko'rsatmalar asosida tashkil etiladi. Bu buyruqlar operatsion sistema tushunadigan til va shaklda bo'lishi kerak. Har bir buyruq o'z nomiga ega. Buyruqlar nomlaridan tashqari turli o'lchamlar hamda kalitlarga ega bo'lishi mumkin. Buyruq nomini klaviatura yordamida yozib, ENTER tugmasini bosish bilan buyruqni kompyuter tomonidan bajarilishiga uzatish ishi tugallanadi.

Operatsion sistema buyruqlari disklarni ishga tayyorlash, magnit disklaridagi axborotlarni ko'chirish, o'chirish, monitorning ishlash holatini o'zgartirish, matnlarni displeyga yoki chop etish qurilmasiga yuborish kabi vazifalarni bajaradi. Ular ichki va tashqi buyruqlarga bo'linadi. COMMAND.COM dasturida mujassamlashgan buyruqlar **ichki buyruqlar** deb atalsa, **tashqi buyruqlar** operatsion sistema bilan birgalikda ishlatiladigan boshqa dasturlarning buyruqlaridan iborat.

Ma'lumki, foydalanuvchi bilan kompyuter o'rtasidagi muloqotni operatsion sistema ta'minlaydi. Shu bois, operatsion sistemaning interfeysi qancha qulay bo'lsa, foydalanuvchining kompyuter bilan ishlashi shuncha oson va samarali bo'ladi.

Operatsion sistemalar endi ishlab chiqarilgan vaqtda inson bilan kompyuter orasida vositachi vazifasini o'tab, kompyuter resurslaridan foydalanishni osonlashtirgandi. Ammo o'sha davrlarda operatsion sistemalar matnli interfeysga ega edi. Keyinchalik operatsion sistemalar rivojlanish natijasida haddan ziyod ko'p buyruqlar bilan to'lib-toshib ketdiki, bu foydalanuvchi interfeysining murakkablashishiga olib keldi. Shunday qilib, foydalanuvchi bilan kompyuter o'rtasida yangi vositachi ishlab chiqish ehtiyoji yuzaga keldi. Natijada operatsion sistemaning qobiq-dasturlari yaratildi.

**Oobiq-dastur** – operatsion sistema boshqaruvida ishga tushiriladigan va foydalanuvchiga shu operatsion sistema bilan ishlashga ko'maklashadigan dasturdir. Eng birinchi ommalashgan qobiq-dasturlardan biri **Norton Commander** deb nomlanadi. Bu qobiq-dastur amerikalik mashhur dasturchi Piter Norton tomonidan ishlab chiqildi va juda tez ommalashib ketdi. Hozirgi kunda keng tarqalgan **Windows Commander**, **Total Commander**, **Far manager** kabi qobiq-dasturlar Norton Commander dasturining asosiy ish tamoyillarini o'zida saqlab qolgan.

Norton Commander (yuqoridagi chizmadagi kabi) kompyuter ekranida disk, katalog va fayllar strukturasini ko'rgazmali tarzda

ko'rsatib turadi. Ma'lumki, matnli interfeysda operatsion sistemaning buyruqlarini kompyuterga kiritish ko'p mehnat, vaqt va qunt talab qiladi. Norton Commander foydalanuvchini bu mehnatdan va operatsion sistemaning o'nlab buyruqlarini doimo yodda saqlashdan xalos etdi. Mazkur dasturning eng afzal tomonlaridan biri – u operatsion sistema buyruqlaridan oson va samarali foydalanish imkonini beradi.

Norton Commanderdan foydalanuvchi qobiq-dasturni tark etmasdan turib, biror dasturni tuzishi yoki matnni tayyorlashi, ularni tahrirlashi va ishga tushirishi mumkin. Norton Commander foydalanuvchi kiritgan buyruqlarni esda saqlab boradi va ishlash jarayonida yana shu buyruqlardan foydalanishga to'g'ri kelsa, ularni takroran klaviatura orqali termasdan amalga oshirish imkonini beradi. Foydalanuvchi tomonidan tanlangan operatsion sistema buyrug'i yoki amaliy dastur bajarib bo'lingandan so'ng yana Norton Commanderga qaytiladi.

Qobiq-dasturlar asosan quyidagi imkoniyatlarni beradi:

- diskdan kataloglar ro'yxatini ekranga to'liq chiqarish;
- fayllardan nusxa ko'chirish;
- fayllarni qayta nomlash;
- fayllarni o'chirish;
- kataloglarning pog'onalik tuzilmasini ko'rish;
- bir katalogdan boshqa kataloglarga o'tish;
- kataloglar hosil qilish;
- katalogni qayta nomlash va o'chirish;
- matnli fayllarni tahrir qilish va boshqalar.

Quyidagi rasmda Total Commander qobiq-dasturining interfeysi aks ettirilgan:

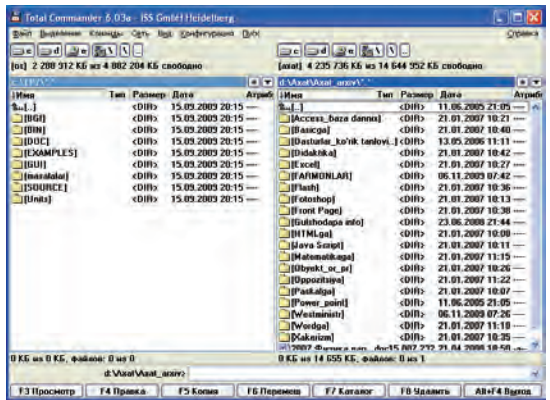

\*Книга предоставлена исключительно в образовательных целях UZEDU.ONLINE

Windows operatsion sistemasiga foydalanuvchi interfeysi qulay bo'lishi uchun maxsus qobiq-dasturlar joylashtirilgan bo'lib, ulardan biri "Мой компьютер" (Mening kompyuterim) sistema katalogi, ikkinchisi "Проводник" (Yo'lboshlovchi) deb atalgan. Ular bilan keyinroq batafsil tanishtiramiz.

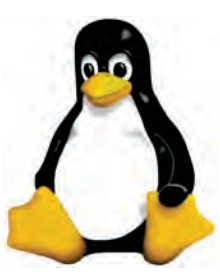

**TUX**

**Qiziqarli ma'lumotlar.** Bell laboratoriyasi xodimlari Denis Ritchi va Ken Tompsonlar tomonidan ishlab chiqilgan **UNIX** operatsion tizimi dunyo dasturchilari tan olgan juda kuchli operatsion sistemalardan biri hisoblanadi. Lekin UNIX operatsion sistemasining va uning muhitida ishlatiladigan dasturlarning birlamchi kodlari yopiq bo'lib, sir saqlanadi. Shunga qaramay, UNIX operatsion sistemasi qisqa vaqt ichida juda tez rivojlandi va foydalanuvchilar orasida keng tarqaldi. XX asr-

ning 80-yillariga kelib UNIX operatsion sistemasi va uning muhitida ishlatiladigan dasturiy mahsulotlar qimmatbaho tijorat mahsulotiga aylandi.

Lekin dasturiy ta'minotning hammabop va tez rivojlanishi uchun ba'zi dasturchilar "barcha ma'lumotlar erkin va ochiq bo'lishi kerak" degan fikrda edilar. Shu fikr tarafdorlaridan amerikalik Richard Stolmen 1983-yil 27-sentabrda **GNU** nomli loyihasini e'lon qildi. GNU "**GNU – Not UNIX**", ya'ni "GNU – UNIX emas" degan mazmunni beradi. Loyihaning asosiy maqsadi barcha dasturlarga xos ma'lumotlar erkin va ochiq kodli bo'lishiga yo'naltirilgan. GNU loyihasi asosida turli dasturlar, masalan, matn muharrirlari, sozlovchilar, muloqot qobiqlari ishlab chiqilgan. Lekin finlandiyalik Linus Benedikt Torvaldsning 1991-yilda ishlab chiqqan dasturi GNU loyihasi rivojiga keskin va katta ta'sir ko'rsatdi. Uning dasturi yangi operatsion sistemaning o'zagi bo'lib xizmat qildi va shu o'zak asosida **Linux** (o'qilishi: Linuks) nomli operatsion tizim ishlab chiqildi. Bir necha yil ichida ochiq kodli Linux operatsion sistemasi butun dunyoga tarqalib ketdi va shundan keyin minglab dasturchilar bu operatsion sistemani yaxshilashga va rivojlantirishga yordam bera boshladi.

Linux operatsion sistemasining emblemasi sifatida **Tux** (o'qilishi: Tuks) nomli pingvincha qabul qilingan. Ko'plab mamlakatlardagi dasturchilar Linux operatsion sistemasi o'zagi asosida o'z

operatsion tizimlarini ishlab chiqmoqdalar. Shu qatori 2007-yildan boshlab O'zbekistondagi **"Yosh dasturchilarni tayyorlash va qo'llab-quvvatlash markazi"** dasturchilari tomonidan ham birinchi (kirill va lotin grafikasi asosida ishlay oladigan) o'zbek tilidagi operatsion sistemasini ishlab chiqishga kirishildi. Bu operatsion sistema **DOPPIX** deb nomlanib, u ko'plab tashkilotlar, shu jumladan, 2008-yildan boshlab o'rta maktablarda sinovdan o'tkazila boshlandi. DOPPIX operatsion sistemasi emblemasida milliylikni ifodalash uchun **do'ppi** kiygan pingvincha aks ettirilgan (DOPPI – do'ppi, Linux – X). Albatta, bu birinchi qadam bo'ldi. Hozirgi kunda buyuk Vatanimiz O'zbekistonda iqtidor hamda qobiliyati yuksak dasturchilar yetishib chiqmoqda va ishonamizki, hamyurtlarimizni bu yo'nalishda hali juda katta yutuqlar kutmoqda.

### *Savol va topshiriqlar*

- 1. Operatsion sistemaning qanday asosiy vazifalarini bilasiz?
- 2. Operatsion sistema qanday asosiy qismlardan iborat?
- 3. Buyruq protsessori haqida so'zlab bering.
- 4. Operatsion sistemaning ichki va tashqi buyruqlari haqida so'zlab bering.
- 5. Operatsion sistemaning qobiq-dasturi deganda nima tushuniladi?
- 6. Operatsion sistemaning qanday qobiq-dasturlarini bilasiz?
- 7. Norton Commander dasturining afzalliklari nimada?
- 8. Grafik va nografik qobiq-dasturlar qanday farqlanadi?
- 9. Grafik qobiq-dasturlarning afzalliklari nimada?

### **12-dars. Fayllar va kataloglar**

Disk sektor va yo'llardan iborat bo'lib, har bir sektor va yo'l **adres** yoki **ma'lumotlar maydonidan** iborat bo'ladi. Adres maydoniga disk, yo'l, sektor tartiblari va nazorat yig'indisi deb ataluvchi kod yoziladi. Bu ma'lumotlar diskdan kerakli axborot topishni ta'minlaydi. Ma'lumotlar maydoniga esa foydalanuvchining axboroti, amaliy dastur qismi, matnli axborot yoki boshqa biror ma'lumot yoziladi va diskda alohida baytlar to'plamlari shaklida saqlanadi. Bu baytlar to'plamining butunligini saqlash uchun foydalanuvchi va operatsion sistema tomonidan tanilish belgisi, ya'ni nomi bo'lishi kerak. Nomlangan baytlar to'plami **fayl** (ing. file – ma'lumot) tushunchasi bilan quyidagicha bog'lanadi.

**Fayl** – biror nomga ega bo'lgan va kompyuterning tashqi xotirasida joylashgan baytlar majmuidir. Fayl sistemasi esa biror axborot saqlovchi vositada ma'lumotlarni joylashtirishni tashkil etish vositasidir. Bundan kelib chiqadiki, fayl sistemasi ma'lumotlarni tashqi xotiraning qaysi joyiga va qanday usulda yozilishini belgilar ekan. Fayl sistemalariga misol qilib FAT32 yoki NTFS ni aytish mumkin.

Operatsion sistema nuqtayi nazaridan axborot saqlovchi vosita klasterlardan iboratdir. Klaster – fayl sistemasi bilan bog'liq bo'lgan mantiqiy tushuncha bo'lib, u axborot saqlovchi vositaning axborot saqlash mumkin bo'lgan eng kichik bo'lagidir (masalan, 1 klaster=512 bayt). Fayl sistemasi dasturlari faylni klasterlar to'plami sifatida tashkillashtiradi. Bu dasturlar qaysi klaster bandligini, qaysi klaster bo'shligini va qaysi klasterlar "xato" nishoni bilan belgilanganini nazorat qilib turadi.

Fayldagi ma'lumotlar matn, chizma, dastur va h.k. bo'lishi mumkin. Masalan, diskka yozilgan biror o'yin dasturi yoki matn muharririda yozilgan biror matn alohida faylga misol bo'la oladi. Diskda axborotni saqlashning boshqa usuli yo'q. Diskka birgina «A» harfini yozish uchun ham unga nom berish va rasmiylashtirish shart. Yuqorida aytilganidek, fayl foydalanuvchi va operatsion sistema tomonidan tanilishi va foydalanilishi uchun **nom**ga ega bo'lib, odatda, nuqta bilan ajratilgan ikki qismdan iboratdir. Birinchi qismda foydalanuvchi tomonidan berilgan faylning **xususiy nomi** (Paint, Bloknot, MS Word dasturlarida ma' lumotlaringizni saqlaganingizda nom berganingizni eslang), ikkinchi qismda shu ma'lumotlar qaysi dastur tomonidan tanilishi lozimligini bildirish uchun dastur tomonidan berilgan **fayl kengaytmasi** deb ataluvchi nom aks etadi. Masalan, Rasm.bmp, Ma'lumot.txt, Mening oilam.doc, Klava.exe, Puzzle.exe. Kengaytma bo'lmagan hollarda fayl nomi xususiy nomi bilan bir xil bo'ladi. Faylning xususiy nomi 1 tadan 255 tagacha, kengaytmasi esa 1 tadan 3 tagacha (kamdan kam hollarda 4 tagacha) belgiga ega bo'lishi mumkin. Fayl nomi kengaytmasi yozilishi majburiy emas. Lekin kengaytma faylda saqlanayotgan ma'lumot turini bildirgani uchun undan foydalanish qulaydir. Hozirgi kunda ishlab chiqarilayotgan barcha dasturlar fayl nomi kengaytmasini o'zlari qo'shib qo'yadi. Fayl kengaytmasidan mazkur fayl qaysi dastur tomonidan tashkil etilganini bilib olish mumkin. Quyida ko'p uchrab turadigan fayl kengaytmalarini keltiramiz:

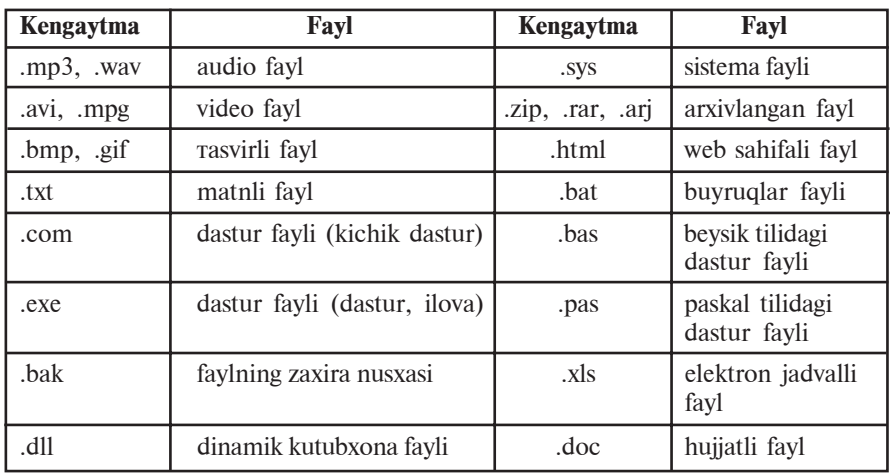

Faylning xususiy nomida lotin va kirill alifbosining yuqori yoki quyi registrdagi harflari, raqamlar, shuningdek, - (defis), \_ (tagchiziq belgisi), \$ (pul birligi belgisi), # (panjara), & (ampersend belgisi), @ (tijoratcha ET), ! (undov belgisi), % (foiz belgisi),  $\sim$  (tilda),  $\sim$  (karat belgisi) va (){} (qavslar) qo'llanilishi mumkin. Lekin,  $\langle , \rangle$ , :, \*, ?, ",  $\langle , \rangle$ ,  $\langle , \rangle$ , in the set of  $\langle , \rangle$ ishlatilishi mumkin emas. Shuni ta'kidlash kerakki, fayl nomida kichik yoki katta harflardan foydalanishning farqi yo'q. Kompyuter ularni bir xil nom deb qabul qiladi. Shuning uchun fayl nomini klaviaturadan terayotganda ixtiyoriy (yuqori yoki quyi) registrdan foydalanish mumkin.

Bir-biridan faqat kengaytmasi orqali farqlanadigan nomlar turli fayllarni ifodalaydi. Masalan, Navro'z.bmp, Navro'z.txt, Navro'z.xls, Navro'z.doc, Navro'z.avi turli xil dasturlarda ishlangan fayllardir.

Operatsion sistema ba'zi tashqi qurilmalarni ham fayl sifatida qarashi mumkin. "Fayl" tushunchasini bunday umumlashtirish qator hollarda kiritish-chiqarish amallarini soddalashtirishi mumkin. Har bir qurilmaga "fayl" nomi biriktirilgan: PRN – printer, CON – klavishlar (kiritishda) va displey (chiqarishda) va hokazo. Shuning uchun, zaxiraga olingan PRN, CON, NUL, AUX, LPT1, LPT2, LPT3, COM1, COM2, COM3 kabi nomlarni fayl nomi sifatida ishlatish mumkin emas.

Fayllarda kompyuter qayta ishlashi mumkin bo'lgan har xil turdagi: matnli hujjatlar, dasturlarning birlamchi kodi matnlari,

web-sahifaning HTML-kodlari va boshqa axborotlar saqlanishi mumkin.

Diskda fayllar turli dasturlarning, masalan, matn muharriri, elektron jadval, dasturlash tillarining kompilyatorlari ishlashi natijasida hosil qilinadi. Ba'zi fayllarni o'zingiz hosil qilasiz va ularga nom berasiz, ba'zilari esa sizga ma'lum yoki ma'lum bo'lmagan maqsadlar uchun turli dasturlar orqali hosil qilinadi.

Faylning eng muhim xususiyatlari (rus. свойства, ing. attributes) – **nomi**, **hajmi** (baytlarda), **hosil qilingan va yangilangan sana** (kun, oy, yil) va **vaqti**dir (soat va daqiqa).

Faylning hajmi bir baytdan o'nlab megabaytgacha (tashqi xotiraning sig'imi doirasida) bo'lishi mumkin. Nol hajmli fayllar ham bo'lishi mumkin (ularda faqat nom bo'ladi, xolos).

Fayllarni xususiyatlariga ko'ra (odamlarni ozg'in va to'la, ayol va erkak, qora va oqlarga ajratish kabi) sinflarga ajratish mumkin.

Masalan, barcha fayllarni turiga qarab matnli yoki matnli bo'lmagan guruhlarga bo'lish mumkin. Matnli bo'lmagan fayllarni ko'pincha, matnli fayllarni ikkilik sifatida qaraydigan dasturni yozish qiyin bo'lmasa ham, **ikkilik** fayllar deb atashadi. **Matnli fayllarda** bevosita ekranda o'qishga, shuningdek, chop etish qurilmasida chiqarishga mo'ljallangan alifbo-raqamli axborot saqlanadi. Matnli fayllar kompyuter texnologiyalarida muhim ahamiyat kasb etadi.

Fayllarni boshqa xususiyatlari bilan ham sinflashtirish mumkin: **fayl-dasturlar** va **fayl-ma'lumotlar** (ya'ni dasturlar qayta ishlashi mo'ljallangan obyektlar). Bunday ajratish shartlidir, chunki dasturli fayllar vaziyatga qarab ma'lumotlar sifatida ham qaralishi mumkin.

Kompyuterning vinchesterida minglab va hatto o'n minglab fayllar joylashgan bo'lishi mumkin. Agar fayllar mavzuli guruhlarga ajratilmasa, u holda amalda kerakli fayllarni izlab topish va ulardan foydalanish juda qiyin hamda ko'p vaqt talab etishi mumkin. Masalan, fayllarning bir guruhi matn muharririning ishiga xizmat qiladi, boshqa guruhi matnli hujjatlar bilan band, fayllarning alohida guruhi rasmli ma'lumotlarni tashkil etadi va hokazo. Fayllarni nomlangan guruhi **katalog** deb ataladi.

Kataloglar **direktoriyalar** (inglizchadan: ma'lumotnoma, manzilli kitob) deb ham yuritiladi. Katalog – bu fayllar nomlari, ularning hajmi, atributlari (xususiyatlari), so'nggi yangilangan vaqti va h.k.lar saqlanadigan diskdagi maxsus joy. Windows

operatsion sistemasida katalog **papka** (ing. **folder** so'zidan olingan) deb ham yuritiladi.

Katalog tushunchasini kundalik hayotimizdan olingan misol orqali tushuntiramiz.

Tasavvur qiling, disk – bu bog'lamli qutilar va alohida (qutisiz) bog'lamlar saqlanayotgan shkaf bo'lsin. O'z navbatida, qutilarda bog'lamlar uchun alohida qutichalar va yana bog'lamlar bo'lsin. Quti, quticha va bog'lamlarga yorliq yopishtirilgan.

Endi, bog'lam – bu yorliqda belgilangan nomli fayl deb tasavvur qiling. U holda alohida quti – bu ushbu diskning katalogi, bu qutidagi quticha esa – katalog osti (kichik katalog)dir.

Shkafdagi (ya'ni mantiqiy diskdagi) qutilarning (ya'ni kataloglarning) va alohida bog'lamlar (ya'ni fayllar) to'la ro'yxati ushbu diskning **bosh katalogi** deb ataladi. Bu katalogda va alohida fayl (bog'lam)lar ro'yxatdan o'tadi. Birinchi pog'onadagi katalog (quti)larda ikkinchi pog'onadagi katalog (quticha)lar va alohida fayl (bog'lam)lar joylashgan. Uchinchi, to'rtinchi va hokazo pog'onadagi ichma-ich joylashgan kataloglar ham bo'lishi mumkin.

Katalog nomlarini qulay tanlash ham kompyuterda bajariladigan ishlarni yengillashtiradi. Masalan, MS Word dasturida tayyorlangan hujjatlarni joylashtirish uchun "Hujjat", o'yin dasturlarini joylashtiradigan katalogni "O'yinlar" deb nomlash o'rinlidir.

Bir katalogda bir xil nomdagi (ya'ni xususiy nomi va kengaytmasi bir xil bo'lgan) fayllar ro'yxatdan o'tishi mumkin emas. Masalan, katalogda Navro'z.doc nomli ikkita fayl bo'lishi mumkin emas. Lekin bir xil nomdagi fayllar turli kataloglarda ro'yxatdan o'tishi mumkin.

Kataloglar aslida maxsus ko'rinishdagi fayllar bo'lib, bosh (ildiz) katalog bundan mustasno. Har bir katalog o'z nomiga ega bo'lib, u boshqa bir katalog ro'yxatida bo'lishi ham mumkin. Katalog nomiga qo'yiladigan talablar fayl nomiga qo'yiladigan talablar bilan bir xil. Odatda, katalog nomiga kengaytma qo'llanilmaydi. Agar X katalog Y katalog ro'yxati ichida joylashsa, X katalog Y katalogning **katalog osti***,* Y esa X ning **katalog usti** yoki **ona katalogi** deb ham yuritiladi.

Faraz qilaylik, Navro'z.doc MS Word dasturida tayyorlangan hujjat bo'lib, Hujjat katalogining Nafosat katalogida joylashgan bo'lsin. Agar fayl C diskda bo'lsa, u holda mazkur Navro'z.doc fayli quyidagicha topiladi:

**C:** – C diskning bosh katalogi;

**Hujjat** – bosh katalogning katalog osti:

**Nafosat** – Word katalog ostining katalog osti;

**Navro'z**.**doc** – izlangan fayl.

Izlangan faylga borish uchun yozilgan kataloglar ketma-ketligi faylga borish yo'li deyiladi. Yo'lni ko'rsatishda "\" (slesh) belgisidan foydalaniladi.

Demak, yuqoridagi faylga borish yo'li: C:\Hujjat\Nafosat kabi bo'ladi. Faylning **to'liq nomi** deganda, faylga borish yo'li va uning nomini birgalikda yozish, ya'ni misolda **C:\HUJJAT\NAFOSAT\ NAVRO'Z.DOC** tushuniladi.

Har bir diskda, albatta, bosh katalog bo'ladi. Unda fayllar va kataloglar (1-pog'ona kataloglari) joylashadi. 1-pog'ona kataloglarida fayllar va 2-pog'ona kataloglari joylashadi; 2-pog'ona katalogida fayllar va 3-pog'ona katalogi joylashadi va h.k. Shu tariqa diskda kataloglarning pog'onali (iyerarxik, ya'ni shajaraviy) tuzilmasi hosil bo'ladi.

Ayni vaqtda ish olib borilayotgan katalog **joriy katalog** deyiladi. Biror faylga operatsion sistema buyrug'i qo'llanilsa, sistema bu faylni joriy katalogdan izlaydi.

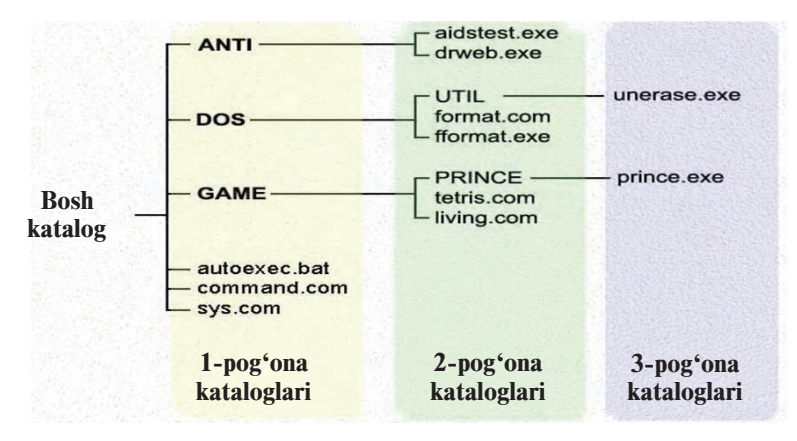

### *Savol va topshiriqlar*

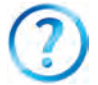

- 1. Fayl deganda nimani tushunasiz?
- 2. Faylning nomi haqida to'liq ma'lumot bering.
- 3. Fayl kengaytmasining qanday turlarini bilasiz?
- 4. Fayl sistemasi haqida gapirib bering.
- 5. Katalog nima? Katalog osti-chi?
- 6. Bosh katalog va joriy kataloglarning farqi nimada?
- 7. "Ona" katalog deganda nimani tushunasiz?

60

\*Книга предоставлена исключительно в образовательных целях UZEDU.ONLINE

- 8. Nima uchun turli kataloglarda bir xil nomdagi fayllarni saqlash mumkin, bir katalogda mumkin emas?
- 9. Faylga borish yo'li va uning to'liq nomi haqida so'zlab bering.
- 10. Katalogda nechta katalog osti va fayllar joylashishi mumkin?
- 11. Windows operatsion sistemasida katalogning grafik ko'rinishi qanday?

### *Mashqlar*

- 1. "Мой компьютер" katalogidagi papkalarning 3 ta pog'ona shajaraviy ko'rinishini chizing.
- 2. "Мои документы" papkasidagi fayllarni quyidagi koʻrinishdagi jadvalga yozing:

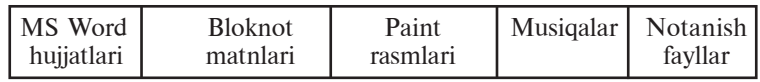

- 3. Avvalgi mashqdagi notanish fayllarni ishga tushirib, qaysi dastur tomonidan ishlatilishini aniqlang va izohlang.
- 4. Daftaringizga "Мои документы" papkasidagi biror faylga borish yo'lini C diskdan boshlab shajaraviy ko'rinishini chizing.
- 5. "Mon *JOKYMEHTH*" papkasidagi biror matnli faylning kengaytmasini o'zgartiring va faylni ochishga harakat qiling. Faylni ochish uchun Windows tavsiya etgan taklif haqida qisqa izoh yozing.

# **13-dars. Kompyuterning tashqi xotirasi bilan ishlash**

Kompyuterning tashqi xotirasi haqida avvalroq ma'lumot bergan edik. Ular magnit tasma, egiluvchan magnit disk – disket, optik disk – CD va DVD, flash-xotiralar edi. Bu xotiralar qanday tashkil etilishi va ular bilan ishlashni ushbu mavzuda ko'rib chiqamiz.

Disket yuzasi temir ikki oksidli ( $Fe<sub>2</sub>O<sub>3</sub>$ ) maxsus magnit qatlam bilan qoplangan. Magnit tasmada ham, magnit diskda ham axborot qattiq magnit disk kabi usulda yoziladi. Ya'ni disket formatlanganda konsentrik aylanalar ko'rinishidagi yo'llarga ajratiladi hamda yo'llar sektorlarga bo'linadi. Axborot disk sektorlarining yo'llari bo'ylab yoziladi.

Disketlarda ham fayl sistemasi ish yuritadi va shuning uchun har bir sektorda identifikatsiya qilish uchun joy ajratiladi (adres maydoni), qolgan joylariga esa ma'lumotlar yoziladi. Ma'lumot yozish uchun ishlatiladigan qurilma, ya'ni diskyurituvchi ikkita

dvigatel bilan ta'minlangan. Ularning biri himoya g'ilofi ichidagi plastinkani markaz atrofida, ikkinchisi esa o'qish/yozish kallagini disk yuzasi radiusi bo'ylab harakatlantiradi. Himoya g'ilofida yozishdan himoyalashning maxsus darchasi mavjud. Ishlash vaqtida bu darcha ochiq bo'lsa, undagi axborotni faqat o'qish mumkin bo'lib, u diskdagi axborotni o'chirish va o'zgartirishdan saqlaydi.

Disk yurituvchiga joylashtirilgan disketni **formatlash** quyidagi ketma-ketlikda amalga oshiriladi:

1. "Мой компьютер" sistema katalogi ochiladi.

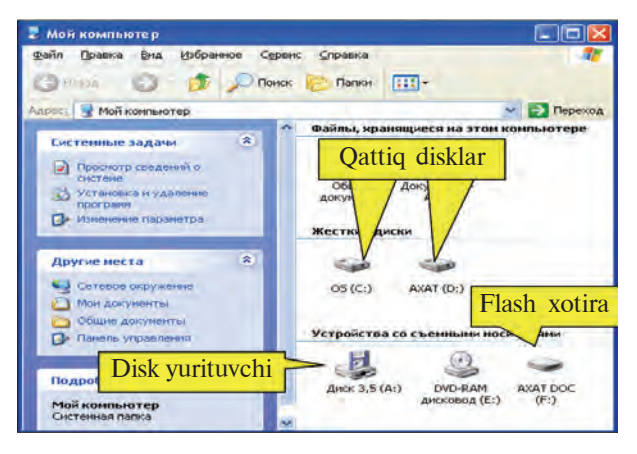

2. **"Диск 3,5 (A:)"** disk yurituvchi tanlanib, sichqonchaning o'ng tugmasi bosiladi.

3. Ochilgan kontekst-menyudan **"Форматировать..."** (Formatlash) amali tanlanadi, natijada quyidagi muloqot oynasi hosil bo'ladi:

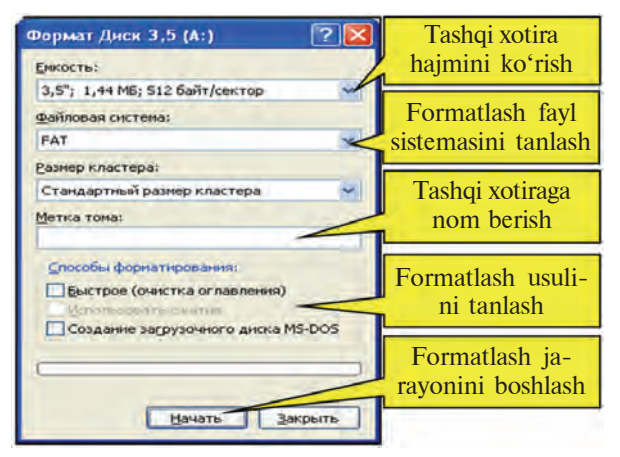

62

\*Книга предоставлена исключительно в образовательных целях UZEDU.ONLINE

4. Disketni formatlash uchun "**Íà÷àòü**" (Boshlash) tugmasi, aks holda "Закрыть" (Yopish) tugmasi tanlanadi.

5. Operatsion sistema disketdagi ma'lumotlar bexosdan o'chib ketishining oldini olish uchun quyidagi ko'rinishda ogohlantiradi:

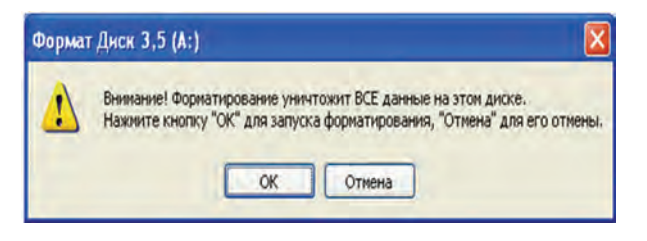

6. Formatlash jarayonini davom ettirish uchun "**OK**" tugmasi tanlanadi.

7. Keyingi muloqot oynalarida "**OK**" va "**Çàêðûòü**" tugmalarini tanlash bilan formatlash jarayoni tugatiladi.

Disketga ma'lumot yozishning birinchi usulida quyidagi amallarni bajarish kerak:

• kerakli fayl yoki katalogni sichqoncha yordamida tanlab kontekst-menyu ochiladi;

• kontekst-menyuning "OTHIOTHY (Jo'natish) bo'limidan **"Диск 3,5 (A:)"** tanlanadi.

Disketga ma'lumot yozishning ikkinchi usulida quyidagi amallarni bajarish kerak:

• kerakli fayl yoki katalogni sichqoncha yordamida tanlab kontekst-menyu ochiladi;

• kontekst-menyuning "KonupoBarb" (Nusxalash) amali tanlanadi;

• "Moй компьютер" sistema katalogi orqali "Диск 3,5 (A:)" katalogi ochiladi;

• ochilgan oynaning bo'sh joyiga ko'rsatkichi yo'naltirilgan sichqoncha yordamida kontekst-menyu ochiladi;

• ochilgan kontekst-menyudan **"Вставить"** (Joylashtirish) amali tanlanadi.

Disketdagi fayl yoki katalogni ochish yoki o'chirish uchun ham, asosan, kontekst-menyudan foydalanilishi, bunda **Enter** yoki **Delete** klavishlaridan foydalanish mumkinligi quyi sinflardan sizga ma'lum.

Flash-xotira va flash-disk sistema blokidagi maxsus portga ulanadi. Bu port **USB** (Universal Serial Bus, ya'ni universal ketma-ket sig'im) deb ataladi. Flash-xotira va flash-disk ustida amallar disketlardagi kabi bajariladi. Hozircha ikki turdagi USB portlar bo'lib, USB 1.1 standarti ma'lumot almashishning 12 Mbit/sek tezligini ta'minlaydi, USB 2.0 da esa bu ko'rsatkich 480 Mbit/ sek gacha bo'ladi, ya'ni 40 marta tezroqdir.

Flash-xotira va flash-disk kompyuterga ulanganda masalalar panelining o'ng qismida piktogrammasi aks etadi. Ishlash jarayonida flash-xotira va flash-disk energiyani kompyuterdan olgani uchun kompyuterdan uzishdan avval xavfsiz o'chirilishi kerak. Buning uchun quyidagi amallar ketma-ketligi bajariladi:

• masalalar panelidagi flash-xotira belgisiga sichqoncha ko'rsatkichi yo'naltiriladi va chap tugmasi bosiladi;

• "Безопасное извлечение Запоминающее устройство для USB-**диск (F:)**" lavhasiga sichqoncha ko'rsatkichini yo'naltirib chap tugmasi bosiladi;

• ekranda USB qurilmasini xavfsiz uzish mumkinligi haqidagi ma'lumot aks etgachgina flash-xotirani kompyuterdan uzish mumkin bo'ladi.

Vinchester ham disket kabi tashqi xotira sifatida qaralishi mumkin. Vinchester xotirasidan unumli foydalanish maqsadida uni bir-biriga bog'liq bo'lmagan turli hajmdagi bir necha bo'laklarga ("**mantiqiy**" disklarga) ajratish mumkin. Bu bo'laklar **C, D, E** va h.k. nomlar bilan belgilanadi. Vinchesterni bo'laklarga ajratish maxsus dasturlar yordamida amalga oshiriladi. Bu dasturlar ichida keng qo'llaniladigani FDISK hisoblanadi. FDISK dasturi yordamida vinchester istalgancha bo'laklarga bo'linib, har bir bo'lak alohida formatlanadi. Formatlash jarayonida vinchesterdagi axborotlar o'chib ketadi.

Kompakt diskdagi ma'lumotlarni o'qish uchun **CD-ROM** qurilmasi bo'lishi yetarli, lekin ma'lumot yozish uchun kompyuterga **CD Writer** qurilmasi o'rnatilgan bo'lishi kerak. Kompakt diskka ma'lumot yozishni **Windows XP** operatsion tizimi vositalari yordamida amalga oshirish mumkin. Lekin diskka yozish, nusxa ko'chirish, o'chirish va yangilash masalalarini mukammal darajada bajarish uchun maxsus dasturlardan, masalan, **Ahead Nero Burning ROM** dasturidan foydalanish tavsiya etiladi.

Shaxsiy kompyuterda DVD larni ochish uchun unga **DVD-ROM** qurilmasi o'rnatilgan bo'lishi kerak. DVD-ROM qurilmasi nafaqat DVD, balki CD larni ham ochish imkoniyatini beradi.

Hozirgi kunda DVD larni o'qishning maksimal tezligi 16 karrani tashkil etadi, ya'ni 1380 Kbit/sek . 16 =22080 Kbit/sek, CD larni o'qishning maksimal tezligi esa 52 karrani tashkil etadi, ya'ni 150 Kbit/sek . 52=7800 Kbit/sek. DVD larga ma'lumot yozish uchun kompyuterga **DVD Writer** qurilmasi o'rnatilgan bo'lishi kerak.

Demak, kompyuterning xotirasi bilan bajariladigan asosiy amallar quyidagilar bo'lib, ular operatsion sistema yoki maxsus dasturlar yordamida bajariladi:

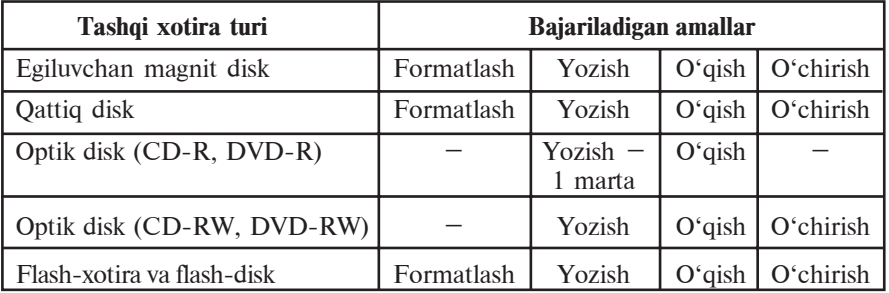

Ba'zan tashqi xotiralar bilan ishlash sekinlashadi. Buning sabablari turlicha bo'lishi mumkin. Masalan, diskdagi sistema xatoligi, ba'zi ma'lumotlar o'chirilib, boshqasi yozilganda tashqi xotiradagi ma'lumotlar tarqoq joylashishi va buning oqibatida bo'sh joylarning aniqlanishiga ketayotgan vaqtning ortishi, diskdagi ma'lumotlar hajmining ko'pligi va boshqalar. Shu sababli NTFS fayl sistemasida disk sohasini to'liq saqlash uchun maxsus usullar qo'llanilgan. Lekin bu ham fayllar bo'laklanishining oldini ololmaydi. Shuning uchun qattiq diskni tez-tez (iloji bo'lsa haftada bir marta) **defragmentatsiya**lab (ing. parcha yoki qismlarni yig'ish) turish maqsadga muvofiq.

Operatsion sistemalar qattiq disk, flash-xotiralar bilan ishlash uchun quyidagi muloqotli servis xizmatlarini taklif etadi: a) diskni tozalash (keraksiz ma'lumotlarni o'chirish); b) diskdagi ba'zi axborotlarni arxivlash; d) diskni defragmentatsiyalash.

Masalan, diskni degragmentatsiyalash uchun Windows operatsion sistemasi servis xizmatining "Diskni defragmentatsiyalash" bo'limidan foydalanish mumkin. Servis xizmatidan foydalanish uchun quyidagi rasmdagi kabi bo'limlar tartib bilan ochiladi va "Diskni defragmentatsiyalash" xizmati ishga tushiriladi.

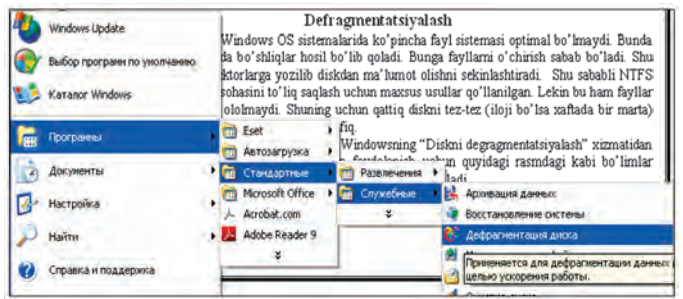

Bu xizmat ishga tushgach, avval disk sohasida ma'lumotlar qanday joylashganini tahlil etadi. Quyidagi rasmda disk sohasida ma'lumotlar joylashish tahlili (analizi) ko'rsatilgan. Bunda oq joylar diskdagi bo'sh joylar bo'lib, boshqa ranglar esa fragmentatsiyalangan, fragmentatsiyalanmagan va ko'chirilmaydigan fayllarning qanday taqsimlanganini bildiradi.

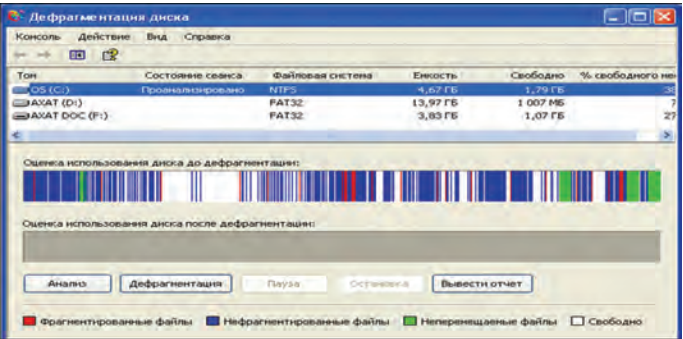

Agar tahlil hisobotini nazarga olsak diskni defragmentatsiya qilish shart emas:

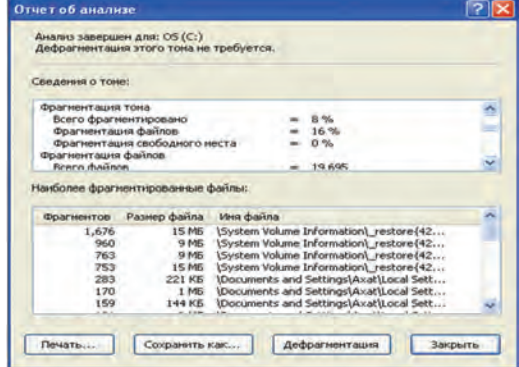

66

\*Книга предоставлена исключительно в образовательных целях UZEDU.ONLINE

Shunday bo'lsa-da, disk bir necha marta defragmentatsiyalangandan keyin tahlil qilinganda (quyidagi rasm) katta hajmdagi bo'sh joylar ochilganini va mayda bo'shliqlar kamayganligini ko'rish mumkin.

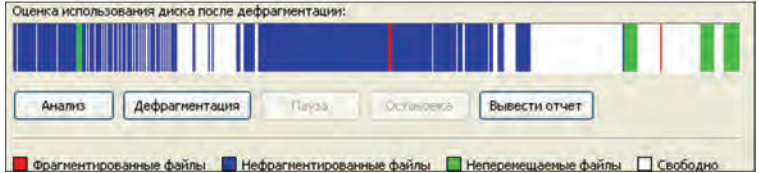

### *Savol va topshiriqlar*

- 1. Qanday tashqi xotira turlari bor?
- 2. Tashqi xotiraning magnitlash asosida ishlatiladigan turlarini sanab bering.
- 3. Tashqi xotiraning qanday turlari bilan ishlash nur bilan bog'liq?
- 4. Tashqi xotiraning qanday turi eng kam energiya sarflaydi?
- 5. Operatsion sistemaning tashqi xotiraga ko'rsatadigan servis xizmatlari haqida so'zlab bering.
- 6. Optik disklarga ma'lumotlar qanday yoziladi?
- 7. Flash-xotira ustida bajariladigan amallarni sanab bering.

### *Mashqlar*

- 1. Disketni disk yurituvchiga joylashtirib, antivirus dasturi yordamida tekshiring, zarur bo'lsa virusdan tozalang.
- 2. Disketni disk yurituvchiga joylashtirib, undagi ma'lumotlar haqidagi axborotni quyidagi ko'rinishdagi jadvalga yozing. Disketni disk yurituvchidan chiqarib oling.

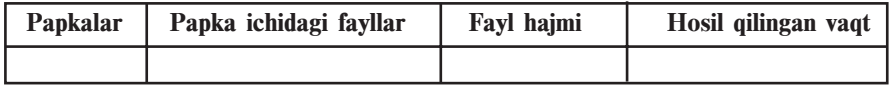

3. Flash-xotirani USB portga ulang. Uni antivirus dasturi yordamida tekshiring, zarur bo'lsa virusdan tozalang. Undagi ma'lumotlarni ko'rib chiqing. Flash xotirani kompyuterdan xavfsiz uzing.

# **14-dars. Amaliy mashg'ulot**

1. Disket ustida quyidagi amallarni bajaring:

a) vinchesterning D diskida "DisketA" nomli papka hosil qiling;

b) disketdagi ma'lumotlarni "DisketA" nomli papkaga ko'chiring;

d) disketni formatlang;

e) "DisketA" nomli papkadagi ma'lumotlarni disketga ko'chirib o'tkazing;

f) disketga "Mou **документы**" papkasidagi biror matnli faylni ko'chiring.

2. Flash-xotira ustida avvalgi mashqdagi kabi amallarni bajaring.

3. Flash-xotirani xatolikka tekshiring. Buning uchun flash-xotira kontekst-menyusining xususiyatlari bo'limining servis xizmati bandidan "Xatolikka tekshirish" bo'limini tanlang.

4. Flash-xotirani defragmentatsiyalash uchun tahlil qiling. Tahlil hisobotidan fayl sistemasi qandayligini, bu flash-xotirada 1 klaster necha baytga tengligi va boshqa ma'lumotlarni daftaringizga ko'chirib oling. Flash-xotirani defragmentatsiyalang.

5. Qattiq diskni defragmentatsiyalash natijasini baholashni amalda ko'rib chiqing.

# **15-dars. Windows operatsion sistemasi**

Kompyuterlarning texnik tomondan mukammallashishi hamda grafik imkoniyatlarining rivojlanib borishi dasturchilarda grafik interfeysli qobiq-dasturlar ishlab chiqarish fikrini uyg'otdi. Bu ishga birinchi bo'lib Microsoft kompaniyasi kirishdi. Mazkur kompaniya tomonidan 1985-yilda ishlab chiqilgan WINDOWS 1.0 grafik qobiq-dasturi e'tiborli afzalliklarga ega emas edi. Unda fayllar ekranda go'zalroq tasvirlangan edi. Shunday bo'lsa-da, u grafik qobiq-dasturlarning keyingi naqllarining ishlab chiqarilishiga turtki bo'ldi. 1987-yilda ishlab chiqilgan WINDOWS 2.0 grafik qobiqdasturida WINDOWS 1.0 dagi kamchiliklar bartaraf etilgan bo'lsa-da, foydalanuvchilar tomonidan qo'llab-quvvatlanmadi.

Operatsion sistemalarning rivojlanishi foydalanuvchining turli talablari asosida xotiradan kam joy egallaydigan, kompyuter ichki resurslarini optimal boshqaradigan va bir vaqtda bir necha xil dasturlarning ishlashini ta'minlay oladigan sistemalarning ishlab chiqilishiga olib keldi. 1990-yilda ishlab chiqarilgan WINDOWS 3.0 dasturi birinchi ommaviy grafik qobiq-dasturga aylandi. WINDOWS 3.0 dasturlar sistemasining asosiy afzalligi bir vaqtda bir nechta dasturlar bilan ishlash imkoniyatidir. WINDOWS 3.0 ning to'la jadval holatida ishlashi foydalanuvchining kompyuter bilan

muloqotini yengillashtirdi. Lekin u MS DOS operatsion sistemasi boshqaruvida ishga tushirilishi sababli mustaqil operatsion sistema emas, balki **grafik muhit** sifatida tan olindi. Keyinchalik 1992 yilda WINDOWS 3.1 ishlab chiqarilib, unda WINDOWS 3.0 da yo'l qo'yilgan xatolar bartaraf etildi. 1993-yilda bir necha kompyuterlarni lokal tarmoq orqali bog'lab ishlatish imkoniyatini beruvchi WINDOWS 3.11 dasturlar sistemasi ishlab chiqildi.

1995-yilning sentyabr oyida IBM PC kompyuterlari uchun ishlab chiqilgan WINDOWS 95 birinchi **grafik operatsion sistema** bo'ldi. Umuman, WINDOWS foydalanuvchilar uchun yangi imkoniyatlar berishi sababli uni grafik qobiq-dastur emas, **grafik muhit** deyish qabul qilingan.

**"WINDOW"** inglizcha so'z bo'lib, o'zbek tiliga "oyna", "lavha", "darcha" deb, "WINDOWS" so'zi esa "ovnalar". "lavhalar", "darchalar" deb tarjima qilinadi. Mazkur sistemaning boshqalardan farqli tomoni shundaki, u yordamida bir vaqtning o'zida ham matnli, ham grafikli, ham hisob-kitobli, ham turli boshqaruv dasturlarini ishlatish imkoniyati mavjud. Foydalanuvchi uchun barcha qulayliklarga ega bo'lgan bunday operatsion sistemaning yaratilishi jadallik bilan texnik qurilmalarning rivojlanishiga va shaxsiy kompyuterlarning keng omma tomonidan qo'llanilishiga olib keldi. WINDOWS dasturining o'zi qisqa vaqt ichida bir necha variantda ishlab chiqarildi. 1998-yilning yozida yaratilgan WINDOWS 98 yuqori darajadagi ishonchliligi, bezagining yaxshilanganligi, o'z-o'zini "tuzatish" va rivojlantirish uchun maxsus vositalari mavjudligi bilan ajralib turadi. Kompyuterlarning jadallik bilan rivojlanishi va operatsion sistemalarga qo'yilayotgan talabning ortib borishi 1999-yil oxiriga kelib WINDOWS 2000 operatsion sistemasining ishlab chiqarilishiga olib keldi. U kompyuter resurslaridan yanada to'laroq foydalanish imkonini berdi.

Bu muhitni grafik operatsion sistema deyilishiga sabab, foydalanuvchi interfeysi, dastur va ma'lumotlar fayllari monitor oynasida piktogrammalar ko'rinishida aks ettirilishidadir. Fayllar bilan ishlash xohishga qarab sichqoncha yoki klaviatura yordamida amalga oshirilishi mumkin.

2001-yilda ishlab chiqarilgan WINDOWS XP (**eXPerience** – tajriba, sinov) operatsion sistemasi WINDOWSning avvalgi naqllaridan o'zagi bilan tubdan farqlanadi. Shu bilan birga yuqori darajadagi ishonchliligi, bezagining go'zalligi, o'z-o'zini

### Все учебники Узбекистана на сайте UZEDU.ONLINE

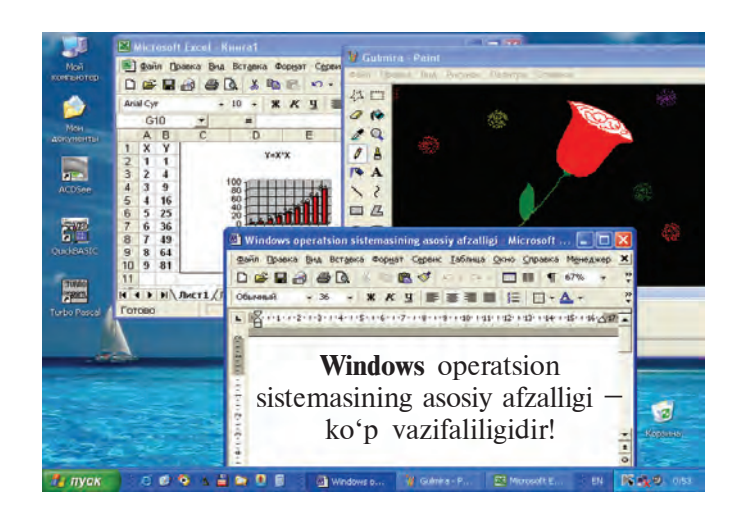

«tuzatish» va rivojlantirish uchun maxsus vositalari mavjudligi, kompyuter resurslaridan yanada to'laroq foydalanish imkoniyati, ko'plab qurilmalarning drayverlarini o'z ichiga olganligi bilan ajralib turadi. Yuqoridagi rasmda WINDOWS operatsion sistemasi naqllaridan biri bo'lgan WINDOWS XP operatsion sistemasining ish stoli va bir nechta amaliy dasturlarning interfeysi ko'rinishi tasvirlangan.

Foydalanuvchining xohishiga ko'ra, WINDOWS operatsion sistemasi tarkibiga boshqa dasturlarni ham kiritish mumkin. Hozirgi kunda WINDOWS operatsion sistemasi tarkibida ishlashga mo'ljallangan juda ko'p maxsus dasturlar majmuasi ishlab chiqarilgan va ishlab chiqarilmoqda. Masalan, Microsoft Office dasturlar paketi ixtiyoriy korxona ish yuritishida foydalaniladigan hujjatlarni tayyorlash, turli hisob-kitob ishlarini va boshqa o'nlab amallarni bajarish imkonini beruvchi dasturlarni o'z ichiga oladi.

Windows operatsion sistemasining eng muhim xususiyatlari quyidagilardan iborat:

**1. Windowsning yopiq ishchi muhitliligi.** Bu operatsion sistemada mumkin bo'lgan barcha amallar Windowsdan chiqmagan holda bajarilishi mumkin. Amaliy dasturni ishga tushirish, disklarni formatlash, matnlarni chop etish – bu amallarni Windows ichida bajarish va amallarni bajarib bo'lgandan so'ng yana Windowsga qaytish mumkin.

Windows muhitida foydalanuvchi interfeysining asosiy tushunchalarini **oyna** va **piktogramma** tashkil qiladi. Oynalarning tuzilishi va ularni boshqarish elementlarining joylashuvi, amallar to'plamlari va servis dasturlari uchun menyu tuzilishi, shuningdek, barcha servis va amaliy dasturlar uchun sichqoncha vordamida bajariladigan amallar yagona talab (standart) asosida ishlab chiqilgan.

**2. Windowsning grafik sistemaliligi.** Windowsda MS DOS kabi foydalanuvchidan buyruqlarni matnli satrlar ko'rinishida kiritish talab etilmaydi, balki taklif etilgan to'plamdan talab etilgan amal sichqoncha ko'rsatkichini menyuning tegishli buyrug'i ustiga yo'naltirib zarur tugmani bosib **tanlanadi**.

WINDOWS operatsion sistemasining asosiy afzalliklari quyidagilardan iborat:

– **ko'pmasalaliligi** – bir vaqtning o'zida bir necha dastur va oynalar bilan ishlash mumkin;

– **yagona dastur interfeysi** – WINDOWS operatsion sistemasi muhitida ishlaydigan bir dasturda tayyorlangan ma'lumotlarni boshqa dasturlarga olib o'tish imkoniyati mavjud;

– **yagona foydalanuvchi interfeysi** – WINDOWS operatsion sistemasidagi bir dastur interfeysida ishlashni o'zlashtirib olgandan keyin boshqa dastur interfeysini o'rganish oson;

– **yagona apparatli-dasturiy interfeys** – WINDOWS muhiti turli qurilma va dasturlarning bir-biriga mosligini ta'minlaydi hamda WINDOWS muhiti boshqa, masalan, MS DOS, operatsion sistemalarida yaratilgan dasturlardan ham foydalanish imkoniyatini beradi;

– Windows muhiti dasturlarning qurilmalarga va dasturli ta'minot (printer, displeyga)ga bog'liq bo'lmasligini ta'minlaydi;

– Windows muhiti MS DOS ning barcha amaliy paketlari, muharrirlar va elektron jadvallar ishini to'la ta'minlaydi;

– Windows mavjud tezkor xotira va qurilmalardan to'liq foydalana oladi;

– Windows dasturlararo ma'lumotlar almashish imkoniyatiga ega. Bu maxsus **Cliðboard** (ma'lumotlar buferi) yoki **DDE** (ma'lumotlarning dinamik almashuvi, ya'ni boshqa dastur natijalaridan foydalanish) yoki **OLE** (ma'lumotlardan ularni tahrirlagan holda foydalanish) yordamida amalga oshiriladi.

WINDOWS da foydalaniladigan barcha uskunaviy jihozlar uning **obyektlari** deb ataladi. WINDOWS operatsion sistemasi yuklanganda ekranda uning asosiy foydalanuvchi interfeysi – **ish stoli** aks etadi. Unda WINDOWS obyektlari va boshqaruv

elementlari joylashgan. Obyektlar bir-biridan xususiyatlari bilan farqlanadi. Masalan, qattiq disk o'zining nomi, to'la hajmi, bo'sh sohasining hajmi, oxirgi tekshirilgan kuni va boshqalar bilan farqlanadi. Shuningdek, operatsion sistema uchun fayllar ham obyekt hisoblanadi. Chunki ular o'zining nomi, joylashgan joyi, yaratilgan vaqti, hajmi va turi bilan farqlanadi.

WINDOWS operatsion sistemasi bilan ishlaganda quyidagi tushunchalardan foydalaniladi:

– **piktogramma** – obyektni aniqlovchi tasviri, uning yordamida obyektlar bilan ishlanadi;

– **fayl belgisi** – faylni ko'rsatuvchi fayl nomi va bu fayl hosil qilingan dasturga mos belgi;

– **yorliq** – istalgan katalogga joylashtirish mumkin bo'lgan fayl va papkaga tez murojaat qilish uchun foydalaniladigan belgi turi bo'lib, ular biror obyektni ishga tushiradi va qanday obyekt ekanligini ifodalaydi;

– **papka** (katalog) – WINDOWS obyektlarini birlashtiruvchi element bo'lib, unda fayllar va yana ichki joylashtirilgan papkalar bo'lishi mumkin;

– **papka oynasi** – ochilgan papkaning ko'rinishi;

– Мой компьютер ("Mening kompyuterim") sistema katalogi;

– **savatcha** – o'chirilgan ma'lumotlarni vaqtincha saqlab turish uchun xizmat qiladi:

– **sichqoncha** – grafik operatsion sistemadagi obyektlarni boshqarish qurilmasi. Sichqoncha chap va o'ng tugmachalari, qo'shimcha tugma yoki g'ildirakchadan iborat bo'lishi mumkin. Agar sichqoncha maxsus gilamchada harakatlantirilsa, u holda elektr signallari monitor oynasidagi **sichqoncha ko'rsatkichini** harakatga keltiradi. Natijada, bir joydan boshqa joyga o'tkaziladi. Sichqoncha ko'rsatkichi ham obyekt bo'lib, u shakli bilan aniqlanadi. Ko'rsatkich shakli yo'naltirilgan obyektga qarab o'zgaradi. Uning bu xususiyatiga **kontekstli sezuvchanlik** deyiladi. Biror bir obyekt yoki operatsion sistema elementidan foydalanish uchun ko'rsatkich shu obyektga yo'naltiriladi va sichqoncha tugmachasini (odatda, asosiy hisoblangan chap tugmachani) bir yoki qisqa vaqt ichida ikki marta bosiladi. Natijada, mo'ljallangan obyekt ishga tushiriladi. Ko'rsatkich obyekt ustiga keltirilib, biroz kutilsa, obyekt haqida qisqa xabar paydo bo'ladi;

 $-Masalalar$  paneli ( $\Pi$ анель задач) – ish stolining quyi qismida joylashgan panel bo'lib, u asosan joriy vaqtda ishlayot-
gan dasturlar haqida ma'lumot berish va ularni boshqarish uchun  $xizmat$  qiladi. Bu panelning chap tomonida  $\Pi$ vck tugmasi, keyin esa tezda ishga tushiriladigan dasturlarning piktogrammalari joylashadi. O'ng tomonida kompyuter ishga tushganidan boshlab ishlay boshlaydigan va asosan, turli xizmat ko'rsatuvchi dasturlarning piktogrammalari joylashgan bo'ladi;

– (Start, ya'ni Boshlash) **tugmasi** – bosilganda, ekranda **Bosh** menyu aks etadi. **Bosh** menyuda Windowsda ishlash bilan bog'liq bo'lgan barcha imkoniyatlar mujassamlangan;

 $-$ **yo'l boshlovchi** ( $\pi$ роводник) – operatsion sistemaning fayl tuzilishini ko'rib chiqish, fayllar, disklar va tarmoqlar ulanishini boshqarish vositasi.

**Windowsga kirish**. Kompyuterning **Power** tugmasi ishga tushirilishi bilanoq Windows operatsion sistemasi tezkor xotiraga yuklanadi va ekranda Windowsning ish stoli aks etadi.

**Windowsdan chiqish.** Windowsdan chiqish uchun sichqonchaning ko'rsatkichi **"Boshlash"** tugmasi ustiga keltirilib chap tugmasi bosiladi. **Ochilgan Bosh menyudan "Выклю-<b>чить компьютер**" buyrug'i ustiga olib kelib, chap tugmasi bir marta bosiladi. Natijada ekranga: **O'chirish**, **Qayta yuklanish, Kutish holati**

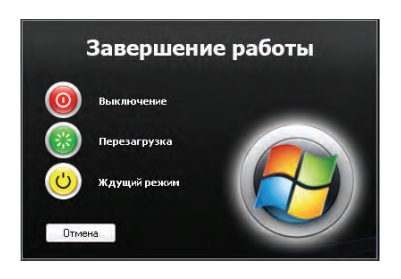

takliflari turli ko'rinishlarda ifodalangan oyna chiqadi. Ushbu takliflardan keraklisiga sichqonchaning ko'rsatkichini keltirib, chap tugmasi bosiladi. Sichqonchadan foydalanish o'rniga **ALT+F4** tezkor klavishlarini bosib ekranga yuqoridagi oynani chaqirish mumkin. Yo'nalish klavishlari orqali ulardan keraklisi tanlanadi va **ENTER** klavishi bosiladi.

### *Savol va topshiriqlar*

- 
- 1. Grafik va nografik operatsion sistemalarning farqini tushuntirib bering.
- 2. WINDOWS operatsion sistemasining qanday afzalliklari bor?
- 3. Windows obyekti deb nimalarga aytiladi? Misollar keltiring.
- 4. Savatchadan qanday maqsadda foydalaniladi?
- 5. Kontekstli sezuvchanlik nima?
- 6. Nima sababdan Windows grafik sistema deb ataladi? Javobingizni misollar bilan asoslang.
- 7. Yopiq ishchi muhit deganda nima tushuniladi?
- 8. Masalalar paneli haqida so'zlab bering.
- 9. O'z kompyuteringizdagi Windowsning ish stolida joylashgan obyektlar haqida izoh bering.

#### *Mashqlar*

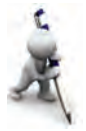

- 1. Internet Explorer dasturini sichqoncha yordamida masalalar panelidagi piktogramma, ish stolidagi yorliq va Bosh menyuning Dasturlar bo'limidagi buyruq yordamida ishga tushiring. Har bir usulda bajargan amallaringizni (tanlash, sichqoncha tugmachasini bosish) taqqoslang.
- 2. Bosh menyu yordamida MS Paint va MS Word dasturlarini ishga tushiring. MS Paint dasturida uycha rasmini chizing, lekin saqlamang. To'rtburchak sohani belgilash uskunasi yordamida uycha rasmini belgilab nusxalang va MS Worddagi hujjatga joylashtiring. Hujjatni "Uycha" nomi bilan saqlang.
- 3. "Мои документы" papkasidagi "Uycha" nomli hujjatni sichqoncha yordamida tanlang. Hujjat kontekst-menyusidan OTnpaBUTb > bandining **C** Pabouni cron (cosaarb Apour) bo'limini tanlang. Avval Windows-

ning ish stolida hosil bo'lgan yorliqni o'chiring, so'ng "Uycha" nomli hujjatni o'chiring. Savatchani ochib bu ikkala obyektni qayta tiklang. Bajargan ishlaringiz asosida xulosa yozing.

### **16-dars. Bosh menyu**

**Menyu** – biror xususiyat bilan mujassamlashtirilgan buyruq yoki amallar majmuidir. Windows operatsion sistemasidan foydalanuvchilar to'rt turdagi menyu bilan ishlashi mumkin:

– operatsion sistemaning bosh menyusi;

– barcha obyektlarning kontekst-menyulari (sichqonchaning o'ng tugmasi yordamida ochiladi);

– dastur menyulari;

– dastur va hujjat oynalarining, shuningdek, muloqot oynalarining boshqaruv menyusi.

Menyu bandlari orasida buyruqlardan tashqari qism (yoki kichik) menyuga kirish imkonini beruvchi bandlar ham bo'lishi mumkin. Bu holda iyerarxik yoki ichma-ich joylashgan menyu bilan ishlanadi.

Menyular sistemasida shartli belgilashlar ishlatilib, ularning mazmuni quyidagilardan iborat:

– agar menyu bandi davomida ko'p nuqta (...) berilsa, shu band bajarilganda muloqot oynasi ochiladi;

 $-$  agar menyu bandi davomida uchburchak  $(\triangleright)$  berilsa, shu band bajarilganda qism menyu ochiladi;

– agar menyu bandi och kulrang ko'rinishda bo'lsa, menyuning shu bandi ayni vaqtda faol emasligini bildiradi;

– agar menyu bandi davomida klavish yoki klavishlar majmuasi ko'rsatilgan bo'lsa, u holda menyuning shu bandini menyuga kirmasdan turib, klaviatura yordamida ko'rsatilgan klavishlarni bosib bajarish mumkin, bu tugmalar tezkor klavishlar (ing. **shortcut keys**) deyiladi;

– menyu bandidagi tagiga chizilgan harf faol klavish (ing. **hot key**) deb nomlanadi va menyu faol vaqtda klaviaturadan shu harfni terib tegishli buyruqni bajarish mumkin.

Odatda, **Bosh** menyu masalalar panelining chap burchagida joylashadi. Bosh menyu sichqoncha yordamida tanlanganda yoki (Win) klavishi bosilganda ekranda Windowsda ish boshlash uchun kerak bo'ladigan bo'limlar ochiladi. Unda dasturni ishga tushirish, hujjatni ochish, sistema parametrlarini sozlash, kerakli faylni topish, zaruriy ma'lumotlarni olish va boshqa amallarni bajarish mumkin.

Windows XP operatsion sistemasida Bosh menyuning "**Klassik bosh menyu**" (chapdagi) va "**Bosh menyu**" (o'ngdagi) ko'rinishlaridan birini tanlash imkoniyati bor:

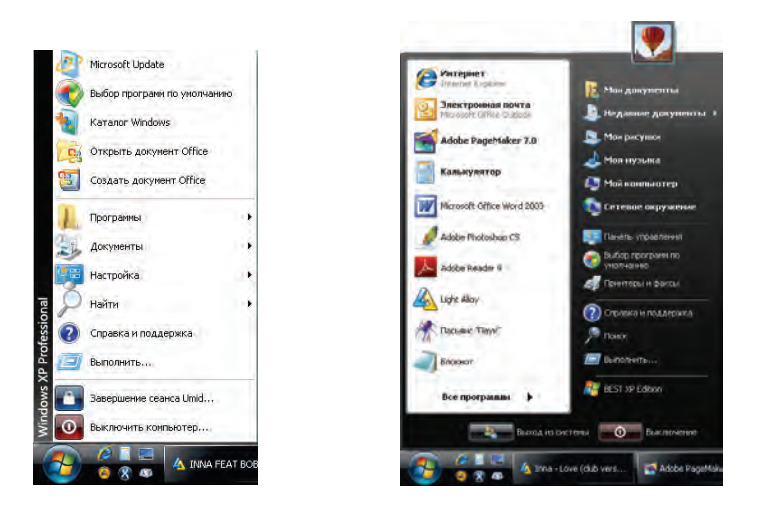

Bu ko'rinishlardan birini Boshlash tugmasi kontekstmenyusining "Свойства" bandi yordamida tanlash mumkin. Odatda, Boshlash tugmasining "**Bosh menyu**" ko'rinishida Windowsning ish stolida faqat **Savatcha** aks etib turadi.

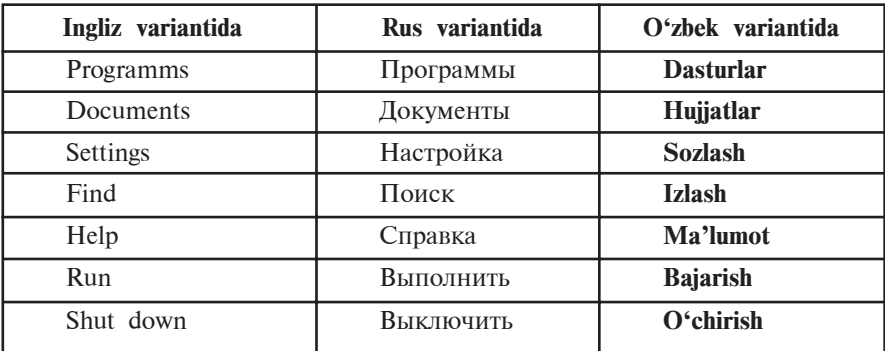

Bosh menyu quyidagilardan iborat:

Menyuning **Dasturlar** bo'limi yordamida instalyatsiya qilingan barcha dasturlarni ishga tushirish imkonini beruvchi iyerarxik qism menyuga kiriladi. Bosh menyu yordamida biror dasturni ishga tushirish bilan esa Kalkulyator yoki Paint dasturida ishlaganda tanishgansiz. Dasturlar bo'limi, asosan, quyidagi qism menyulardan iborat bo'ladi:

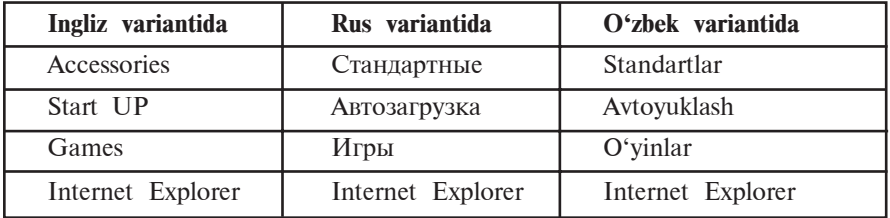

Dasturlar bo'limiga yangi dasturlarni ham qo'shish mumkin. Masalan, instalyatsiya qilingach, Microsoft Office dasturlar paketi ham shu bo'limda aks etib turadi.

**Hujjatlar** bo'limi yaqin vaqt ichida ishlangan hujjat, rasm yoki multimediya fayli ro'yxatini ko'rsatuvchi menyuni yuklab beradi. Bosh menyuning Klassik ko'rinishida bu bo'lim "Mening hujjatlarim" va "Mening rasmlarim" papkalarini ham aks ettiradi.

**Sozlash** bo'limi sistemadagi barcha elementlarni, qurilmalarni, dasturlarni, foydalanuvchilar ro'yxati va imkoniyatlarini qayta sozlash imkoniyatini beradi. Uning qism menyusida Boshqarish paneli ("Панель управления"), Printerlar, Masalalar paneli bandlari bor. Boshqarish paneli quyidagi elementlardan tashkil topgan bo'lib, ularni sozlash imkoniyatini beradi:

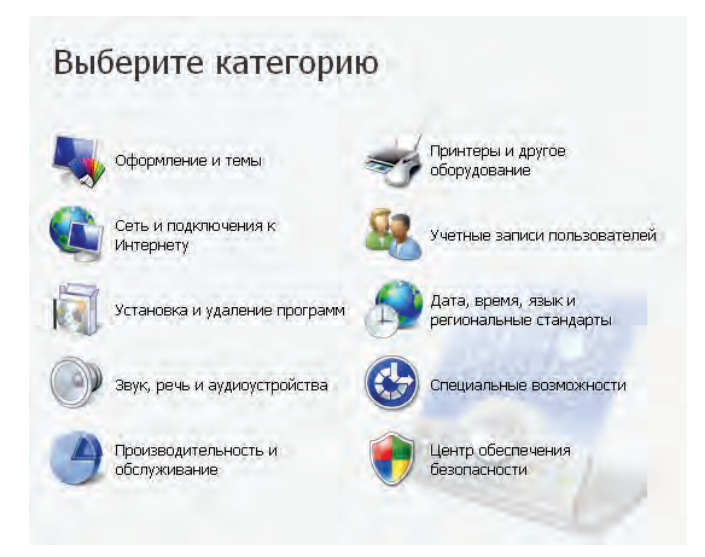

Masalan, **Foydalanuvchilarni hisobga olish** (Учетные записи пользователей) bo'limi orqali operatsion sistemaning ko'pfoydalanuvchilik imkoniyatini ko'rish mumkin. Bu bo'lim orqali shu sistemada bir nechta foydalanuvchi hisobdan o'tishi, foydalanuvchilarning kompyuterni boshqarishdagi imkoniyatini belgilash, parollar kiritish va o'zgartirish, foydalanuvchini hisobdan chiqarish kabi ishlarni amalga oshirish mumkin.

**Qidirish** bo'limi papkalarni, fayllarni, server kompyuteri yoki E-Mail ma'lumotlarini qidirish imkonini beradi. Masalan, agar Navro'z haqida yozgan hujjatlarimiz nomi va qaysi papkada ekanligi yodimizdan ko'tarilgan bo'lsa, fayllar va papkalarni qidirish

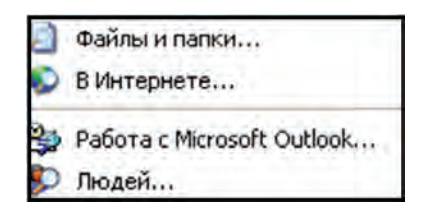

bo'limidan foydalanamiz. Bu bo'lim barcha hujjatlar (fayl xususiy nomi o'rniga \* belgisi qo'yilgani uchun: **\*.doc**) ichidan **Navro'z** so'zi qatnashganlarini topish imkonini beradi. Qidirish jarayoni cho'zilib ketmasligi uchun qo'shimcha qidirish xossalarini kiritish mumkin. Masalan, qaysi katalogdan – C: yoki D: diskdami yoki disklarning biror pog'ona katalogidami; fayl hajmi – taxminiy o'lchami ma'lum bo'lsa; qachon o'zgartirish kiritilgani – o'tgan haftadami, o'tgan oydami, o'tgan yilmi, qaysi davr oralig'ida kabi:

**Ma'lumot** – ma'lumotlar tizimini chaqirishni amalga oshiradi. Axborot olish uchun ma'lumot tizimi mazmunidan yoki mavzular ko'rsatkichidan foydalanish mumkin. Bu tizim Windowsning imkoniyatlari va unda ishlash bo'yicha to'liq axborot beradi.

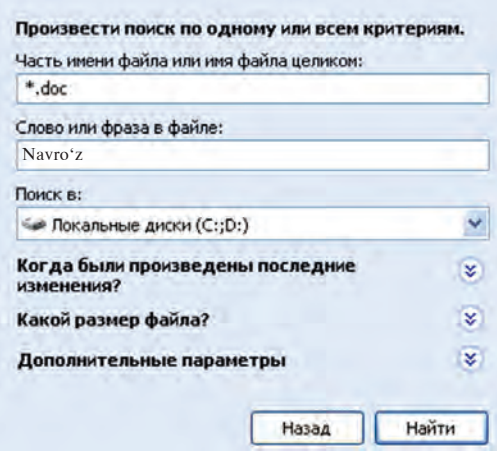

**Bajarish** buyrug'i dasturlarni ishga tushiradi va papkalarni ochadi, MS DOS buyruqlarining bajarilishini ta'minlaydi. Bu buyruqning muloqot oynasida "O**630p...**" tugmachasi bo'lib, uning yordamida dasturlar tanlanadi va buyruqlar satrida dasturning to'liq nomi aks ettiriladi. Buyruqni ishga tushurish uchun **OK**, bekor qilish uchun esa "**OTMeha...**" tugmachasi bosiladi.

**O'chirish** bandi orqali Windowsda ish tugallanadi va kompyuter o'chiriladi**.**

### *Savol va topshiriqlar*

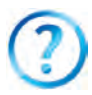

- 1. Menyu nima va ularning qanday turlari mavjud?
- 2. Windows OS da foydalanuvchi necha turdagi menyu bilan ishlashi mumkin?
	- 3. Kontekst-menyu ochilishini amalda ko'rsating.
	- 4. Menyu bandlarida qanday shartli belgilar qo'llaniladi va ularning vazifalari qanday?
	- 5. Qism menyular haqida so'zlab bering.
	- 6. Sozlash bandining qanday qism menyulari bor?
	- 7. Bosh menyuning Hujjatlar bo'limi haqida ma'lumot bering.
	- 8. Bosh menyuning Qidirish va Ma'lumot bandlarining vazifasini tushuntirib bering.
	- 9. Bajarish buyrug'i satriga "mspaint.exe" matnini yozib OK tugmasi bosilsa qanday natijaga ega bo'lamiz?

### *Mashqlar*

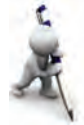

- 1. Bosh menyu bo'lim va buyruqlarini avval faqat sichqoncha yordamida, so'ng faqat klavishlar yordamida ko'zdan kechirib chiqing.
- 2. Sozlash paneli yordamida sichqoncha ko'rsatkichi ko'rinishini va ko'rsatkich harakati tezligini o'zgartiring.
- 3. Qidiruv bo'limi yordamida kompyuteringizdagi barcha rasmli fayllarni aniqlang (yo'llanma: fayl kengaytmalarini turlicha, masalan, .jpg, .bmp, .gif kabi tanlang).
- 4. Dasturlar bo'limiga kirib kompyuteringizga o'rnatilgan dasturlar ro'yxatini ko'rib chiqing.
- 5. Ma'lumot bo'limi yordamida Bosh menyuga elementlar qo'shish haqida ma'lumot oling (yo'llanma: Windowsda ishlash bo'limidan Windows sistemasi bajaradigan asosiy vazifalar bo'limini tanlang).

# **17-dars. "Mening kompyuterim" sistema katalogi**

Avval aytilganidek, Windows ish stoli ko'rinishi Bosh menyu ko'rinishining tanlanishiga bog'liq bo'ladi. Bosh menyuning "**Klassik bosh menyu**" ko'rinishi tanlanganda Windows muhitining ish stolida quyidagilar aks etib turadi:

– "**Mening kompyuterim"** – bu sistema katalogi (qisqacha, katalog) orqali ushbu kompyuterdagi disklar, fayllar va papkalar bilan ishlash va ularni boshqarish, ularning hajmi va xossalarini bilib olish, printerlarni o'rnatish va sozlash, dasturlarni o'rnatish va boshqa ishlarni bajarish mumkin;

**– "Mening hujjatlarim"** – bu papkada MS **Office** paketi, Paint, Bloknot kabi dasturlarda tayyorlangan (foydalanuvchi) fayllari joylashgan bo'ladi;

– "**Internet Explorer"** – web-brauzer piktogrammasi bo'lib, u Internet tarmog'idan foydalanish, kompyuterdagi web-sahifalar bilan ishlash imkonini beradi;

– "**Òarmoq muhiti" (Ñåòåâîå îêðóæåíèå)** – bu piktogramma yordamida lokal kompyuter tarmog'iga ulangan kompyuterlar ro'yxati, nomi, tarmoqdagi o'rnini ko'rish, va umuman, lokal kompyuter tarmog'idan foydalanish imkonini beruvchi bo'limlar bilan ishlash mumkin;

– **"Savatcha"** – vinchesterdan foydalanuvchi tomonidan bexosdan yoki ataylab o'chirilgan fayllar va papkalar vaqtincha joylashadigan maxsus katalog bo'lib, zaruratga qarab bu

ma'lumotlarni tiklash yoki vinchesterdan butunlay o'chirish mumkin.

"Mening kompyuterim" katalogini **qobiq-dastur** deb atash to'g'ri bo'ladi. Chunki, birinchidan, boshqa papkalar kabi bu katalog biror **qattiq disk ro'yxatidan o'tgan emas**, ikkinchidan, bu katalogda aks etgan Windows elementlari yordamida shu kompyuterdagi ixtiyoriy papka, dastur yoki faylga borish va uni ochish mumkin. Shu sababli Windowsni boshqa papkalaridan farqlash maqsadida uni katalog deb ataymiz.

"Mening kompyuterim" katalogi interfeysida quyidagilar aks etgan:

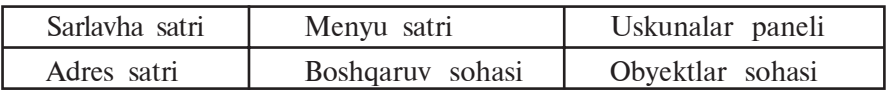

Windows oynasining Sarlavha satri, Menyu satri, Uskunalar paneli kabi elementlari bilan Kalkulyator, Bloknot, MS Word kabi dasturlar orqali tanishsiz.

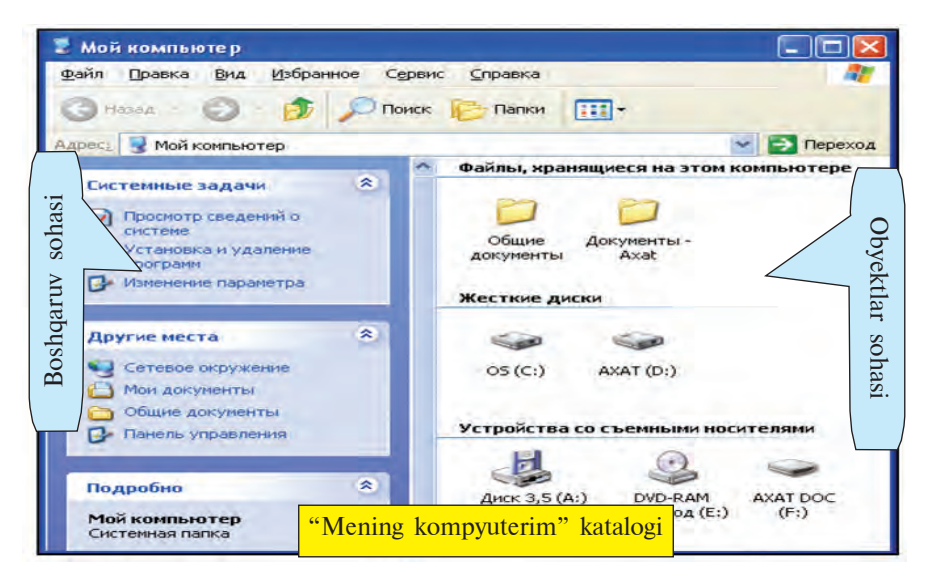

Ko'rib turganingizdek, **"Mening kompyuterim"** katalogining **menyular satri** quyidagi menyulardan iborat:

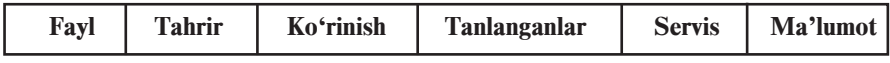

Bu menyular Siz bilgan dasturlarning shu nomli menyularidan farq qiladi, ya'ni masalan, Fayl menyusi belgilangan obyektlar bilan bajarish mumkin bo'lgan quyidagi bo'lim va amallardan iborat:

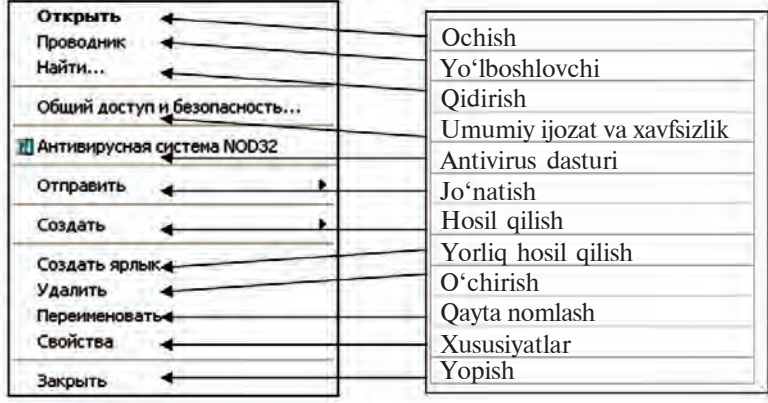

"Mening kompyuterim" katalogi uskunalar paneli ishlash uchun qulay imkoniyatlar beradigan quyidagi uskunalardan iboratligini ko'rish mumkin:

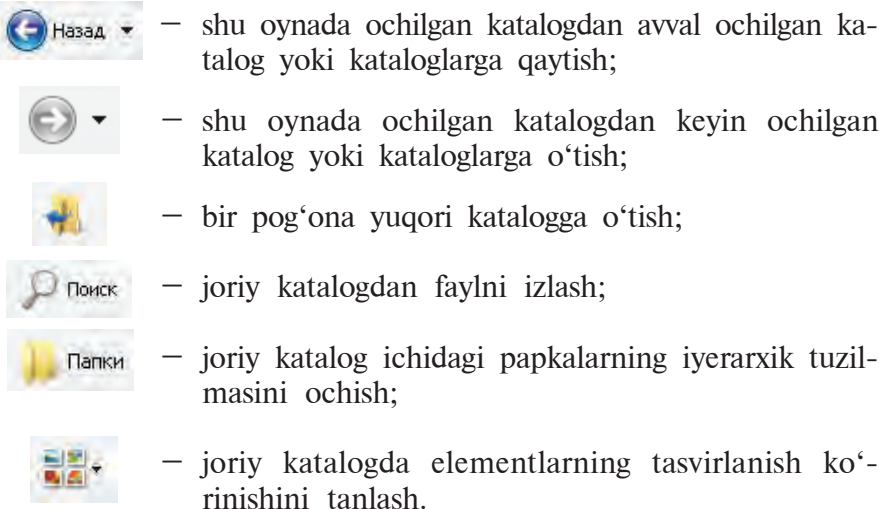

Adres satri Windowsning eng asosiy obyektlariga tez o'tish uchun xizmat qiladi. Buning uchun satrning o'ng tomonidagi "∨" belgisini va ochilgan ro'yxatdan (chapdagi rasm) kerakli obyektni tanlash yetarli.

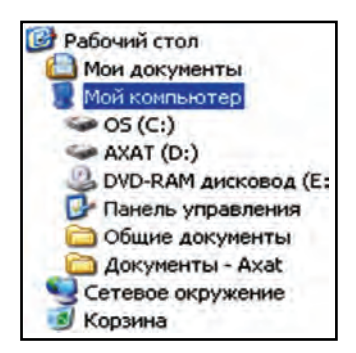

Boshqaruv sohasi quyidagi bo'limlardan iborat:

• Sistema vazifalarini, ya'ni kompyuter va uning qurilmalari vazifalarini sozlash bo'limi;

• Boshqa joylar, ya'ni "Tarmoq muhiti", "Mening hujjatlarim", "Umumiy hujjatlar" va Boshqaruv panelini tez ochish bo'limi;

• To'liq axborot, ya'ni fayl hajmi va

turi, tanlangan obyektga xos boshqa ma'lumotlarni aks ettirish bo'limi.

Obyektlar sohasi kompyuterda saqlanayotgan fayllar, qattiq disk va olib qo'yiladigan axborot tashuvchi vositalar bo'limlaridan iborat.

"Mening kompyuterim" katalogi yordamida ochilgan biror papkada kontekst-menyu yordamida ochish, qayta nomlash, yangi katalog yoki matn hosil qilish kabi amallarni bajarish mumkin. Masalan:

– biror papka ichida yangi papka hosil qilish uchun shu katalogning bo'sh joyida sichqonchaning o'ng tugmasi bosiladi. Ekranda aks etgan kontekst-menyudan **Hosil qilish** (Создать) bo'limi, undan esa sichqoncha yordamida "**Ilanky**" bo'limi tanlanadi va sichqonchaning chap tugmachasi bir marta bosiladi. Natijada ish maydonida **Yangi papka** (Новая папка) nomli papka hosil bo'ladi.

– biror papka yoki faylni o'chirish uchun u avval tanlanadi va **Delete** klavishi bosiladi. O'chirish buyrug'i qayta tasdiqlaganidan keyin bu obyekt nomi ro'yxatdan o'chiriladi, o'zi esa Savatchaga jo'natiladi.

– papka (katalog)ni yangi joyga ko'chirish uchun u avval tanlanadi va **Ctrl+X** klavishlar juftligi bosiladi yoki kontekstmenyudan **Kesib olish** (Âûðåçàòü) bo'limi tanlanadi. So'ngra katalogni ko'chirish kerak bo'lgan joyga o'tib, **Shift+Insert** klavishlar juftligi bosiladi yoki kontekst-menyudan **Joylashtirish** (Вставить) bo'limi tanlanadi. Shu kabi bir yoki bir nechta faylni kerakli joyga ko'chirish mumkin.

Shuni ta'kidlash joizki, "Mening kompyuterim" katalogi yordamida biror obyekt ochiladigan bo'lsa, u holda Boshqaruv va Obyektlar sohasi shu obyektga mos o'zgaradi. Masalan, Boshqaruv sohasida:

**"Задачи для файлов и папок"** – har bir katalogda yangi papka hosil qilish, Internetda chop etish, barchaga ijozat berish, shuningdek, belgilangan papka yoki fayllarni nusxalash, o'chirish, qayta nomlash kabi boshqa oddiy amallarni tavsiya qiladi.

"**Другие места**" – yuqori yoki quyi pog'onada joylashgan papkalari bilan yoki ushbu papka bilan qandaydir aloqador bo'lgan boshqa papkalarni ko'rsatuvchi ro'yxatga ega bo'ladi.

"Подробно" – papka va fayllar haqida qo'shimcha, odatda, ularning o'lchami va hosil qilingan sanasidan iborat ma'lumotlarni taqdim etadi. Lekin fayl turiga qarab, eskizi, muallifi, tasvirning chiziqli o'lchami yoki boshqa qismlari ham ko'rsatilishi mumkin.

#### *Savol va topshiriqlar*

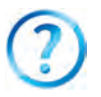

- 1. Windowsning ish stolida qanday obyektlar bo'ladi?
- 2. "Mening kompyuterim" katalogi oynasi qanday usullarda ochiladi?
- 3. "Mening kompyuterim" katalogi qanday tashkil etilgan?
- 4. "Mening kompyuterim" katalogi orqali foydalanuvchi hujjatlarini ochishni amalda ko'rsating.
- 5. Adreslar satri imkoniyatlarini amalda ko'rsating.
- 6. "Mening kompyuterim" katalogining Fayl menyusi beradigan imkoniyatlari haqida so'zlab bering.
- 7. "Mening kompyuterim" katalogining Fayl menyusi yordamida biror obyektni virusga tekshirishni amalda ko'rsating.
- 8. "Mening kompyuterim" katalogida obyekt haqidagi to'liq ma'lumot qayerda aks etadi?
- 9. Biror faylni yangi joyga ko'chirishni amalda ko'rsating.

#### *Mashqlar*

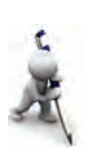

- 1. "Mening kompyuterim" katalogi yordamida kompyuter nomi, o'rnatilgan operatsion sistema turi, protsessor turi va tezligi, tezkor xotira hajmi haqida ma'lumot oling (yo'llanma: 1-usul: shu katalogning boshqaruv sohasidan sistema haqidagi ma'lumotlarni ko'rish bo'limini tanlang; 2-usul: shu katalogning kontekst-menyusining xususiyatlar bo'limidan umumiy bo'limini tanlang).
- 2. Tanlangan papka piktogrammasi ko'rinishini o'zgartiring (yo'llanma: tanlangan papka kontekst-menyusining xususiyatlar bo'limidan sozlash bo'limini tanlang).
- 3. "Mening kompyuterim" katalogi uskunalari orasiga ajratuvchi chiziq (разделитель) joylashtirib chiqing (shu katalogning "Ko'rinish" menyusining "Uskunalar panelidan sozlash" bo'limini tanlang).

### **18-dars. Windows yo'lboshlovchisi**

Windows yo'lboshlovchisi (Проводник) Windowsdan foydalanuvchi uchun grafik qobiq-dastur vazifasini o'taydi.

Windows tarkibida ishga tushadigan bu qobiq-dastur Windows 95 dan boshlab Windows **yo'lboshlovchisi** deb atala boshlangan. Windows yo'lboshlovchisining ishlashiga **Explorer.exe** dasturi javob beradi.

Yo'lboshlovchi yordamida fayl va papkalar bilan ishlash (nusxa olish, ko'chirish, o'chirish va hokazo) mumkin. Windows ish stolida yo'lboshlovchini ishga tushirish usullari ko'p. Masalan:

 $-$  sichqoncha yordamida: "**Ilyck**" tugmasi tanlanadi va ochilgan Bosh menyudan "Программы" bo'limi, undan "Стандартные" va nihoyat "Проводник" bandi tanlanadi;

 $-$  sichqoncha yordamida: "Πνεκ" tugmasining kontekst-menyusidan "Проводник" bandi tanlanadi;

– klaviatura yordamida: klavishi bosiladi va ochilgan Bosh menyudan yo'nalish klavishlari yordamida "**Программы**" bo'limi, undan "Стандартные" va nihoyat "Проводник" bandi tanlanadi va Enter klavishi bosiladi;

– + **E** (ya'ni, Winkey+E) klavishlari birgalikda bosiladi. "**Ilyck**" tugmasi yordamida ishga tushirilgan yo'lboshlovchi oynasi papkalarning shajaraviy tuzilmasini quyidagi ko'rinishda aks ettiradi:

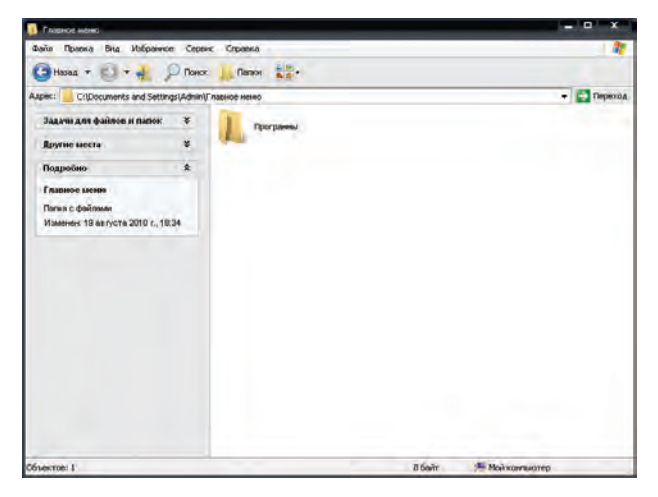

84

\*Книга предоставлена исключительно в образовательных целях UZEDU.ONLINE

Umuman, har qanday papkaning iyerarxik tuzilishini ko'rish uchun sichqoncha yordamida uning kontekst-menyusidagi **"Yo'lboshlovchi"** bandini tanlash yetarli. Masalan, "Mening hujjatlarim" papkasining shajaraviy tuzilmasi quyidagicha:

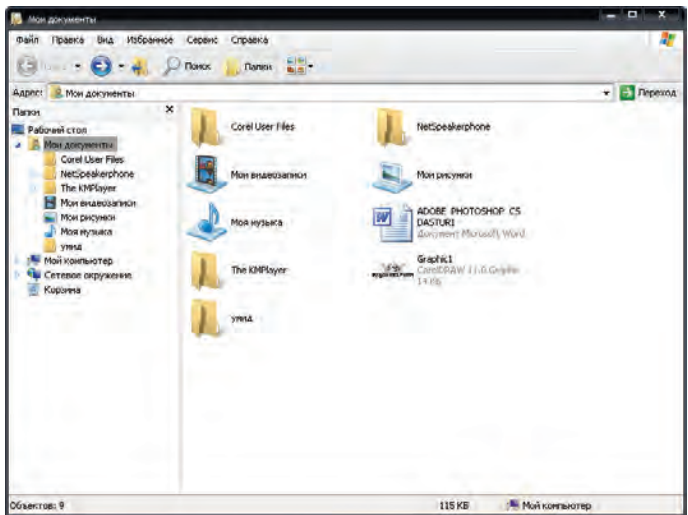

**Yo'lboshlovchi** oynasi interfeysi quyidagilardan iborat:

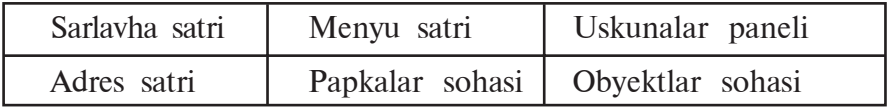

Demak, yo'lboshlovchi oynasi interfeysi "Mening kompyuterim" katalogi oynasi interfeysi bilan o'xshash ekan. Ko'rish mumkinki, yo'lboshlovchi va "Mening kompyuterim" katalogi menyulari va uskunalari bir xildir.

Bu ikkala qobiq dasturlar interfeysi tezkor klavishlar bilan ishlash imkonini beradi, ya'ni:

- $\bigodot$  Hasaa  $\cdot$  Alt +  $\leftarrow$  : shu oynada ochilgan katalogdan avval ochilgan katalog yoki kataloglarga qaytish;
	- $-$  Alt +  $\rightarrow$  : shu oynada ochilgan katalogdan keyin ochilgan katalog yoki kataloglarga o'tish;
		- Backspase: bir pog'ona yuqori katalogga o'tish;

 – Ctrl+F yoki Ctrl+E: joriy katalogdan faylni izlash. "Поиск"

Yo'lboshlovchining **Papkalar sohasi**da kerakli obyekt tanlansa, uning tarkibi yonidagi **Obyektlar sohasi**da ko'rinib turadi. Agar sichqoncha yordamida papka oldida aks etib turgan + belgisi tanlansa, **Papkalar sohasi**da papka tarkibi ochiladi, agar – belgisi tanlansa papka tarkibi yopiladi:

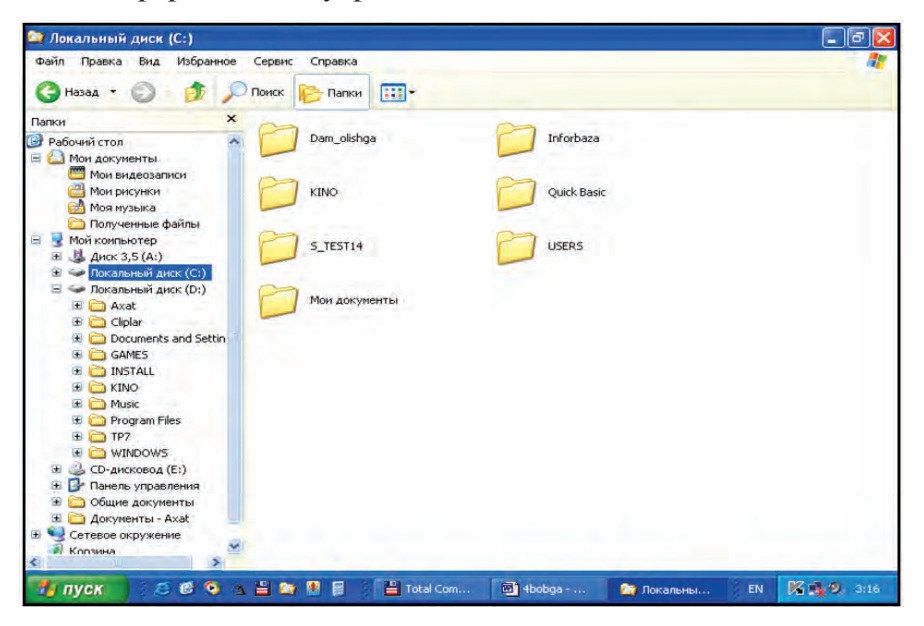

**C: katalogida yo'lboshlovchi ko'rinishi**

Yo'lboshlovchi oynasida obyektdan klavishlar yordamida nusxa olish uchun CTRL+C, joylashtirish uchun CTRL+V klavishlar juftligi bosiladi. Bir necha fayldan birdaniga nusxa olish uchun esa avval bu fayllarni guruhlash kerak. Fayllarni guruhlash uchun SHIFT klavishini bosib turgan holda yo'nalish klavishlaridan foydalaniladi. Obyektni qayta nomlash uchun F2 tezkor klavishidan foydalanish mumkin. Obyektga mos kontekst-menyusini ochish uchun SHIFT+F10 klavishlar juftligi bosiladi.

Yo'lboshlovchining menyulari "Mening kompyuterim" sistema katalogi kabi bo'lgani uchun mashq sifatida mustaqil ko'rib chiqishni tavsiya etamiz.

### *Savol va topshiriqlar*

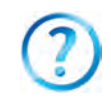

- 1. Windows yo'lboshlovchisi ishiga qaysi dastur javob beradi?
- 2. Nima uchun yo'lboshlovchi qobiq-dastur hisoblanadi?
- 3. Yo'lboshlovchini ishga tushirish usullarini amalda ko'rsatib bering.
- 4. Yo'lboshlovchi interfeysi qanday qismlardan iborat?
- 5. Yo'lboshlovchida qanday harakatlanish mumkin?
- 6. Yangi papka hosil qilish, nomini o'zgartirishning barcha imkoniyatlarini ko'rsatib bering.
- 7. Tezkor klavishlar bilan ishlashni amalda ko'rsatib bering.

# **III BOB. ELEKTRON JADVALLAR**

### **19-dars. Elektron jadvalning vazifalari va imkoniyatlari**

Kompyuter texnologiyasining rivojlanib borishi va insonning ish faoliyatida keng qo'llanilishi ta'sirida ma'lum bir yo'nalishdagi dasturlarga bo'lgan talab yanada ortdi. Ma'lumki, dasturlarning ishlab chiqilishi va rivojlanishi qo'llaniladigan sohadagi maqsadlardan kelib chiqadi. Masalan, matn muharrirlari va protsessorlari matn ko'rinishidagi ma'lumotlarni qayta ishlash uchun kerak bo'lsa, grafik muharrirlar tasvirlar ustida kerakli amallar bajarishga xizmat qiladi.

Kalkulyatorni ishlatib ko'rgan har bir foydalanuvchi hisobkitob natijalarini saqlab qo'yish, oraliq hisob-kitoblarni kerakli vaqtda olish yoki boshlang'ich ma'lumotlarni o'zgartirishda hisobkitobni qayta bajarish zarurligi kabi muammolarga duch keladi. Masalan, bir o'quvchining o'zlashtirish darajasi – reytingini hisoblash uchun barcha fanlardan olgan ballari jamlanib 100 ga ko'paytiriladi, keyin fanlardan olishi mumkin bo'lgan maksimal ballga bo'linadi. Bunday olib qaraganda, bu ish qiyin emasdek ko'rinadi. Lekin shu oddiy arifmetik amallarni 10 ta yoki 50 ta yoki 500 ta o'quvchi uchun bajarish kerak bo'lsa-chi? Yoki boshlang'ich ma'lumotlar o'zgarsa-chi? Bu ishlarni kalkulyatorda bajarish juda ko'p vaqt va mehnat talab etadi. Ikkinchi tomondan, MS Word dasturida ishlaganingizda ko'rdingizki, ma'lumotlarni jadval ko'rinishida tasvirlash tahlil qilishni ancha soddalashtiradi.

Yuqoridagi muammo va imkoniyatlar sababli hisob-kitoblarni osonlashtiruvchi va avtomatlashtiruvchi **dasturlar**ga bo'lgan talab kuchaydi. Odatda, bunday dasturlarni **elektron jadvallar** yoki **jadval protsessorlari** deb nomlashadi.

**Elektron jadvallar**ning asosiy vazifasi ma'lumotlarni jadval ko'rinishida tasvirlash va qayta ishlash bo'lib, **birlamchi vazifasi** hisob-kitoblarni **avtomatlashtirish**dir.

Elektron jadvallar qo'llanilayotgan sohalar juda ko'p. Masalan: moliya, buxgalteriyaga oid (xususan, ish haqini hisoblash), har xil iqtisodiy, texnik hisoblar, kundalik, xo'jalik mollari va mahsulotlarni sotib olish hisoblari va hokazolar.

Elektron jadvallar beradigan imkoniyatlar dasturlarning turlariga bo'g'liq bo'lib, asosan, quyidagilardan iborat:

– ma'lumotlarni jadval ko'rinishida tasvirlash va ko'rinishini o'zgartirish;

– jadval elementlarini formatlash;

– formulalardan foydalanish (hisob-kitoblarni avtomatlashtirish);

– katakchalarni avtomatik to'ldirish;

– standart funksiyalar majmuidan foydalanish;

– ma'lumotlarni izlash va almashtirish;

– ma'lumotlar asosida turli ko'rinishda shakllar hosil qilish va tahrirlash;

– ma'lumotlar bazasini hosil qilish va uning ustida amallar bajarish.

Birinchi elektron jadval dasturi **VisiCalc** (Visible calculator – ko'rinayotgan kalkulyator) nomi bilan Den Briklin va Bob Frenkston tomonidan 1979-yilda ishlab chiqilgan. Undan keyin kompyuterlarning turlari va vazifasiga qarab **SuperCalc, Multiplan, Framework, Simphony, Works, 1C-Buxgalteriya, Master, MS Excel** va boshqalar ishlab chiqarilgan, takomillashtirilib borilmoqda.

Dastlabki naqli **1994-yilda Microsoft** kompaniyasi tomonidan ishlab chiqarilgan va takomillashtirilib borilayotgan **Excel** dasturi hozirgi kunda eng ommalashgan jadval protsessoridir.

Excel dasturini ishga tushirish Microsoft Office paketining MS Word dasturi kabi uch xil usul bilan amalga oshirilishi mumkin:

 $-$  masalalar panelidagi  $\blacktriangleright$  piktogrammasi yordamida;

– ish stolidagi yorlig'i yordamida;

– quyidagi ketma-ketlikdagi tanlovlarni bajarish orqali bajariladi:

Excel dasturida ishni tugallash uchun esa  $\mathbf{\times}$  piktogrammasini yoki fayl menyusining **"Âûõîä",** ya'ni **chiqish** buyrug'ini tanlash yoki Alt + F4 klavishlarni birgalikda bosish yetarli.

Excel dasturi ishga tushirilgach, ekranda E1-rasmdagi kabi foydalanuvchi interfeysi namoyon bo'ladi:

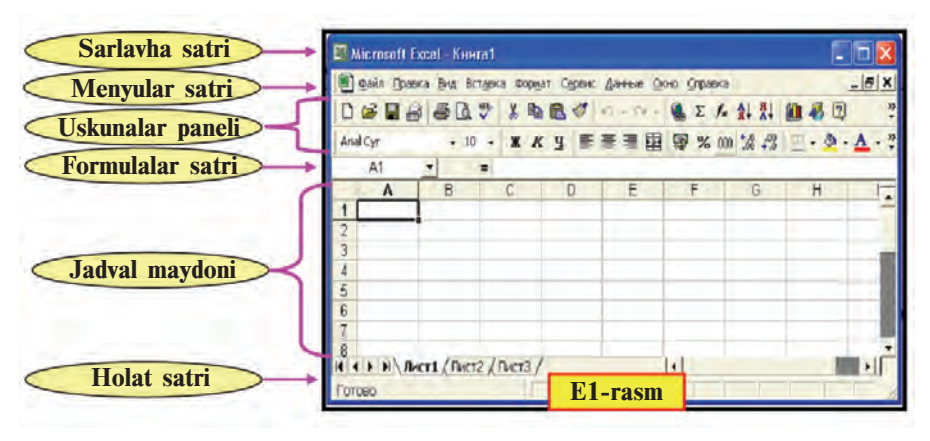

Exceldagi menyular satri Word matn protsessoridagi menyular satridan farqlanadi. Masalan, Word matn protsessorida Ta**блина** (Jadval) menyusi o'rnida Excelda **Äàííûå** (Ma'lumotlar) menyusi bor; biror nusxa ko'chirilgach, **Правка** (Joylashtirish) menyusi nusxani Word dasturidagidan farqli har xil xususiyatlari bilan joylashtirish imkonini beradi.

Nusxa xususiyatlari E2-rasmdagi kabi bo'lishi mumkin:

1) nusxa to'liq xususiyatlari bilan;

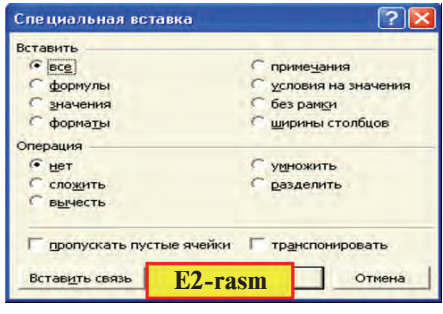

- 2) faqat formulani;
- 3) faqat qiymatini;
- 4) faqat formatlarini;
- 5) faqat izohni;

6) qiymatiga shartlar bilan;

7) chegara chiziqlarisiz;

8) faqat ustun kengligini;

9) arifmetik amallar bajarish va boshqalar.

Excel dasturi ishga tushirilganda, u **shartli – KHITA**1

(Kitob1) **nomi bilan** yangi hujjat hosil qilishni taklif etadi. Tavsiya etilgan kitobda 3 ta **varaq** (Лист1, Лист2, Лист3) bo'lib, zaruratga qarab **Joylashtirish** menyusining **Лист** (Varaq) bo'limi yordamida yangi varaqlar qo'shish mumkin bo'ladi. Varaqni o'chirish **Tahrir** menyusining **Varaqni o'chirish** (Удалить лист), nomini o'zgartirish **Format** menyusi **Varaq** bo'limining **Qayta** **nomlash** (Переименовать) buyrug'i yordamida amalga oshirilishi mumkin.

Bitta kitobda **1** dan **255** tagacha varaq joylashtirish mumkin. Varaqlardagi ustunlar soni **256** ta bo'lib, ular lotin alifbosi harflari bilan tartiblanadi, ya'ni **A, B, ... , Z, AA, AB, ... , IV**. Satrlar soni Excel 2003 naqlida **65 536** ta bo'lib (Excel 1997 naqlida **16 384** ta), **1** dan to **65 536** gacha bo'lgan natural sonlar yordamida tartiblangan.

Yangi kitob hosil qilish esa quyidagi imkoniyatlardan birini tanlash orqali bajariladi:

• fayl menyusidagi **Coздать** (Hosil qilish) buyrug'ini tanlash yoki **Ctrl + N** klavishlarni birgalikda bosish;

• uskunalar panelidagi piktogrammani tanlash.

Ikkala usulda ham ekranda shartli **KHITA2** nomli yangi kitob ochiladi. Keyingi hosil qilinadigan yangi hujjatlar esa mos ravishda **Êíèãà3, Êíèãà4** va hokazo nomlar bilan ochiladi.

Odatda, tayyorlangan hujjatni fayl ko'rinishida biror **nom** bilan saqlab qo'yish mumkin. Excel dasturi asosida tayyorlangan faylning kengaytmasi **.xls (**eslang, **Wordda – .doc, Bloknotda – .txt, Paintda – .bmp)** bo'ladi.

Excel elektron jadvalida quyidagi **arifmetik amal va belgilar**ni qo'llash imkoniyati mavjud: **qo'shish** – **" + ", ayirish** – **" – ",**  $\frac{1}{2}$   $\frac{1}{2}$  **^ "**, amalning bajarilish tartibini jadallashtirish – " ( ) ", sonlarni butun va kasr qismga ajratish – ", ".

Elektron jadvallarda jadval bo'ylab sichqoncha, kursorni boshqarish (yo'nalish) klavishlari, varaqlash (PgUp va PgDn) klavishlari, Home va End klavishlari, shuningdek, Ctrl+Home va Ctrl+End klavishlarini birgalikda bosish yordamida harakatlanish mumkin.

### *Savol va topshiriqlar*

- 1. Birinchi elektron jadvalning nomi qanday va qachon ishlab chiqilgan?
- 2. Elektron jadvallar qo'llaniladigan sohalarga misollar keltiring.
- 3. Elektron jadvalning asosiy vazifasi nimadan iborat?
- 4. Elektron jadvallar imkoniyatlari haqida so'zlab bering.
- 5. Qanday elektron jadvallar nomini bilasiz?
- 6. Excel jadvalini ishga tushirish va unda ishni tugatish usullarini amalda ko'rsatib bering.
- 7. Excel elektron jadvali interfeysi haqida so'zlab bering.
- 8. Excel elektron jadvalidagi kitob va varaqlar haqida so'zlab bering.
- 9. Excel elektron jadvalida tayyorlangan hujjat faylining kengaytmasi qanday?

### *Mashqlar*

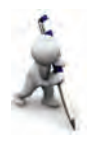

- 1. Excelda kitob oching. Uni maktabingiz nomi bilan saqlang. Kitobdagi varaqlarni familiyangiz, ismingiz va otangizning ismi bilan nomlang.
- 2. Yangi Excel kitobi hosil qilib, unga 3 ta varaq qo'shing. Varaqlarni 1 dan 6 gacha nomlang.
- 3. Excel varag'idagi katakchada Word jadvali katakchasidagi kabi formatlash imkoniyatlarini bajaring.

### **20-dars. Elektron jadvalning elementlari**

Elektron jadvallar **– ustun va satrlarning birlashmasidan** iborat jadval bo'lib, satr va ustun kesishmasi **katakcha** yoki **yacheyka** deb ataladi.

Katakchaga quyidagi kabi ma'lumotlarni kiritish mumkin:

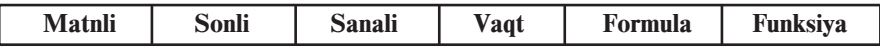

Katakcha quyidagi xossalarga ega bo'lishi mumkin:

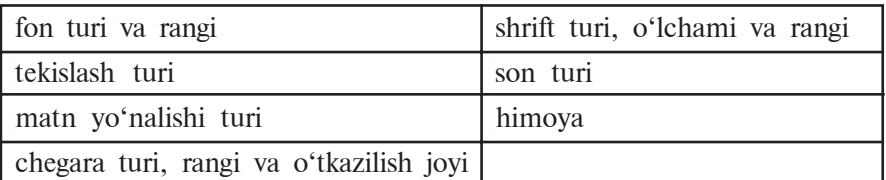

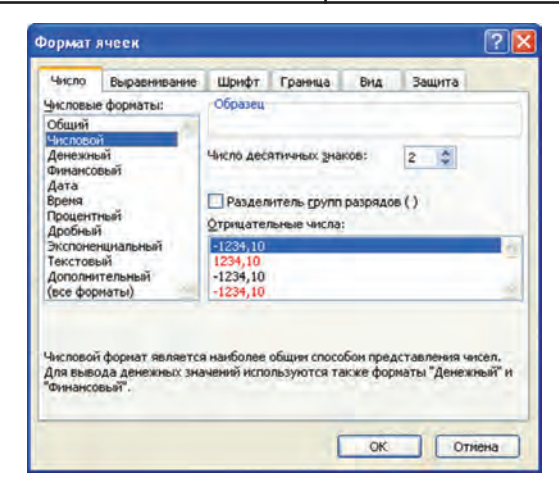

Katakchaning bu xossalari **Format** menyusining **Katakcha** (Ячейки) bo'limi yordamida belgilanadi. Bu bo'lim, o'z

navbatida, **Son** (Число), **Tekislash** (Выравнивание), **Shrift** (Шрифт), **Chegara** (Граница), **Ko'rinish** (Вид), **Himoya** (Защита) bo'limlariga bo'linadi.

*Siz MS Word dasturining formatlash imkoniyatlari bilan tanishsiz. Shuning uchun Katakcha formatining har bir bo'limi imkoniyatlarini mustaqil ko'rib chiqishni tavsiya etamiz.* Jadval bilan ishlash uchun quyidagilarni bilish lozim:

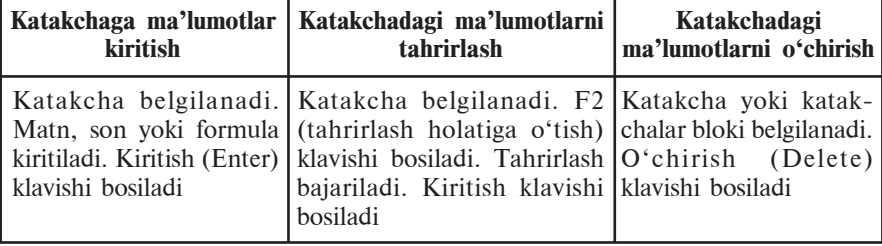

**Son** – raqam belgilaridan iborat (birinchi belgisi "%" bo'lishi mumkin), orasida faqat bitta "**,**" (o'nli kasrning butun va kasr qismlarini ajratuvchi) belgisi bo'lgan ketma-ketlik. Misollar: 3; 5,1234; 10,01. Kiritilayotgan son katakcha kengligiga sig'masa, u holda Excel uni turiga qarab eksponensial yoki "########" ko'rinishda ifodalaydi (E3-rasm).

**Formula –** katakchaga kiritilayotgan **"="** (tenglik) belgisidan boshlangan ketma-ketlikdir. Formulada sonlar, katakcha adreslari va funksiyalar arifmetik amallar orqali bog'lanadi. Misollar:  $= C1-1441$ ,  $= A1+7*B2$ .

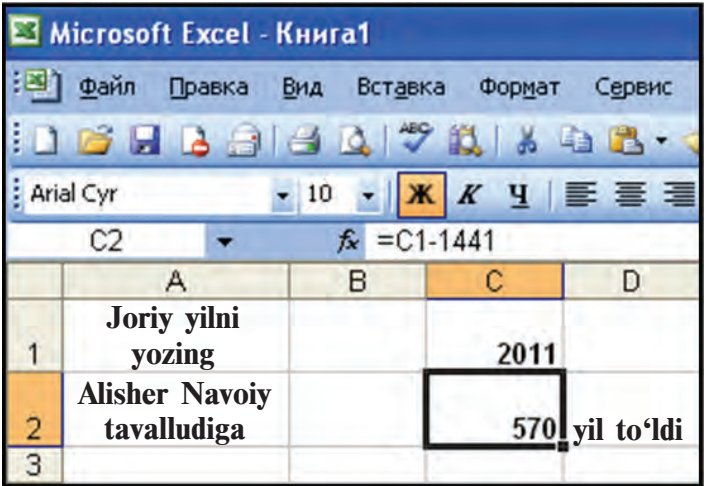

\*Книга предоставлена исключительно в образовательных целях UZEDU.ONLINE

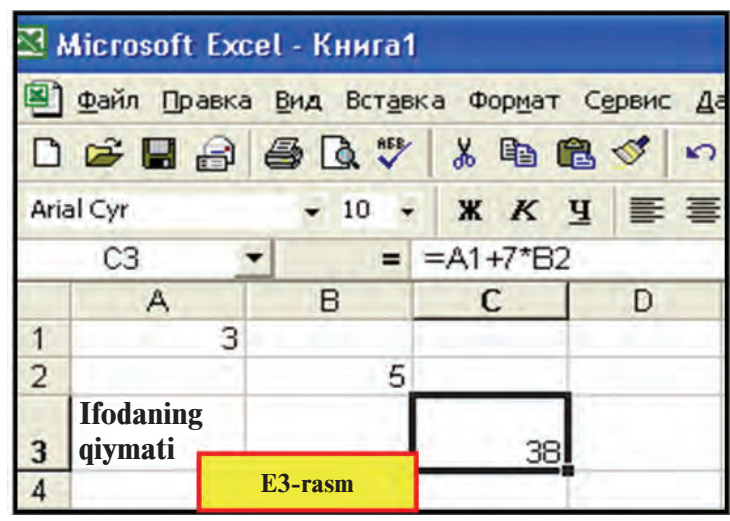

**Matn** *–* katakchaga kiritilgan ketma-ketlik son ham, formula ham bo'lmagan hol. Bu holda Excel uni matn deb tushunadi. Matnli ma'lumotning faqat katakcha kengligidagi qismi ko'rinib turadi. Matnning ko'rinmayotgan qismini formulalar satridan yoki katakchani kengaytirib ko'rish mumkin. Bir katakchaga bir necha satrdan iborat matnni kiritish uchun (E3-rasm) quyidagi amallardan birini bajarish kerak:

a) har bir satr oxirida **Alt + Enter** klavishlari birgalikda bosiladi;

b) katakcha formati bo'limining Tekislash (Выравнивание) bo'limidan So'zlar bo'yicha o'tkazish (переносить по словам) xususiyati tanlanadi.

Har bir katakcha ustun va satrning tartibidan kelib chiqqan holda o'zining **adresi** (nomi)ga ega bo'ladi. Masalan, A1, X2, A3, T4, AZ1963, ...**.** Jadvaldagi **belgilangan** (hoshiyali) **katakcha joriy katakcha** deyiladi. Elektron jadvallarda yana **katakchalar bloki** tushunchasi bo'lib, u jadvaldagi katakchalardan iborat ixtiyoriy to'rtburchak yoki to'rtburchaklar to'plamidir. Masalan, A5:B7 – bloki A5, A6, A7, B5, B6, B7 katakchalarni, M3:M8 blok M3, M4, M5, M6, M7, M8 katakchalarni o'z ichiga oladi. Excelda katakchaga nom berish imkoniyati bor. Buning uchun katakchani belgilab, **Joylashtirish** menyusining **Nom – Berilsin** (Имя – Присвоить) buyrug'i tanlanadi va nom kiritiladi.

Elektron jadvallarda bir katakchadan boshqa joyga **murojaat** qilish mumkin. **Murojaat** – formula yozishda ishlatilayotgan **katakcha, satr, ustun** yoki **katakchalar blokining** (shu varaqdagi, boshqa varaqdagi, boshqa kitobdagi) **adresidir**. Elektron jadvallarda **nisbiy** va **absolyut** murojaat qo'llaniladi.

**Nisbiy murojaatda** formula nusxasidagi katakchalar adreslari nusxa joylashtirilayotgan katakchaga mos o'zgaradi. Masalan, A2 katakchadagi " $=A1 + B4$ " yig'indining A3 katakchaga nusxasi " $=A2 + B5$ ", A7 katakchaga nusxasi " $=A6 + B9$ ", F17 katakchaga nusxasi "=D16 + E19" kabi o'zgarib joylashadi.

**Absolyut murojaatda** katakcha adresi o'zgarmaydi. Elektron jadvallarda absolyut adres xususiyatini ifodalash uchun maxsus belgidan (Excelda – \$) foydalaniladi. Masalan, A2 katakchadagi " $=A1 + $B$4"$  yig'indining F17 katakchaga nusxasi " $= D16 +$  $$B$4", C7 katakchadagi = B3 - C$6" avirmaning F9$ katakchaga nusxasi "=E5 – F\$6", L11 katakchadagi "=D6  $*$ \$C3" ko'paytmaning M14 katakchaga nusxasi "=E9 \* \$C6" kabi joylashadi. Bundan ko'rinadiki, \$ belgisi qo'yilgan ustun yoki satr tartibi nusxa ko'chirilganda o'zgarmay qolar ekan. Quyidagi misolda absolyut va nisbiy murojaatlardan foydalanilgan. Bunda C3 katakchaga "=C1" formulani kiritgach, F4 klavishini bosib absolyut murojaat hosil qilamiz, so'ng formulaning davomini yozamiz.

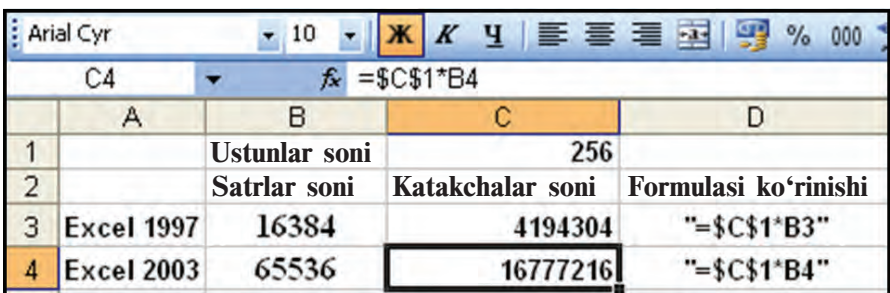

**1-misol**. Excelning 1997 va 2003 naqllarining bitta varag'idagi katakchalar soni hisoblansin.

Excel elektron jadvalida **formulalar satri** ma'lumot va formulalarni yozish hamda tahrirlash uchun ishlatilishi mumkin. Bu satrning chap tomonida katakcha nomini ko'rsatuvchi joy bo'lib, unda jadvaldagi joriy katakchaning adresi (nomi) ko'rinib turadi. Formulalar satri yonidagi  $\kappa$  belgisi funksiyani tanlash va katakchaga joylashtirish imkonini beradi. Funksiya belgisi tanlanganda E4-rasmdagi kabi muloqot oynasi namoyon bo'ladi.

Bu oynadan kerakli turdagi funksiyani izlab topish va katakchaga joylashtirish mumkin.

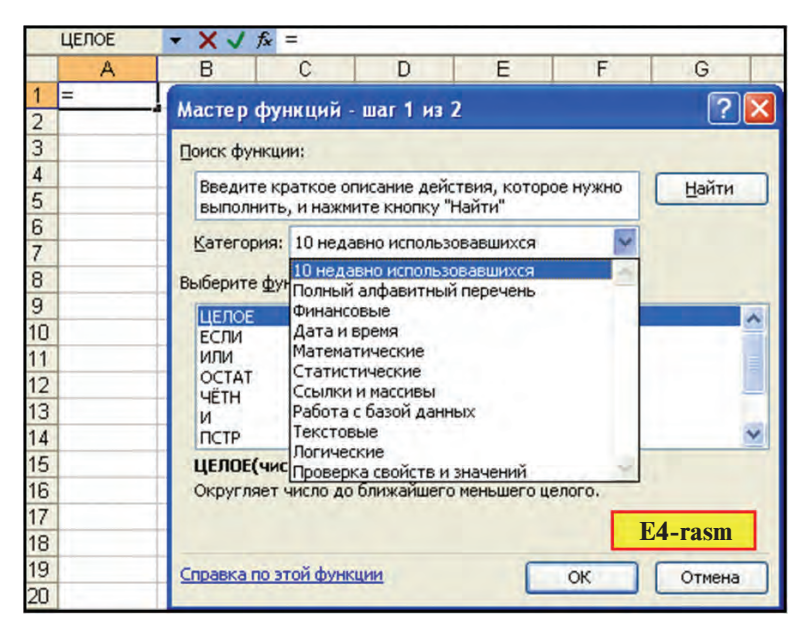

**2-misol.** Hammamizga tanish bo'lgan holat – bozordan mahsulot xarid qilish masalasini Excel elektron jadvali yordamida hal etamiz (E5-rasm).

1. a) A3 katakchaga "Tartib raqami" matnini 2 satrli qilib (**Alt + Enter** yordamida) kiritamiz; b) A3 katakchani belgilab, Format menyusining **Katakcha** formati bo'limiga kiramiz; d) Tekislash (Выравнивание) bo'limi yordamida matnni yozish yo'nalishini o'zgartiramiz.

2. a) A4, A5, A6, A7, A8 katakchalarga mahsulotlarning tartib raqamlarini kiritamiz; b) A3:A8 blokini belgilab, Format menyusining **Katakcha** formati bo'limiga kiramiz; d) Katakchalar bloki uchun **Ko'rinish** (Bu<sub>A</sub>) bo'limidan rang tanlaymiz.

3. Yuqoridagi usul bilan rasmdagi B3:B8, C3:C8, D3:D8 bloklar va E3 katakcha to'ldiriladi.

4. a) B2:E2 blokini belgilash va  $\overline{A}$  piktogrammani tanlash orqali blokni yagona katakcha sifatida birlashtiramiz (bu holda birlashtirilgan katakchalar eng chapdagi B2 adresga ega bo'ladi); b) "Xarid masalasi" matnini kiritamiz; d) Format menyusining **Katakcha** formati bo'limiga kirib, **Chegara** (Граница) bo'limi yordamida katakcha chegara chizig'ini rasmdagi ko'rinishda hosil qilamiz.

5. "Jami mahsulot narxi" matni ham yuqoridagi kabi kiritiladi.

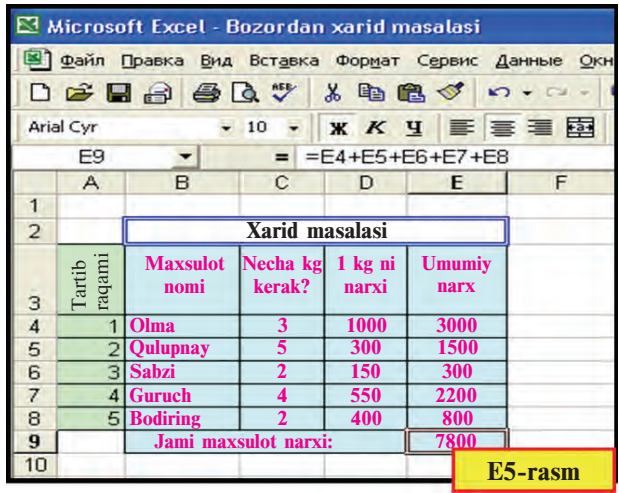

6. a) E4 katakchaga "C4\*D4" formulani " = " dan keyin kiritamiz; b) E4 katakchani E5, E6, E7, E8 katakchalarga Tahrirlash (Правка) menyusining nusxalash va joylashtirish bo'limlari yordamida nusxalaymiz.

7. a) E9 katakchaga "=E4+E5+E6+E7+E8" formulani kiritamiz, ya'ni E4:E8 blokidagi qiymatlar yig'indisi E4+E5+ E6+E7+E8 ni hisoblaymiz; b) Format menyusining **Katakcha** bo'limidagi Shrift (Шрифт), Chegara va Ko'rinish bo'limlari yordamida jadvalni rang va chiziqlar bilan boyitamiz.

Tekshirib ko'rish mumkinki, C4:C8 yoki D4:D8 blokidagi katakchalardagi qiymatlardan birortasining o'zgarishi E9 katakchadagi qiymatning o'zgarishiga olib keladi.

### *Savol va topshiriqlar*

- 
- 1. Katakchaga kiritish mumkin bo'lgan ma'lumotlar turini so'zlab bering.
- 2. Katakchaning xususiyatlarini misollar orqali yoritib bering.
- 3. Katakcha adresi deganda nima tushuniladi?
- 4. Katakchalar blokini misollar orqali amaliy ko'rsatib bering.
- 5. Absolyut va nisbiy murojaat nima? Amalda ko'rsatib bering.
- 6. Katakchaga nom berishni amalda ko'rsatib bering.
- 7. Nom berilgan katakchaga murojaat qanday murojaat bo'ladi? Amalda izohlang.
- 8. Katakchadagi ma'lumotlarni tahrirlashning bajarilish ketma-ketligini tushuntiring.
- 9. Katakchadagi ma'lumotlarni o'chirish ketma-ketligini tushuntiring.
- 10. Excel elektron jadvalidagi son, formula va matn deganda nima tushuniladi?
- 11. Excel elektron jadvalida katakchadagi matnlar satrlarga qanday ajratiladi?

### *Mashqlar*

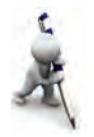

- 1. B3:B7 katakchalar blokini birlashtiring.
- 2. A5, A6, A7 katakchalarning fonini mos ravishda qizil, sariq va ko'k rang bilan bo'yang. Katakchalarning chegara chiziqlarini turli rang va qalinlikda o'tkazing.
- 3. A5, A7 katakchalarni matnli va kasr qismi 2 ta raqamdan iborat sonli formatga o'tkazing.
- 4. A5 katakchaga familiyangizni sariq, A6 katakchaga ismingizni yashil rangda kiriting.
- 5. A1 katakchaga joriy yilni kiriting va u orqali A7 katakchada yoshingizni hisoblang.
- 6. 5 ta sinfdoshingizning familiyasi va ismini mos ravishda E va F ustunlariga kiritib, fizika fanidan olgan baholarining o'rtachasini hisoblash jadvalini tuzing.
- 7. Oila a'zolaringiz yoshlarini joriy yil yozilgan katakchaga murojaat orqali hisoblang.

## **21-dars. MS Excelda matematik amallar va funksiyalarni qo'llash**

Avvalgi darsda matematik amallar bajarish, matematik formulalar yozish va funksiyalar to'plamiga murojaat qilish bo'yicha qisman ma'lumot oldingiz. Endi Excel elektron jadvalida ishlashni misollar yordamida ko'rib chiqamiz.

**1-misol.** Karra jadvalini hosil qiling (E6-rasm).

Quyidagi ketma-ketlikda ishlarni bajaramiz:

1) B2:H2 blokidagi katakchalarni piktogrammasi yor damida birlashtiramiz va "Nechalik jadval kerak?" matnini kiritamiz;

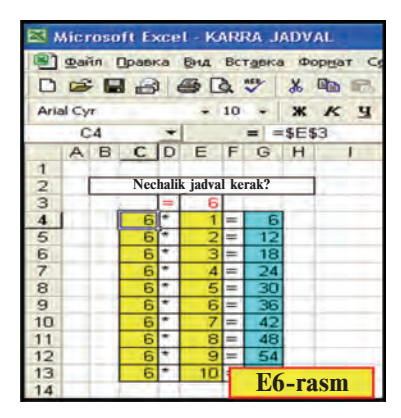

2) D3 katakchaga "=", E3 katakchaga biror sonni (masalan, 6 ni) kiritamiz;

3) C4 katakchadan E3 katakchaga **absolyut murojaat**ni kiritamiz, ya'ni C4 katakchaga "=E3"ni yozib, **F4** klavishni bosamiz;

4) D4 katakchaga "\*" belgisini, E4 katakchaga 1 sonini, F6 katakchaga "=" belgisini kiritamiz;

5) G4 katakchaga "=C4\*E4" **E6-rasm** formulani kiritamiz;

6) C4:G4 blokini belgilab, blokning o'ng quyi burchagidagi % belgisidan sichqoncha yordamida G ustun bo'yicha pastga tortib nusxalaymiz;

7) Katakchalarga katakcha formati yordamida rang beramiz.

Tekshirib ko'rish mumkinki, E3 katakchadagi qiymatni o'zgartirsak, G ustundagi qiymatlar karra jadvaliga mos ravishda o'zgaradi.

Excel elektron jadvali matematik formulalar bilan ishlash uchun keng imkoniyat ochib beradi. Shulardan biri funksiyalar to'plamining mavjudligidir. Excel funksiyalar to'plamida 400 dan ortiq funksiya bo'lib, ular matematik, mantiqiy, statistik, matn, moliya va boshqa turlarga bo'linadi.

Funksiyalarni formulalarda ishlatishning umumiy qoidasi quyidagilardan iborat:

• har bir funksiya boshqa takrorlanmaydigan o'z nomiga ega;

• funksiyalarga murojaatda ularning nomidan keyin qavs ichida nuqtali vergul bilan ajralib turuvchi argumentlar ro'yxati yoziladi.

Excel elektron jadvalidagi funksiyalarning ba'zilari bilan tanishtiramiz:

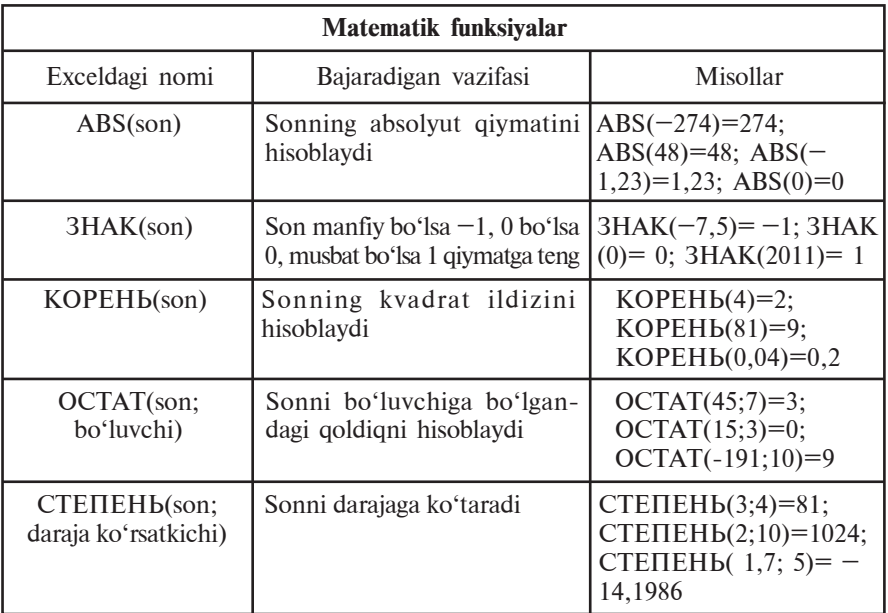

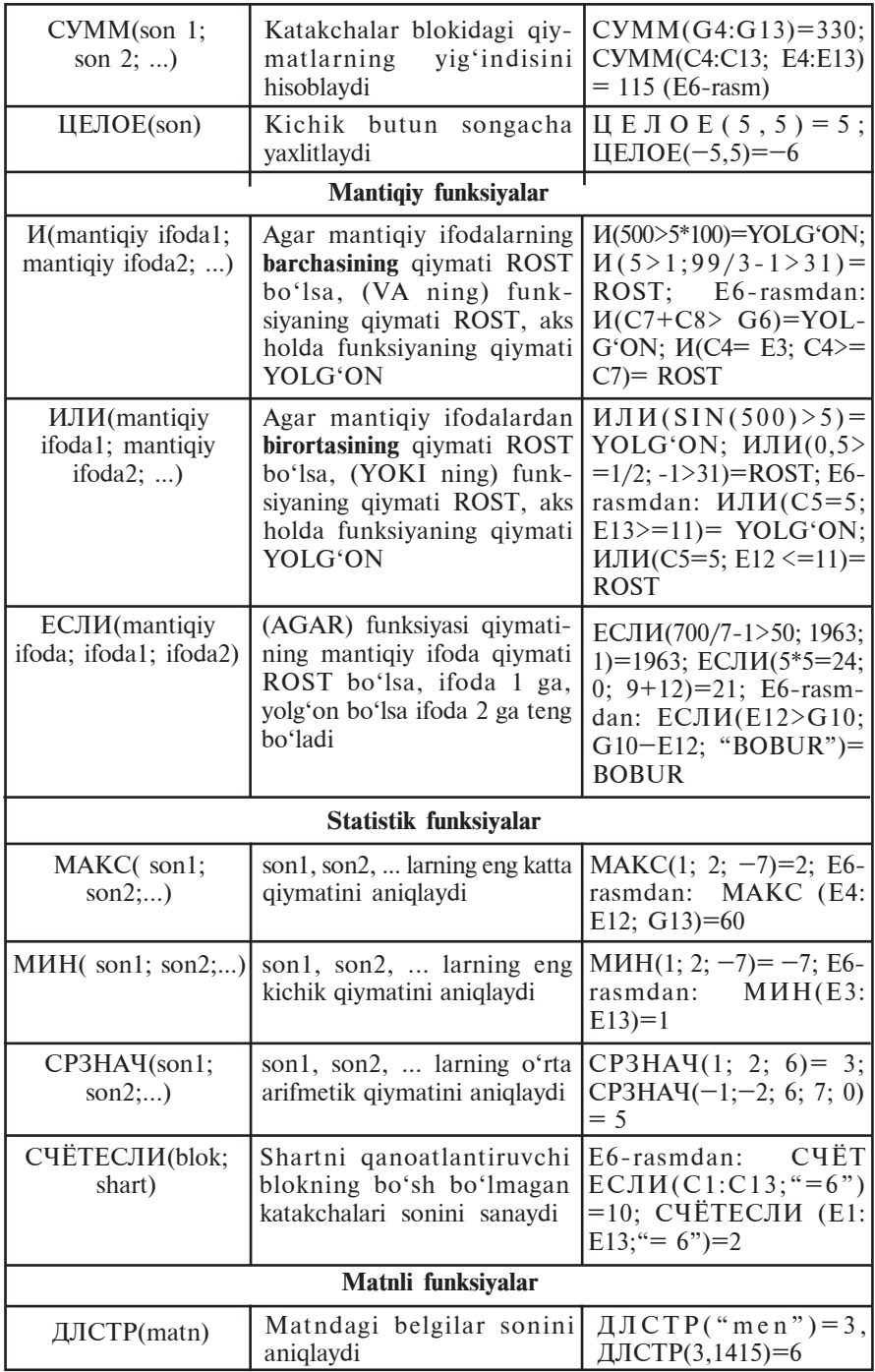

\*Книга предоставлена исключительно в образовательных целях UZEDU.ONLINE

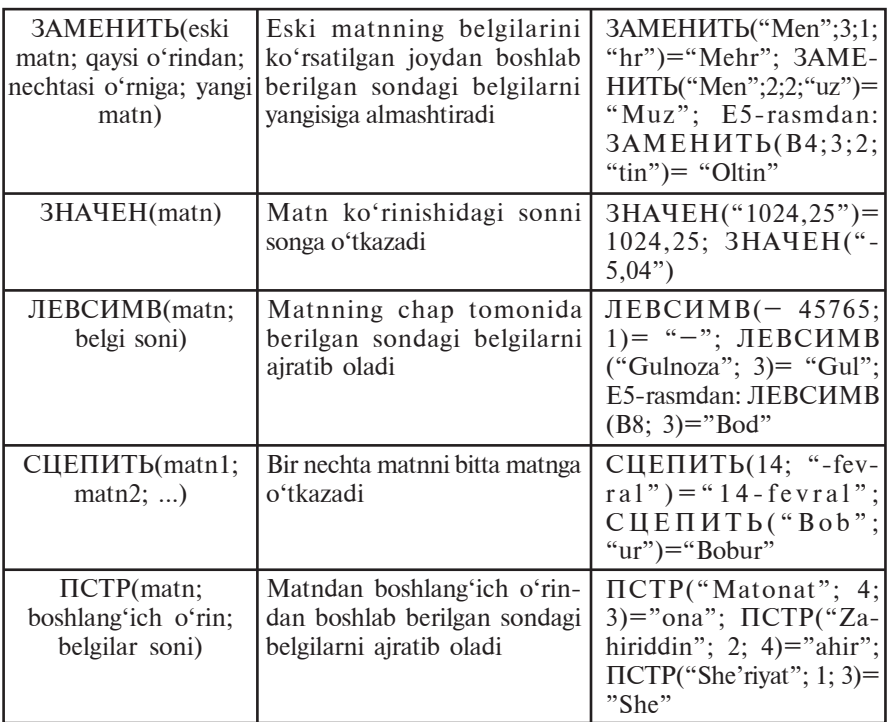

**2-misol**. *x* ning -5 qiymatida  $y=(x^5-\sqrt{|x|+20}) : (x-3)^2$ funksiyani hisoblang.

Bu vazifani ikki usulda bajarish mumkin. 1-usul.

> $B2$ fx =(A2^5-(3HAK(A2)\*A2+20)^(1/2))/(A2-3)^2  $\overline{A}$  $B$  $\overline{c}$  $\overline{D}$ E *x* **ning qiymati Funksiya**  $\overline{1}$  $\overline{2}$ -5  $-48.90625$

2-usul.

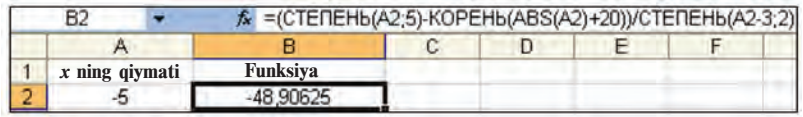

Shuni ta'kidlash lozimki, Excel funksiyalarini qo'llash uchun ularning xususiyatlari haqida to'liq ma'lumotga ega bo'lish lozim.

### *Savol va topshiriqlar*

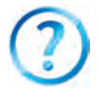

- 1. Excel elektron jadvalida nusxalash imkoniyatlarini amalda ko'rsatib bering.
- 2. Excel elektron jadvalida qanday turdagi funksiyalarni bilasiz?
- 3. Funksiyalar argumentlari qanday qiymatlarni qabul qilishi mumkin?
- 4. Excel elektron jadvalida matematik funksiyalarning ishlashiga misol keltiring.
- 5. Excel elektron jadvalidagi mantiqiy funksiyalarning ishlashiga misol keltiring.
- 6. Excel elektron jadvalidagi statistik funksiyalarning ishlashiga misol keltiring.
- 7. Excel elektron jadvalidagi matn funksiyalarining ishlashiga misol keltiring.

#### *Mashqlar*

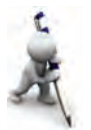

- 1.  $y = 4x + 20$  funksiyasining qiymatlarini *x* ning  $-20$ ; 0; 4; 8; 9 qiymatlarida hisoblang.
- 2. Hajmi 8 m3 bo'lgan jism suvga botirilganda unga ta'sir etuvchi ko'taruvchi kuch qiymatini toping (yo'llanma:  $F_A = \rho \cdot V \cdot g - A$ rximed kuchi,  $g = 9.81$ N/kg).
- 3.  $\text{M}(3 > 5, 15/2 4 > 3)$ ,  $\text{M}\text{J}\text{M}(99 27 * 3 = 5; 78/2 39 > = -1)$ funksiyalar natijasini aniqlang.
- 4. ЗАМЕНИТЬ("Yasha"; 5; 1; "na") va ЛЕВСИМВ ("Vatanparvar"; 5) funksiyalari natijasini bitta matnga birlashtirib, uzunligini aniqlang.
- 5. ЗАМЕНИТЬ("Maqsud "; 5; 1; "a"), ПРАВСИМВ ("Barkamol"; 5) va JIEBCUMB(" topishmoq"; 7) funksiyalari natijasini bitta matnga birlashtiring.

# **22-dars. MS Excelda matematik amallar va funksiyalarni qo'llash mavzusini takrorlash**

Berilgan mashqlarni Excel jadvali yordamida bajarishga harakat qiling.

1. Tug'ilgan oyingizdan boshlab necha yil va necha oy o'tganini joriy yil yozilgan katakchaga murojaat orqali hisoblang.

2. Tomonlari A va B bo'lgan parallelogrammning perimetri va yuzini hisoblang.

3. Quyonning tezligi A m/s, baliqning tezligi B km/soat. Ularning tezliklarini taqqoslab, A7 katakchada "Quyonning tezligi katta" yoki "Baliqning tezligi katta" yozuvini aks ettiring (yo'llanma: baliqning tezligini m/s ga o'tkazing,  $ECHM$ funksiyasini qo'llang).

4. A1 va B2 katakchalardagi sonlardan kattasining 3-belgisini C3 katakchada aniqlang.

5. A1 katakchadagi butun sonni B1 katakchadagi natural songa bo'lganda, butun qismini A2 katakchada, qoldig'ini B2 katakchada aniqlang.

6. A1:A6 va B2:B5 katakchalardagi sonlardan kichigining 3-raqamini D1 katakchada aniqlang.

7. A1 va B2 katakchalardagi sonlardan kichigining birinchi raqamini D2 katakchada aniqlang.

8. C1:D6 katakchalarga sonlar kiritib, ulardan eng kattasining 1- va 2-raqamlari ko'paytmasini A2 katakchada aniqlang.

9. A1:A3 katakchalardagi sonlarning o'rta arifmetigi va B3:B5 katakchalardagi sonlarning o'rta geometrigi ko'paytmasini C3 katakchada aniqlang.

10. A1:A5 katakchalardagi sonlarning o'rta arifmetigi bilan B3:B5 katakchalardagi sonlar o'rta arifmetiklaridan kattasini C3 katakchada aniqlang.

11. A1:A15 katakchalardagi har xil ishorali sonlarga qaramaqarshi ishorali sonlarni D2:D16 ustunda aniqlang.

### **23-dars. Matematik formulalar bilan ishlash**

Excel jadvalida matematik formulalar bilan ishlashda talaygina qulayliklar bo'lib, ulardan ba'zilarini ko'rib chiqamiz.

**1-misol.** Reytingga oid masala yechamiz (E7-rasm). Sinf jurnalini eslatuvchi jadval tuzamiz.

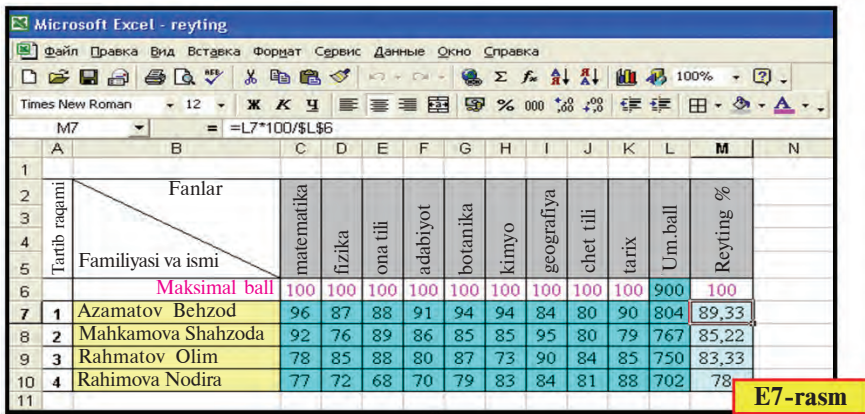

103

\*Книга предоставлена исключительно в образовательных целях UZEDU.ONLINE

Jadvaldan ko'rib turganingizdek, C7 katakchadan K7 katakchagacha yoki C7:K7 blokda birinchi, C8:K8 blokda ikkinchi, C9:K9 blokda uchinchi, C10:K10 blokda to'rtinchi o'quvchining fanlardan olgan reyting ballari joylashadi. O'quvchilarning fanlardan olishi mumkin bo'lgan maksimal va olgan umumiy ballari jamlanmasi L ustunga yig'iladi, ya'ni mos ravishda,  $L6 = C6 + D6 + E6 + F6 + G6 + H6 + I6 +$  $+J6 + K6$ ,  $L7 = C7 + D7 + E7 + F7 + G7 + H7 + I7+$  $+$  J7 + K7, ..., L10 = C10+D10+... + J10 + K10 ga teng bo'ladi.

Bu yig'indilarni turli usullarda hosil qilishimiz mumkin.

1-usul. a) **L6** katakchaga **C6 + D6 + E6 + F6 + G6 + +H6 + I6 + J6 +K6** ifodani tenglik belgisidan keyin kiritamiz; b) **L6** katakchani **L7, L8, L9, L10** katakchalarga nusxalaymiz.

2-usul. a) **L6** katakchaga tenglik belgisidan keyin **CYMM(C6:K6)**ni kiritamiz; b) **L6** katakchani **L7, L8, L9, L10** katakchalarga nusxalaymiz.

3-usul. a)  $C6: L6$  blokini belgilab  $\Sigma$  piktogrammasini tanlaymiz; b) **L6** katakchani **L7, L8, L9, L10** katakchalarga nusxalaymiz.

Demak, L6 katakchaning nusxasi L7, L8, L9 va L10 katakchalarga nisbiy murojaat bilan joylashadi. Shu kabi, M6=  $= L6*100/SL\$6$  katakchaning nusxasi M7, M8, M9, M10 katakchalarga mos ravishda, L7\*100/\$L\$6, L8\*100/\$L\$6, L9\*100/  $/$ \$L\$6, L10\*100/\$L\$6 kabi joylashtiriladi. Bu yerda, \$L\$6 – absolyut adres bo'lib, umumiy ball joylashgan katakchadir.

**2-misol**.  $v=2x+19$  funksiyasi qiymatlarini *x* ning  $-5$  dan 21 gacha bo'lgan toq qiymatlarida hisoblang.

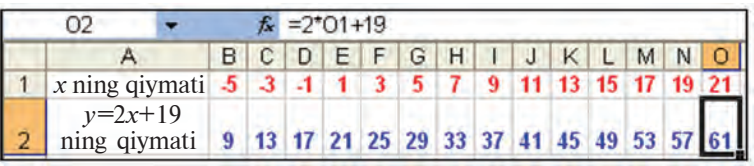

1) A1 katakchaga "*x* ning qiymati", A2 katakchaga "*y*=2*x*+19 ning qiymati" matnlarini, B1 katakchaga "–5" sonini yozib rasmdagidek formatlashni bajaramiz;

2) C1:O1 katakchalar blokini toq sonlar bilan to'ldiramiz. Bu vazifani ikki xil usulda amalga oshirish mumkin.

1-usul. a) yurgichni B1 katakchaga joylashtiramiz; b) **Tahrir** (Правка) menyusining **To'ldirish** (Заполнить) bo'limidan **Progressiya** (Прогрессия) bo'limini tanlaymiz; d) Progressiya tanlov oynasida to'ldirish qadamini 2, chegaraviy qiymatni 21 kabi yozamiz (E8-rasmga qarang); e) **OK** tugmasini tanlaymiz.

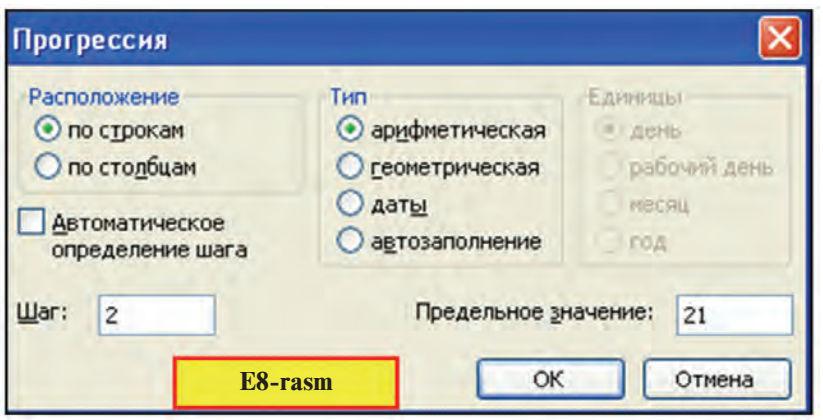

2-usul. a) C1 katakchaga "–3" sonini yozib, rasmdagidek formatlab olamiz; b) B1:C1 katakchalar blokini belgilaymiz; d) blokning o'ng quyi burchagidagi **b**elgisidan sichqoncha yordamida 1-satr bo'ylab o'ngga tortib nusxalaymiz; e) nusxalashni **+** belgisi ostidagi qiymati o'zgarishini ko'rsatib turgan kvadratchada 21 hosil bo'lguncha davom ettiramiz.

3) B2 katakchaga "=2\*B1+19" formulani kiritamiz va O2 katakchagacha nusxalaymiz.

**3-misol**. Excel yordamida *ax*+*b*=0 ko'rinishdagi tenglamani yeching.

Sizga matematika fanidan ma'lumki, agar *a*=0 va *b*=0 bo'lsa, x ning ixtiyoriy qiymati tenglamaning yechimi bo'ladi. Bu hol qiziq bo'lmagani uchun qaramaymiz.

Agar *a*=0 va *b*≠0 bo'lsa, u holda yechim yo'q. Endi *a*≠0 bo'lsin, u holda tenglamaning yechimi "–*b*/*a*" nisbatga teng bo'ladi. Shunga asosan quyidagi rasmdagi kabi formula yozish mumkin.

|                                          |  |       | $\vert$ = ECJI <i>H</i> (B2=0; "Yechimi yo'q"; - B3/B2) |  |
|------------------------------------------|--|-------|---------------------------------------------------------|--|
|                                          |  |       |                                                         |  |
| $ax+b=ko'$ rinishdagi tenglamani yeching |  |       |                                                         |  |
| $\mathbf{a}$ =                           |  |       | Javob:                                                  |  |
| h=                                       |  | $r =$ |                                                         |  |

105

Ko'rib turganingizdek, elektron jadval imkoniyatlarini qanchalik yaxshi bilsak, unda ishlash shunchalik oson bo'ladi. Shuni unutmaslik kerakki, funksiyalarning argumentlari qiymatlari funksiya ma'noga ega bo'ladigan sohadan chiqib ketmasligi zarur.

### *Savol va topshiriqlar*

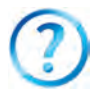

- 1. Yig'indi hisoblash usullarini amalda ko'rsatib bering.
- 2. Katakcha formatini o'zgartirishning qanday usullarini bilasiz?
- 3. Formulani nusxalashning qanday usullarini bilasiz? Amalda ko'rsatib bering.
	- 4. Jadvalni qadam yordamida sonlar bilan to'ldirishning qanday usullarini bilasiz?
	- 5. Jadvalni qadam yordamida sonlar bilan to'ldirish usullarida format saqlanadimi?
	- 6. Jadvalning A ustuniga 0,5 dan 25,5 gacha bo'lgan 0,2 ga farqlanuvchi sonlarni yozing.
	- 7. Jadvalning 3-satriga –99 dan 27 gacha bo'lgan 7 ga farqlanuvchi sonlarni yozing.
	- 8. A1 katakchaga "21.07.63", B1 katakchaga "21.07.2011" sanani, C1 katakchaga B1–A1 formulani kiritib, C1 katakcha formati umumiy turga o'tkazilsa, olingan 17 532 natija nimani bildiradi?
	- 9. Tug'ilgan kuningizdan shu kungacha necha kun o'tganini hisoblang.

### *Mashqlar*

- 1. *y*=4*x*+20 funksiyaning qiymatlarini *x* ning [–100;100] kesmadagi 3 ga karrali qiymatlarida hisoblang (yo'llanma: boshlang'ich qiymatni –99, qadamni esa 3 deb oling).
- 2.  $S=1+2+...+50$  yig'indini hisoblang.
- 3.  $S=1+5+9+...+85$  yig'indini hisoblang.
- 4. A1 katakchadagi sonni toq yoki juftligi javobini B1 katakchada aniqlang (yo'llanma: sonni 2 ga bo'lganda qoldiq 0 bo'lsa – juft, aks holda – toq).
- 5. A2 katakchadagi son 7 ga karrali yoki karrali emasligi javobini B1 katakchada aniqlang.
- 6. 1 dan 100 gacha bo'lgan sonlardan 9 ga karralilarini topishga harakat qiling.
- 7. A ustunga 5 ta sinfdoshingizning familiyasini kiritib, B ustunga familiyalarining bosh harflarini, C ustunga familiyalar nechta harfdan iboratligini va D1 katakchada barcha familiyalarda hammasi bo'lib nechta harf qatnashganini aniqlang.

## **24-dars. Matematik formulalar bilan ishlash mavzusini takrorlash**

Mashqlarni Excel elektron jadvalida bajaring.

1. B1:B5 katakchalar blokida sonlar berilgan. Shu sonlardan nechtasi 0 dan farqliligini C3 katakchada aniqlang (yo'llanma: СЧЁТЕСЛИ(blok;shart) funksiyasini qo'llang).

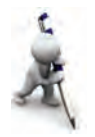

2. A1 katakchadagi matnda "a" harfi bor yoki yo'qligini B1 katakchada aniqlang (yo'llanma: HAЙTI (izlanayotgan matn; qaralayotgan matn; nechanchi o'rindan boshlab qarash kerakligi) funksiyasini qo'llang).

3. A1:A5 katakchalar blokida matnlar berilgan. Shu matnlardan nechtasida "a" harfi borligini C3 katakchada aniqlang.

4. 10 ta sinfdoshingizdan "Informatika" fanidan chorakda nechta "5" ball va nechta "4" ball olganligini D5 katakchada aniqlang.

5. "Informatika" fanidan olgan ballaringizning o'rtachasini B2 katakchada aniqlang.

6. A1 katakchadagi "14-fevral Zahiriddin Muhammad Bobur tavallud kuni" matnini B1 katakchada yashil rangda 50 marta yozdiring (yo'llanma:  $\Pi$ OBTOP(matn; takrorlash soni)).

7. A1 katakchada berilgan 4 000 dan kichik natural sonni B1, B2, B3, B4, B5 katakchalarda Rim raqamlari orqali turli ko'rinishlarda ifodalang (yo'llanma: matematik funksiyalar to'plamidan kerakli funksiyani aniqlang).

8. A1 katakchada qiymati 145 dan oshmaydigan berilgan N nomanfiy butun songa mos  $P=1.2.3...N$  ko'paytma qiymatini barcha raqamlari bilan B1 katakchada aniqlang.

9. A1 katakchada qiymati 170 dan oshmaydigan berilgan N nomanfiy butun songa mos  $P=1:2:3:...N$  koʻpaytma qiymatini B1 katakchada aniqlang.

10. Minimal ish haqidan kelib chiqqan holda daromad solig'ini va sof daromadni hisoblashni avtomatlashtiring.

11. Oila a'zolaringizning bir oylik yo'l xarajatlarini hisoblash jadvalini tuzing.

## **25-dars. Diagramma va grafiklarni hosil qilish**

Excel elektron jadvalining imkoniyatlaridan yana biri, avval aytib o'tilganidek, ma'lumotlarni turli xil diagramma yoki grafik ko'rinishda tasvirlay olishidir. Tayyor jadvallarning grafik ko'rinishda tasvirlanishi, birinchidan, ma'lumotlarni ko'rgazmali ifodalaydi, ikkinchidan, natijalarni taqqoslash uchun qulay imkoniyat yaratadi.

Diagramma yoki grafiklar turi qo'yilgan masalaning mohiyatidan kelib chiqib tanlanadi, ya'ni ularning tanlanishi biror maqsad sari yo'naltirilgan bo'ladi.

**Doiraviy diagrammalar** biror jarayonning taqsimotini ko'rsatish uchun qulaydir.

Quyidagi misollar shular jumlasiga kiradi:

**1-misol.** 6 ta tuxum, 10 gramm osh sodasi, 250 gramm sariyog', 400 gramm shakar, 500 gramm undan pishirilgan tortdagi mahsulotlarning foiz hisobidagi kaloriyasi topilsin.

Aytaylik, 1 dona tuxumda – 300 kkal, 10 gramm osh sodasida – 2 kkal, 10 gramm sariyog'da – 35 kkal, 10 gramm shakarda – 50 kkal, 100 gramm unda – 40 kkal quvvat bor bo'lsin. U holda quyidagi jadval (E9-rasm) va unga mos diagrammaga ega bo'lamiz:

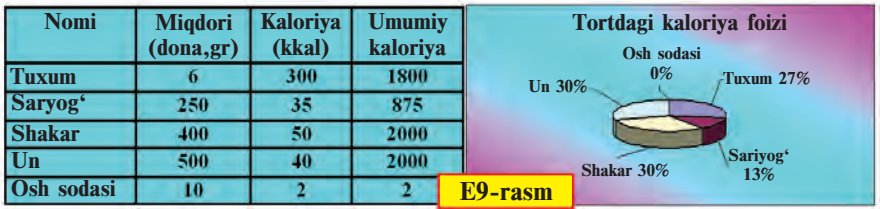

**2-misol**. 8-sinf o'quvchilari soni va umumiy hisobdagi foizi haqida ma'lumot tayyorlang (E10-rasm).

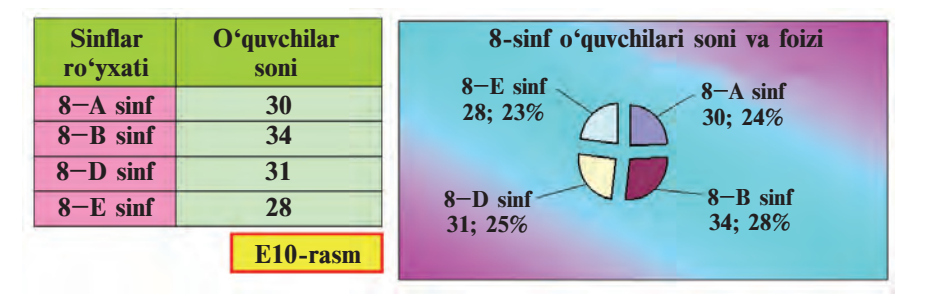

**Gistogrammalar** yordamida ma'lumotlarni nisbiy taqqoslanishini tasvirlab berish qulaydir. Bu holda ma'lumotlar bir nechta qatordan iborat bo'lishi mumkin. Namuna sifatida 3-, 4-misollarni olish mumkin.

**3-misol**. 8-sinflarning 5 ta fandan o'zlashtirishini taqqoslang (E11-rasm).
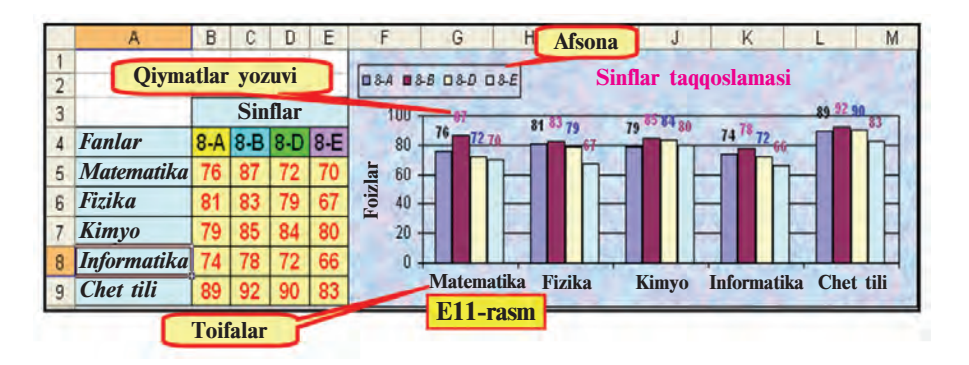

**4-misol.** Maktabning 5–9-sinflari tomonidan to'plangan makulatura miqdori taqqoslansin (E12-rasm).

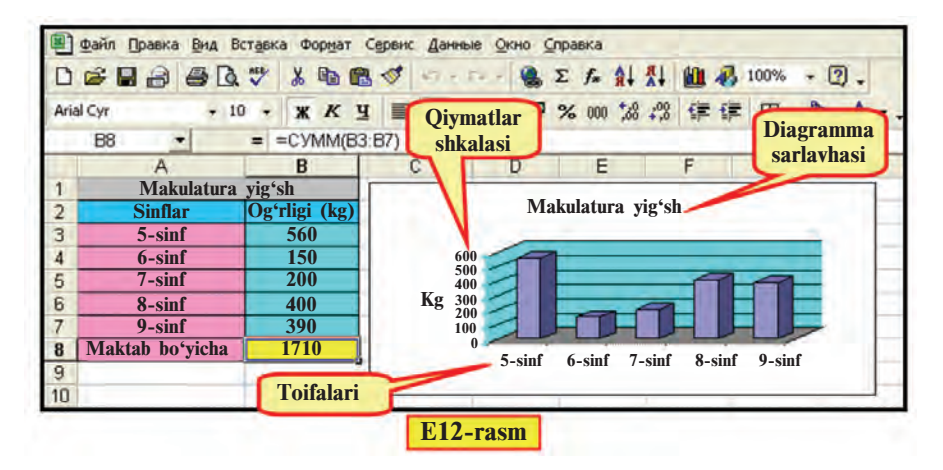

**Nuqtali diagrammalar (grafiklar)ni** bitta qiymatni o'zgarishini tasvirlash uchun ishlatish qulay. Boshqacha aytganda, siz bilgan matematika yoki fizikadagi funksiyalarning bitta argumentga bog'liqligini ko'rsatish qulay. Bunga quyidagi misolni keltirish mumkin.

**5-misol**. Tok kuchining zanjir qarshiligiga (formulasi: I=U/R) bog'liqligini U=60 volt bo'lganda ifodalang (E13-rasm).

Diagrammalar unga mos jadval bilan bog'langan bo'lib, jadvaldagi biror ma'lumotning o'zgarishi avtomatik ravishda diagrammada aks etadi, ya'ni diagrammaning ko'rinishi o'zgaradi. Diagrammalarni hosil qilish uchun **Diagrammalar ustasi** (Мастер диаграмм)dan foydalaniladi.

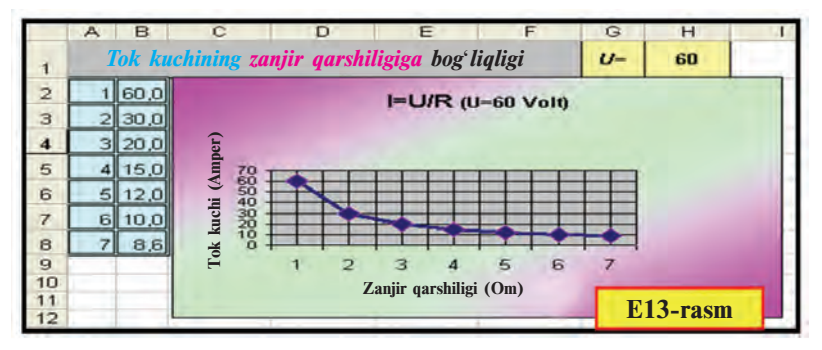

Diagrammalar ustasiga murojaat 2 xil usul bilan amalga oshiriladi:

1) uskunalar panelidan  $\mathbb{H}$  piktogrammani tanlash orqali;

2) joylashtirish menyusining **An** Diagramma ... (Диаграмма ...) bo'limini tanlash orqali.

Diagramma tuzish uchun kerakli tushunchalarni bilish lozim.

• **Toifalar** – diagrammada aks ettirilayotgan (ustun yoki satrdagi) ma'lumotlar nomlari. Masalan, "Shakar", "8-A sinf", "Matematika".

• **Qiymatlar** – ma'lumotlarning sonli miqdori. Masalan, "100", "2000", "800,05".

• **Qiymatlar markeri** – bitta katakchaning qiymatini ifodalaydigan diagrammaning turli shakldagi soha, nuqta, segment yoki boshqacha ko'rinishdagi elementi. Bir xil rangdagi qiymatlar markeri ma'lumotlar qatorini tashkil qiladi. Masalan, siyohrang shakl (E9-rasm) tuxumga mos qiymatni ifodalaydi.

• **Ko'lam** (Diapazon) – diagrammada aks etishi kerak bo'lgan ma'lumotlar joylashgan satr, ustun yoki bloklar.

• **O'q** (Oc<sub>b</sub>) – tanlangan birliklarda koordinatalar sistemasi o'qini ifodalaydigan va diagramma tuzish sohasini chegaralab turuvchi chiziq. Doiraviy va halqali diagrammalarda o'qlar bo'lmaydi. Odatda, diagramma 2 ta o'qqa ega bo'ladi, hajmli diagrammalarda esa 3 ta.

• **Qiymatlar shkalasi** – o'qlar bo'laklarinining son qiymatini ifodalaydigan qiymatlar (E12-rasm). Qiymatlar shkalasi diagrammada aks ettirilayotgan ma'lumotlarning eng kichik va eng katta qiymatlaridan kelib chiqadi.

• **OX toifalar** (Категорий) **o'qi** – diagrammadagi toifalarga mos nomlar aks etadi (E12-rasm).

• **OY** qiymatlar (Значений) o'qi – diagrammadagi ma'lumotlarning sonli miqdoriga mos shkala (E12-rasm). Agar

haimli diagramma qo'llansa. **OY ma'lumotlar qatorlari** (Рядов äàííûõ) **o'qi** – diagrammadagi ma'lumotlarning qatorini, **OZ** esa qiymatlar o'qini aks ettiradi.

• **Afsona** (Легенда) – diagrammadagi ma'lumotlarning rangiga moslangan izoh (E11-rasm).

• Sarlavhalar (Заголовки) – diagramma nomi, toifalar, qatorlar va qiymatlar o'qlari nomi yoki izohlari (E12-rasm).

• Ma'lumotlar yozuvlari  $(\Pi_{\text{O}}(I_{\text{O}}))$  – ma'lumotlarga mos qiymatlar markerlariga qo'shimcha izohlar. Masalan, ulushlarga mos yozuvlar (E9–E10-rasmlar). Ma'lumotlar yozuvi, odatda, qator nomlari, toifalar nomlari, qiymatlar, ulushlar kabi bo'ladi.

Diagrammalar ustasi yordamida diagrammalar hosil qilish, odatda, quyidagi to'rt qadamda amalga oshiriladi:

**1-qadam**: diagramma turi (standart va nostandart) va ularning ko'rinishlarini tanlash (E14-rasm);

**2-qadam**: ma'lumotlar ko'lamini tanlash (E15-rasm);

**3-qadam**: diagrammadagi sarlavhalarni kiritish (E16-rasm);

**4-qadam**: diagrammani joylashtirish o'rnini tanlash (E17-rasm).

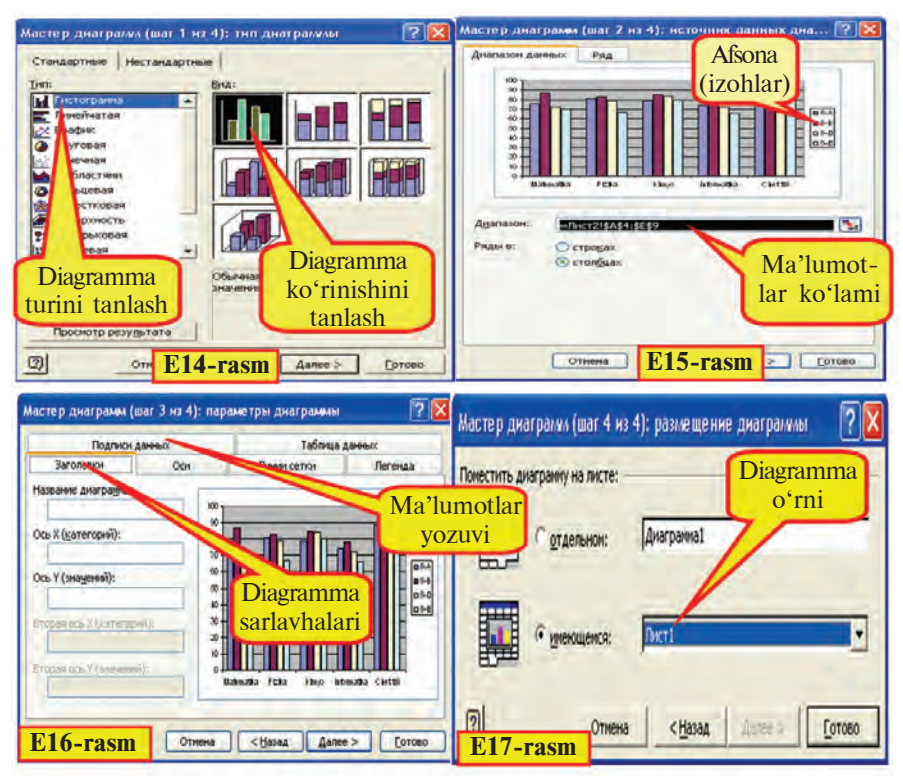

111

Diagrammani hosil qilish qadamlarini 3-misoldagi vazifani hal etish jarayonida ko'rib chiqamiz:

Excel kitobining 1-varag'iga 8-sinflarning 5 ta fandan o'zlashtirish darajasini ifodalovchi E11-rasmda aks etgan jadvaldagi ma'lumotlarni kiritib, formatlash ishlarini bajaramiz:

• **diagrammasi hosil qilinishi kerak bo'lgan ma'lumotlar ko'lami belgilanadi va diagrammalar ustasiga murojaat qilinadi**

1) **A4:E9** katakchalar blokini belgilaymiz va uskunalar panelidan **ill** piktogrammasini tanlaymiz;

• **diagramma turi va ko'rinishi tanlanadi**

2) ekranda aks etgan E12-rasmdagi kabi ko'rinishdagi muloqot oynasining diagramma turi bo'limidan **Gistogramma** (Ãèñòîãðàììà) turining 1-ko'rinishini tanlaymiz va **Keyingi** (Далее) tanlovi yordamida E15-rasmdagi kabi muloqot oynasiga o'tamiz;

• **agar diagrammalar ustasiga murojaat qilishdan avval ma'lumotlar ko'lami belgilanmagan bo'lsa, uni shu qadamda belgilash lozimdir**

3) E15-rasmdagi kabi muloqot oynasida diagrammada aks etishi lozim bo'lgan ma'lumotlarning ko'lami, ya'ni: **A4:E9** katakchalar bloki, afsona **("8-A", "8-B", "8-D", "8-E")** va OX o'qidagi toifalar **("Matematika", "Fizika",...)** ko'rinib turibdi;

• **diagrammaning asosiy va qo'shimcha parametrlari (sarlavha, izohi, qatorlar va ma'lumotlar yozuvlari) kiritiladi**

4) **Keyingi** qadamni tanlab, E16-rasmdagi kabi ko'rinishdagi muloqot oynasi yordamida diagrammaga **"Sinflar taqqoslanmasi"**, OY qiymatlar o'qiga "**Foizlar**" sarlavhasini kiritamiz. OX toifalar o'qiga mos sarlavha joyini bo'sh qoldiramiz. **Afsona** bo'limining "o'ngda" (справа) tanlov nuqtasi orqali diagrammamiz afsonasini diagrammaning o'ng qismiga joylashtiramiz. **Qiymatlar yozuvi** (Подписи данных) bo'limining "**qiymati**" (значения) tanlov nuqtasi orqali qiymatlarni diagrammadagi shakllarda aks ettiramiz;

• **diagramma joylashtirilishi lozim bo'lgan varaq ko'rsatiladi**

5) **Keyingi** qadamni tanlab, E17-rasmdagi kabi tanlov nuqtalari yordamida diagramma o'rni ko'rsatiladi. Odatda, diagramma o'rni shu varaqdaligi ifodalangan bo'ladi.

6) Tayyor bo'lgan diagrammani E11-rasmdagi ko'rinishga keltirish uchun diagrammadagi **afsona**, diagramma sohasi chegarasini siljitamiz, so'ngra **Format** menyusi yordamida jadval va diagrammaning formatlarini o'zgartiramiz (mustaqil bajarishni tavsiya etamiz).

**6-misol**. *x* ning [-5;5] oraliqdagi butun qiymatlarida *y*=3*x* funksiyasining qiymatlarini va nuqtali grafigini hosil qiling.

1) Excel jadvalida rasmdagidek (E18-rasm) argument *x* ning va funksiya *y* ning qiymatlarini hosil qilamiz. Buning uchun qadam orqali to'ldirish, nusxalash va formatlash imkoniyatlaridan foydalanamiz;

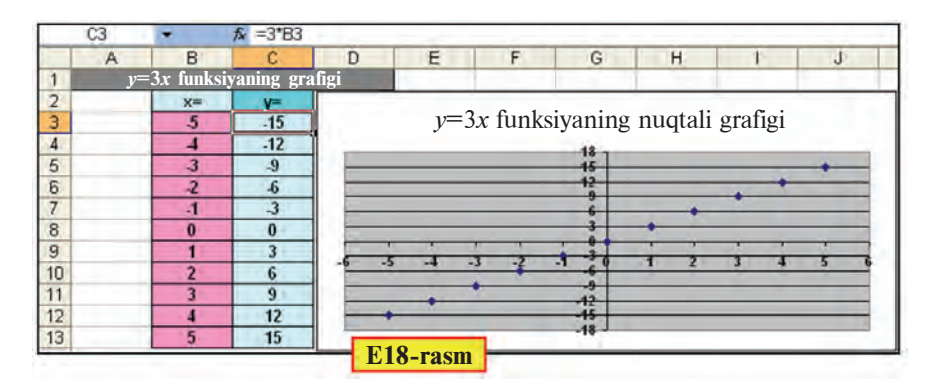

2) B3:C13 katakchalar blokini belgilab, uskunalar panelidan **itu** piktogrammasini tanlaymiz;

3) Standart turdan **Nuqtali** (Toyey Hasi) turini tanlaymiz va **Keyingi** qadamga o'tamiz;

4) Bu qadamda bajaradigan ishimiz bo'lmagani uchun **Keyingi** qadamga o'tamiz;

5) Muloqot oynasida grafikka "*y*=3*x* ning nuqtali grafigi" sarlavhasini yozamiz. **Afsona qo'shish** (Добавить легенду) tanlov tugmasidagi belgini olib tashlab, diagramma oynasidagi afsonani o'chiramiz;

6) Tayyor bo'lgan nuqtali grafikni rasmdagi ko'rinishga o'tkazish uchun quyidagi ishlarni bajaramiz:

a) OX toifalar o'qini belgilab, formatlash oynasining **Shkala** (Шкала) bo'limidan "asosiy bo'linishlar qiymati" (цена основных делений) oynachasidagi sonni 1 deb yozamiz;

b) OX toifalar o'qi formatlash oynasining **Shrift** bo'limidan shrift o'lchamini 8, rangga to'yinganligini **qalin** qilib tanlaymiz;

d) OY qiymatlar o'qini belgilab, formatlash oynasining **Shkala** bo'limidan "asosiy bo'linishlar qiymati" oynachasidagi sonni 1 deb yozamiz;

e) OY qiymatlar o'qi formatlash oynasining **Shrift** bo'limidan shrift o'lchamini 8, rangga to'yinganligini **qalin** qilib tanlaymiz.

#### *Savol va topshiriqlar*

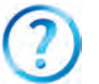

- 1. Diagrammalar qanday maqsadlarda tayyorlanadi?
- 2. Tayyor jadvalning diagrammasi qaysi uskuna yordamida hosil qilinadi?
- 3. O'qlar haqida so'zlab bering.
- 4. Sarlavhalar bo'limida nimalar aks etadi? Afsona nima uchun kerak?
- 5. Diagramma ustasi yordamida diagramma hosil qilish qadamlarini tushuntirib bering.
- 6. Diagramma hosil qilish uchun ma'lumotlar ko'lami qachon belgilanadi?
- 7. Diagrammani boshqa varaqqa joylashtirishni amalda ko'rsating.

#### *Mashqlar*

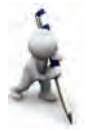

- 1. 1-misoldagi kaloriya jadvali ma'lumotlar ko'lamiga mos doiraviy diagramma hosil qiling.
- 2. x ning  $[-5:5]$  oraligdagi butun giymatlarida  $y = -x 23$  funksiyasining qiymatlarini va nuqtali grafigini hosil qiling.
- 3. O'zingiz va 2 ta sinfdoshingizning informatika fanidan shu chorakda olgan ballaringiz o'rtachasini taqqoslash diagrammasini hosil qiling.

# **26-dars. Diagramma va grafiklarni tahrirlash**

MS Excel dasturi hosil qilingan diagrammalarga o'zgartirish kiritish, ya'ni tahrirlash imkoniyatini ham beradi. Masalan, **Format** menyusi yordamida diagrammalar, avvalgi darsdagi rasmlarda ko'rganingizdek, qiziqarli va ko'rkam holatga keltirildi. Buni avvalgi darsdagi misollardan sezgansiz, albatta. Formatlash uchun diagramma yoki grafikning elementi tanlanib, **Format** menyusiga kiriladi. Bu holda menyu tarkibi tanlangan elementga mos bo'ladi, masalan:

### Все учебники Узбекистана на сайте UZEDU.ONLINE

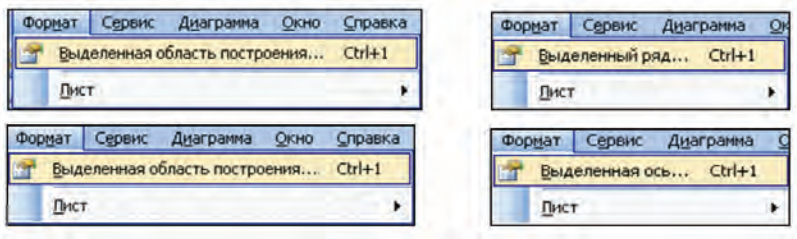

Hosil qilingan diagramma yoki grafik ustida **Format** menyusi yordamida quyidagi ishlarni amalga oshirish mumkin:

• tahrir qilish (diagramma turi, ma'lumot, ma'lumotlar shrifti, rangi va fonini o'zgartirish);

• diagramma o'lchamlarini, vertikal va gorizontal o'qlarning formatlarini o'zgartirish;

- diagramma chegarasi chiziqlarini tanlash;
- siljitish va chegaralarni surish va boshqalar.

Masalan, belgilangan o'qqa mos formatlash oynasi yordamida ko'rinishni, shkala chegaralari va bo'laklash qiymatlari, oraliq chiziqlarni tanlash, shrift turi, foni va rangi, son formatlarini tanlash matn yo'nalishi va boshqa bir qancha o'zgartirishlar kiritish imkonini beradi.

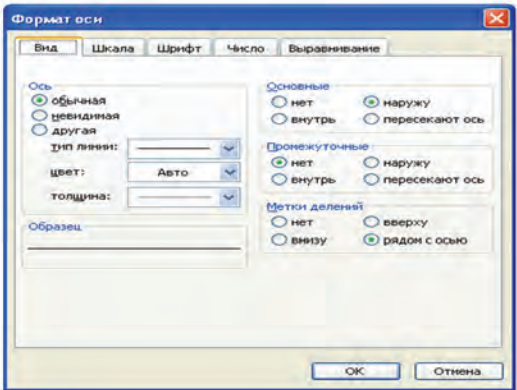

Diagramma va grafiklar elementlarini formatlash va tahrirlash uchun mos kontekst-menyulardan foydalanish ham qulay. Quyidagi diagramma va grafiklar elementlarida ko'pgina kontekst-menyular ko'rinishi ifodalangan.

Kontekst-menyular yordamida ochilgan tahrirlash oynalari mos elementlar formatini bekor qilish, o'zgartirish kiritish va boshqa amallar bajarish imkoniyatini beradi.

### Все учебники Узбекистана на сайте UZEDU.ONLINE

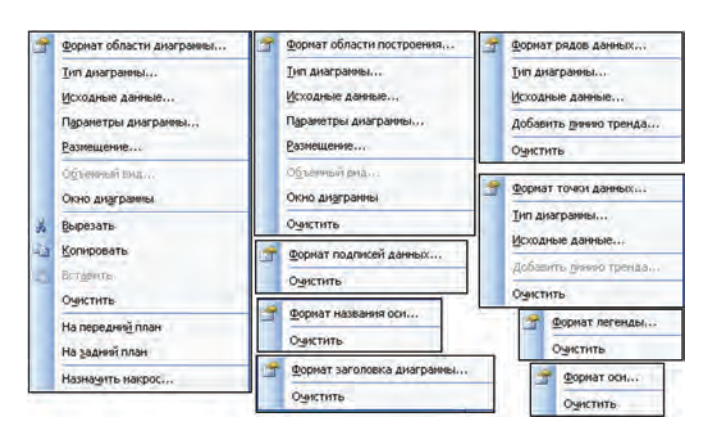

Quyidagi misol yordamida grafikni tahrirlash imkoniyatini ochib berishga harakat qilamiz.

 $3x - y = 0$  $x + y = 5$ ikki noma'lumli ikkita tenglamalar sistema-

sini grafik usulda yeching.

*y* = 3*x* keltirib olamiz:  $\begin{cases} y = -x + 5 \end{cases}$ **Yechish**. Berilgan tenglamalar sistemasini quyidagi ko'rinishga

Demak, tenglamalar sistemasining yechimi ikkita to'g'ri chiziqning kesishgan nuqtasi bo'lar ekan. Bu to'g'ri chiziqlarning kesishish nuqtasi qaysi oraliqda bo'lishi noma'lum bo'lgani uchun A ustunda *x* ning qiymatini –100 dan 0 gacha 10 qadam bilan hosil qilib olamiz. Avvalgi darsda to'g'ri chiziq grafigini hosil qilgan edik. Shu kabi B va C ustunlarda *x* ning tanlangan qiymatlariga mos 1-funksiya va 2-funksiyaning qiymatlarini aniqlaymiz. Hosil bo'lgan qiymatlar asosida nuqtali grafik tuzib, kesishish nuqtasi borligini va *x* ning qiymati –10 dan katta ekanligini ko'ramiz.

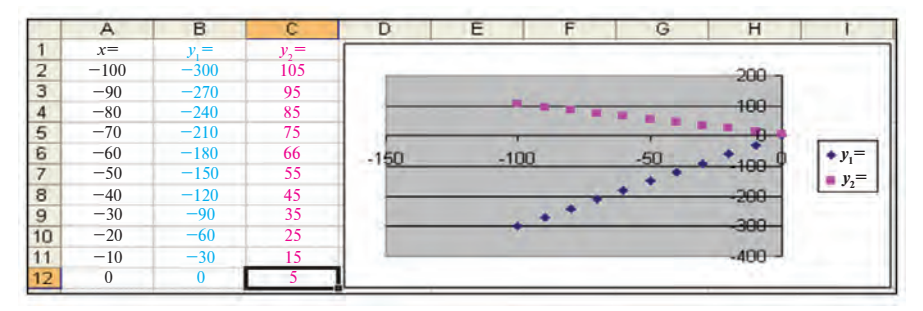

116

Endi A ustundagi *x* ning qiymatini –10 dan 10 gacha 2 qadam bilan hosil qilib olamiz. Grafiklar ham mos ravishda o'zgaradi.

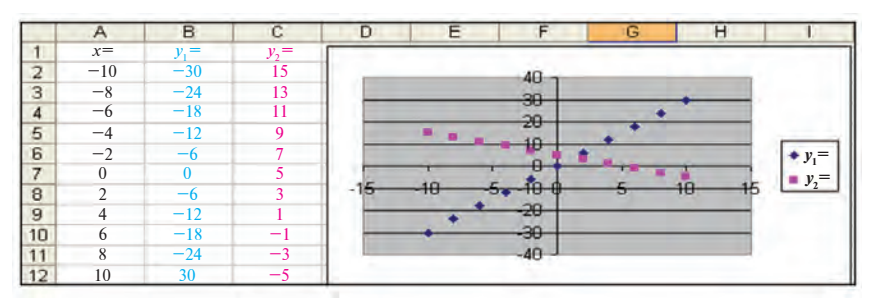

Grafiklardan ko'rinadiki, kesishish nuqtasida *x* ning qiymati 0 dan katta va 5 dan kichik ekan. Bundan A ustundagi *x* ning qiymatini 0 dan 5 gacha 0,5 qadam bilan hosil qilib, yangi grafiklarga ega bo'lamiz.

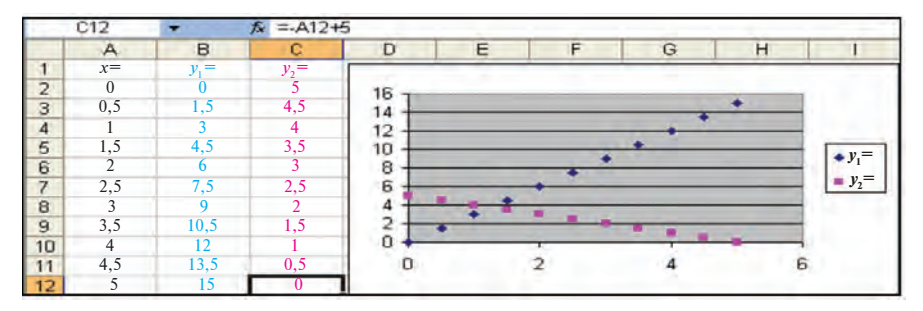

Demak, kesishish nuqtasida *x* ning qiymati 1 dan katta va 2 dan kichik. Shu tariqa oraliqni va qadamlarni kichraytirib borib, quyidagi natijaviy grafiklarga ega bo'lamiz:

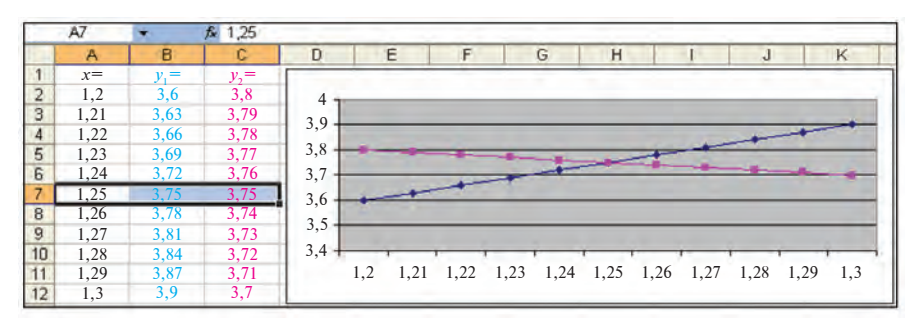

To'g'ri chiziqlar grafiklari kesishish nuqtasi aniqroq ko'rinishi uchun quyidagicha tahrirlashni amalga oshirdik:

a) afsonani olib tashladik;

b)diagrammalarning standart turidan Nuqtali (Точечная) turi o'rniga Grafik (График) turini tanladik.

**Javob**: (1,25; 3,75).

**Izoh**. Grafik hosil qilishda OX toifalar o'qida kerakli ko'lamdagi qiymatlar aks etishi uchun avval nuqtali grafik turi tanlanib, tayyor grafikni tahrirlaganda oddiy grafik turini tanlash muhim.

**2-misol**. N ta nosoz jo'mrakdan o'rta hisobda minutiga bir tomchi (taxminan, 3 gramm) oqayotgan suv to'xtatilsa, 1 yilda tejalgan suv hajmini oylar kesimida ifodalovchi diagramma hosil qiling. Jadvalga "**Suvni tejang**" nomli sarlavha, diagramma tayyor bo'lgach esa unga "**Suv – hayot manbayi**" deb nom kiriting va E19-rasmdagi kabi formatlash va tahrirlashni bajaring.

Fizikadan suvning zichligi  $\rho_{\text{sur}} = 1000 \text{ kg/m}^3 \text{ va } V = \frac{m}{\rho_{\text{sur}}}$ ekanligini bilamiz. Endi 3 gramm suv hajmini  $\rho_{\text{sur}} = \frac{H\mathbf{I}}{V}$  formuladan aniqlashimiz mumkin. Eslatib oʻtamiz, suvning 1 m<sup>3</sup> hajmi taxminan 1 tonnaga teng.  $\rho_{\text{sur}} = \frac{m}{V}$ 

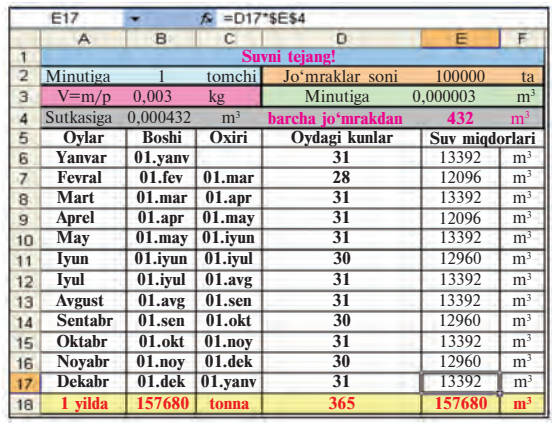

Suvning 1 minutda, 1 kecha-kunduzda va bir oyda isrof bo'layotgan hajmini Excelda formulalar yordamida hisoblash juda oson (yuqoridagi rasmga qarang). Nosoz jo'mraklar sonini 100 000 ta deb oldik (agar faqat Toshkent shahridagi xonadonlar va tashkilotlardagi jo'mraklarni hisobga olsak, bu unchalik katta miqdor emas). Diagrammani faqat A6:A17 va E6:E17 bloklari asosida hosil qilamiz.

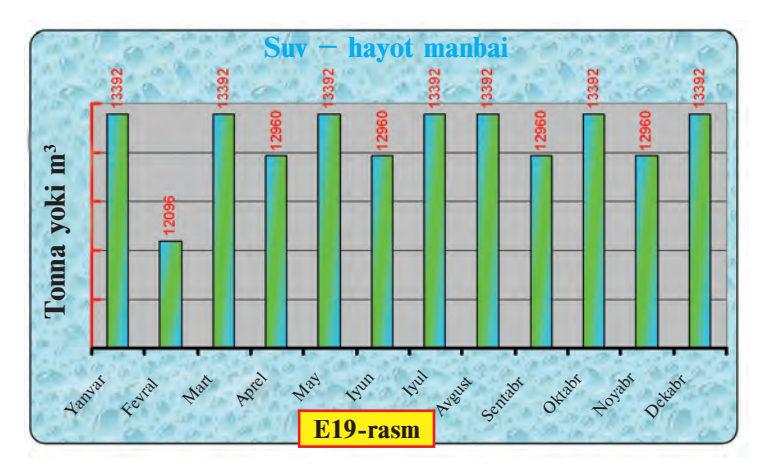

Diagrammani formatlash va tahrirlashda diagramma sohasi, o'qlar, ma'lumot yozuvlari va boshqa elementlar formatlash muloqot oynalaridan foydalandik. Jadval va diagrammani hosil qilishni mustaqil bajarib ko'rishni tavsiya etamiz.

#### *Savol va topshiriqlar*

- 1. Gistogramma orqali qanday ma'lumotlarni taqqoslash qulay?
	- 2. Grafik orqali qanday ma'lumotlar aks ettiriladi?
	- 3. Qanday masala yechimlari doiraviy diagramma yordamida ko'rsatiladi?
	- 4. Tahrirlashda diagrammaning qanday xususiyatlari o'zgartiriladi?
	- 5. Diagramma o'lchamlari qanday o'zgartiriladi?
	- 6. Iqtisod fanidan olgan ma'lumotlaringiz asosida mamlakatimizning iqtisodiy rivojlanishini aks ettiruvchi diagramma hosil qiling.
	- 7. Diagramma foni, harflar formatini o'zgartirishni amalda ko'rsating.

### *Mashqlar*

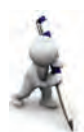

- 1. Avvalgi darsdagi makulatura yig'ishga oid misolni o'zingiz hal eting. Diagrammani rasmdagi ko'rinishga keltirish uchun kerakli o'zgartirish hamda formatlashni bajaring.
- 2. O'zingiz tomoningizdan o'quv jarayoniga sarflanayotgan (darslarga qatnashish, darsga tayyorlanish kabi) vaqtni qolgan ishlarga (uxlash, dam olish, kino ko'rish kabi) sarflanayotgan vaqtga nisbatan taqqoslab, bir kecha-kunduzdagi ulushini ko'rsatib beruvchi diagramma hosil qiling. Qanday qiymatlar orqali o'quv jarayoniga sarflanayotgan vaqt ulushini oshirish mumkinligini aniqlang.
- 3. Geografiyadan olgan ma'lumotlaringiz asosida 3 ta davlatning yer maydoni va aholi sonini taqqoslovchi diagramma hosil qiling. Davlatlar nomi va mos qiymatlarni o'zgartirib boshqa davlatlarni ham taqqoslang.

# **27-dars. Diagramma va grafiklarni hosil qilish va tahrirlash mavzularini takrorlash**

Berilgan mashqlarni bajaring.

1. Tomoni 8 ga teng bo'lgan teng tomonli uchburchak, kvadrat va parallelogramm perimetrlarini taqqoslash diagrammasini hosil qiling.

2. O'zbekiston avtomobillarining tezlik ko'rsatkichi va quvvatini taqqoslovchi diagramma hosil qiling va formatlang.

3.  $y = 7x + 21$  funksiyaning grafigini  $[-3; 3]$  oraligda 0,5 qadam bilan hosil qiling va tahrirlang.

4. Iqtisod fanidan olgan ma'lumotlaringiz asosida 5 xil mahsulot sotishdagi umumiy qiymatga nisbatan daromadni aks ettiruvchi diagramma hosil qiling. Tayyor diagrammaning ko'rkam va mazmunli bo'lishi uchun tahrirlang va formatlang.

5. Avvalgi masalalardagi diagramma nomi, afsonasi va qiymatlar yozuviga o'zgartirish kiriting.

6. Respublikamizda yetishtirilgan qishloq xo'jalik mahsulotlarini (paxta, bug'doy) viloyatlar kesimidagi ulushini ko'rsatuvchi diagramma hosil qiling.

7. A1 katakchadan A10 katakchagacha har xil uzunlikdagi so'zlar kiritib, B ustunda ularning uzunligini hisoblang va taqqoslash diagrammasini hosil qiling.

8. Suvning kimyoviy tarkibini taqqoslovchi diagramma hosil qiling va formatlang.

9. O'zingizning o'tgan choraklardagi o'zlashtirishingizni taqqoslovchi diagramma hosil qiling va formatlang.

# **28-dars. Ma'lumotlarni tartiblash**

MS Excel dasturi **ro'yxat**lar ustida amallar bajarish imkonini beradi. Odatda, Excel jadvalida izlash, tartiblash yoki ma'lumotlarni qayta ishlash kabi amallar bajarish jarayonida **ro'yxat** avtomatik tarzda **ma'lumotlar bazasi** deb qaraladi. Bu holda ro'yxat ustunlari ma'lumotlar bazasi maydonlari, ustunlar sarlavhalari ma'lumotlar bazasi maydonlari nomi, ro'yxatning har bir satri esa ma'lumotlar bazasining yozuvi kabi qaraladi.

Aytilganlarni quyidagi "Gullar" ro'yxati misolida ko'rish mumkin (E20-rasm):

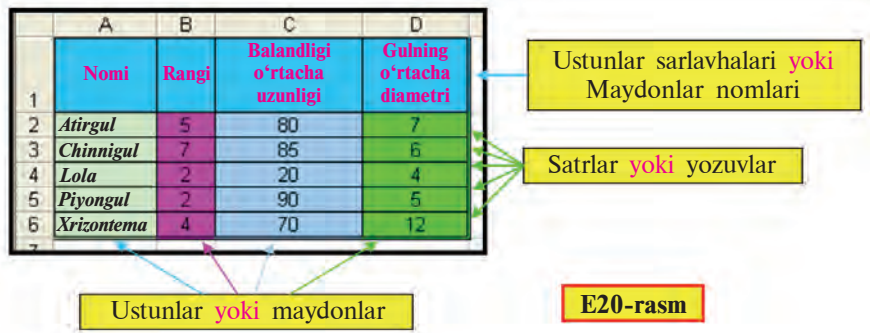

Ish jarayonida jadvaldagi satrlarni, ya'ni yozuvlarni biror shartga asosan (nisbiy) tartiblash lozim bo'ladi. Excel dasturida tartiblash qanday bajarilishini "Gullar" ro'yxatini gullar nomi bo'yicha alifbo harflarining o'sish yoki kamayish yo'nalishida tartiblash masalasida ko'rib chiqamiz:

1)A2 : D6 katakchalar blokini belgilaymiz.

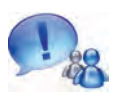

Agar faqat gullar nomi yozilgan A2:A6 blokni belgilab, tartiblash amalga oshirilsa, gullar nomining o'rni o'zgaradi, lekin boshqa xususiyatlari o'rni o'zgarmaydi. U holda bir gulga boshqa gul xususiyati mos kelib qolishi mumkin.

2)Uskunalar panelidan  $\frac{A}{g}$  (o'sish yo'nalishida) yoki  $\frac{A}{g}$ (kamayish yo'nalishida) tartiblash piktogrammasini tanlaymiz.

Natijada, tartiblashning o'sish yoki kamayish yo'nalishiga mos E21-rasmdagi kabi tartiblangan jadvallardan biri hosil bo'ladi:

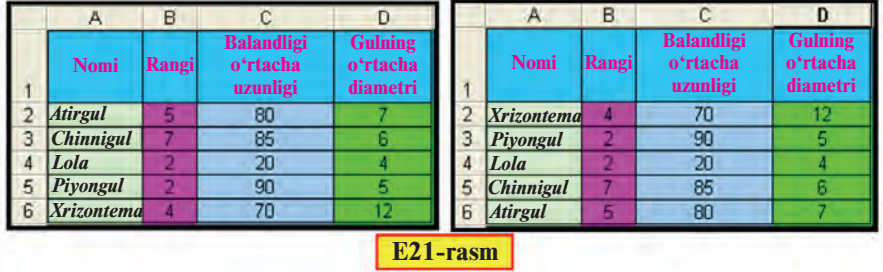

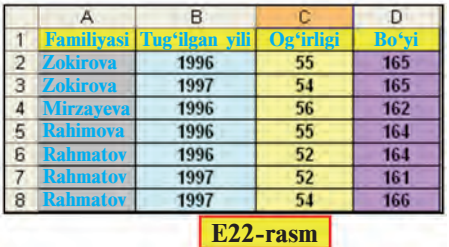

Tartiblashning yana bir usuli bo'lgan bir nechta xususiyat (ustun) bo'yicha tartiblashni ko'rib chiqamiz. Quyidagi vazifani hal etamiz:

**1-mashq.** O'quvchilarning familiyasi, tug'ilgan yili, og'irligi va bo'yi aks ettirilgan

jadval hosil qiling va tartiblang.

- 1) E22-rasmdagi jadvalni hosil qilib olamiz;
- 2) Jadvaldan A2:D8 katakchalar blokini belgilaymiz;

3) Menyular satridan **Ma'lumotlar** (Данные) menyusining 4] Сортировка... bo'limini tanlaymiz;

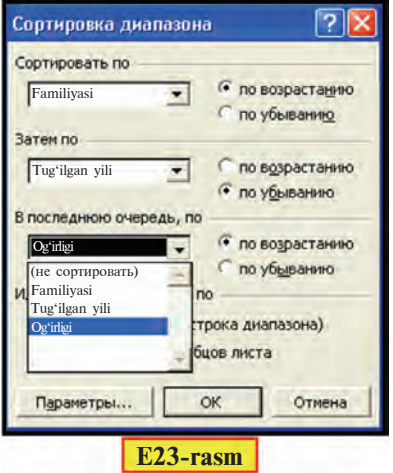

4) Natijada, E23-rasmdagi Diapazonni tartiblash (Сортировка диапазона) tanlov oynasi ekranda aks etadi. Ixtiyorimizga uchta xususiyat bo'yicha o'sish yoki kamayish yo'nalishida tartiblash imkoni tavsiya etiladi;

5) Birinchi xususiyat sifatida **"Familiyasi"** ustunini tanlab o'sish yo'nalishini belgilaymiz;

6) Jadvalda bir xil familiyali o'quvchilar borligi uchun tartiblashni ahamiyati ko'proq bo'lgan boshqa biror ustun, masalan, ikkinchi **"Tug'ilgan yili"** xususiyati bo'yicha davom ettiramiz. Bu

xususiyat bo'yicha kamayish yo'nalishini belgilaymiz;

*Bir xil familiyali va tug'ilgan yili bir xil bo'lgan oq'uvchilarni ham tartiblash lozim bo'lsa, uchinchi yoki to'rtinchi ustun bo'yicha tartiblash mumkin.*

7) Uchinchi navbatda "Og'irligi" ustuni xususiyati bo'yicha tartiblaymiz. Bu xususiyat bo'yicha o'sish yo'nalishini belgilaymiz;

8) Natijada, E24-rasmdagi nisbiy tartiblangan jadval hosil bo'ladi.

*Agar ro'yxatdagi nomlar yuqori va quyi registrdagi harflardan boshlangan bo'lsa, tartiblashda bu kabi hollarni hisobga olish uchun*

*Diapazonni tartiblash tanlov oynasining Parametrlar (Ïàðàìåòðû) bo'limida Registrlarni hisobga olish (Ó÷èòûâàòü ðåãèñòð) orqali amalga oshiriladi.*

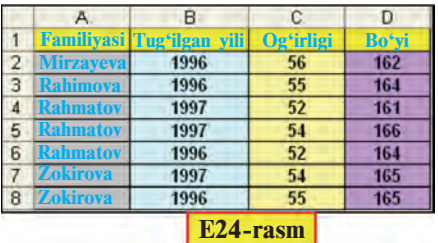

Jadvalga e'tibor bergan bo'lsangiz, tanlash shartlariga asosan:

a) barcha familiyalar alifbo bo'yicha o'sish yo'nalishida tartiblangan;

b)"Rahmatov" familiyali o'quvchilar avval tug'ilgan yilining kamayish yo'nalishida, tug'ilgan yili bir xil bo'lganlari o'g'irligining o'sish yo'nalishida tartiblangan;

d) "Zokirova" familiyali o'quvchilar tug'ilgan yilining kamayish yo'nalishida tartiblangan.

Demak, ko'zlangan maqsadga erishildi.

### *Savol va topshiriqlar*

- 1. Ro'yxatdagi maydon va yozuv tushunchalarini misollar bilan yoritib bering.
- 2. Tartiblash deganda nima tushuniladi?
- 3. Tartiblash jarayonida ro'yxatdagi satrlar soni o'zgaradimi?
- 4. Tartiblashning nechta usuli bor?
- 5. Bir nechta ustunli ro'yxatning bitta ustuni belgilanib tartiblansa, qanday xatolik yuzaga keladi?
- 6. "Gullar" jadvali gulning asosiy ranglari soni bo'yicha qanday tartiblanadi?
- 7. Tartiblashda ustunlar ketma-ketligining kelish tartibiga amal qilish kerakmi?
- 8. O'quvchilar ro'yxatini tartiblash jarayonini tushuntiring.
- 9. Nomlar yuqori va quyi registrdagi harflardan boshlangan bo'lsa, ularni alifboning o'sish yo'nalishida tartiblash imkoni bo'ladimi?

### *Mashqlar*

- 1. "Gullar" jadvalini ikki xil xususiyati bo'yicha tartiblang.
- 2. Musobaqa g'oliblarining olgan o'rnini tartibsiz yozib, ro'yxatni o'rni bo'yicha tartiblang.
- 3. 5 ta sinfdoshingizning familiyasi, ismi, o'tgan chorakda informatikadan olgan baholaridan iborat ro'yxat tuzing va:
- a) ro'yxatning birinchi va ikkinchi ustunlarini alifboning o'sish yo'nalishida;
- b) baholarining o'sib borishi va familiyalarni alifboning o'sish yo'nalishida tartiblang.
- 4. O'zingiz o'qiyotgan fanlarni yozib alifbo bo'yicha tartiblang.
- 5. Oila a'zolaringiz haqidagi ma'lumotlarni yoshi bo'yicha tartiblang.

# **29-dars. Ma'lumotlarni saralash**

Avvalgi darsda ma'lumotlarni tartiblash haqida so'z yuritdik. Ko'pincha, ro'yxatdagi ma'lumotlarni biror xususiyatiga asosan ajratib olish, ya'ni **saralash** zarur bo'lib qoladi. Masalan, 500 kishilik ro'yxatdan faqat yoshi 35 da bo'lganlarini, yoshi 35 bilan 40 orasida bo'lganlarini yoki sochi qora bo'lganlarini ajratib olish kabi. Excel dasturida bunday **saralash** masalasi **filtrlash** usuli orqali hal etiladi.

**Filtrlash (saralash) – berilgan shartning qanoatlantiruvchi satrlarini ajratib olishdir.**

"**Tug'ilgan kunga olinadigan masalliqlar**" jadvali misolida filtrlash usulini ko'rib chiqamiz. E25-rasmdagi jadvalda kilolab va donabay olinadigan mahsulotlar, ularning narxlari keltirilgan. Maqsadimiz, kilolab va donabay olinadigan mahsulotlarni alohida ajratib olishdir. Jadvaldagi nomlarning birortasini belgilab, **Ma'lumotlar** (Данные) menyusining **Filtr** (Фильтр) bo'limidan **Avtofiltr** (Автофильтр)ni tanlaymiz (E26-rasm). Natijada, E26-rasmdagi kabi har bir nom yonida filtrlash belgisi hosil bo'ladi.

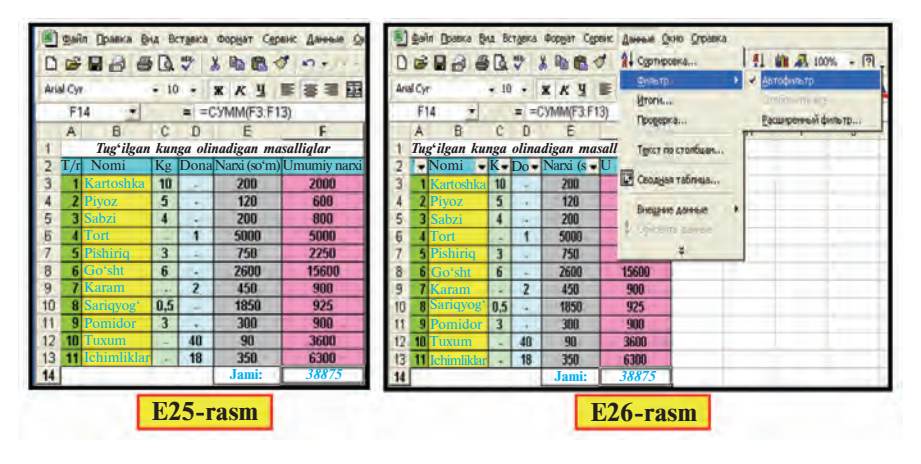

Saralashni "Kg" yoki "Dona" nomli ustunlarning birortasi orqali bajarishimiz mumkin.

Tanlangan "Kg" nomiga mos filtrlash belgisi bizga quyidagi shartlar bo'yicha tanlash imkoniyatlaridan birini beradi (E27-rasm):

- barchasini:
- dastlabki 10 tasini;
- mantiqiy shartlar bo'yicha;

• ko'rsatilgan qiymat (masalan: 0,5; 3; 4; 5; 6; 10) yoki belgi (masalan: "-") asosida;

- bo'sh katakchalar bo'yicha;
- bo'sh bo'lmagan katakchalar bo'yicha.

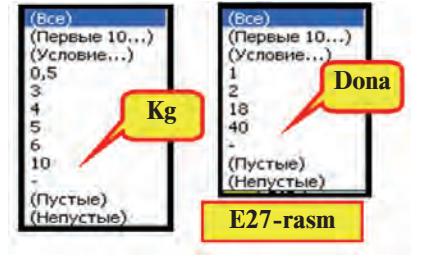

"Kg" nomli ustunda berilgan imkoniyatlardan avval "-" belgisi bo'yicha (E29-rasm), so'ngra "-" **ga teng emas** (не равно "-") sharti bo'yicha filtrlaymiz (E29-rasm). Natijada, kerakli jadvallarga ega bo'lamiz.

Ko'rib turganingizdek, saralangan jadvallarda yoki donalab (E28-rasm) yoki kilolab (E29-rasm) olingan mahsulotlar aks etadi. Agar saralangan jadvalda barcha mahsulotlarni aks ettirmoqchi bo'lsak, "**barchasini**" (Bce) sharti bo'yicha filtrlaymiz.

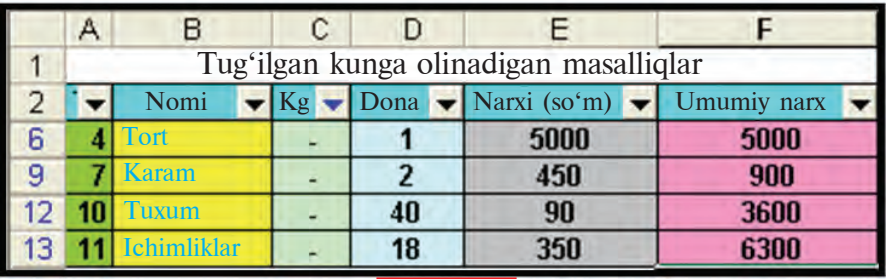

**E28-rasm**

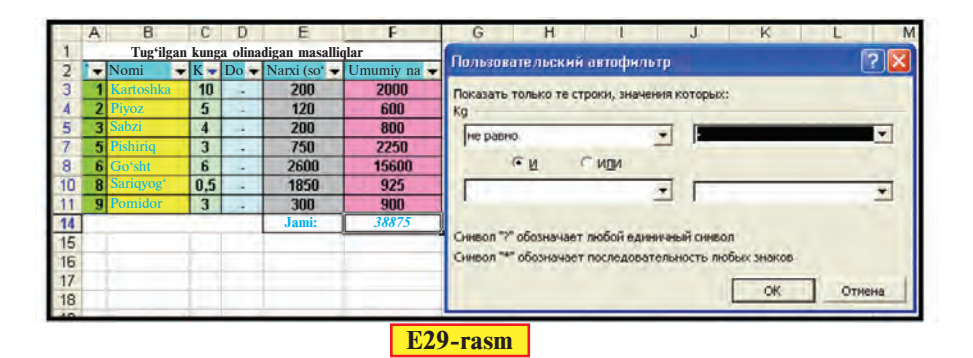

Jadvaldagi ma'lumotlar ichidan biror oraliqdagi sonlarni saralab olish zarur bo'lsa, u holda E29-rasmdagi avtofiltr oynasiga mantiqiy shartlar kiritish lozim bo'ladi. Masalan: "0,5" dan katta "va" "6" dan kichik (больше "0,5" "и" меньше "6"); "K" dan boshlanadi (начинается с "K") va hokazo.

Jadvaldan filtrlash belgisini olib tashlash uchun **Ma'lumotlar** (Данные) menyusining **Filtr** (Фильтр) bo'limidan **Avtofiltr** (Автофильтр)dagi belgini olib tashlash kifoya.

Filtrlash belgisini faqat birgina ustunga o'rnatish ham mumkin. Buning uchun shu ustunning nom turgan katakcha bilan keyingi katakchasini belgilab, filtrlash belgisini o'rnatish yetarli.

Excel amaliy dasturining imkoniyatlari bu bilan chegaralanib qolmaydi. Uning imkoniyatlarini o'rganish uchun mustaqil ravishda amaliy mashqlar bajarishingiz maqsadga muvofiqdir.

#### *Savol va topshiriqlar*

- 1. Ma'lumotlarni saralash yoki filtrlash deganda qanday ish tushuniladi?
- 2. Filtrlash belgisini o'rnatish ketma-ketligini so'zlab bering.
- 3. Filtrlash belgisi beradigan imkoniyatlar haqida so'zlab bering.
- 4. Filtrlash belgisi nechta nomga birdan o'rnatilishi mumkin?
- 5. "Dona" nomiga o'rnatilgan filtrlash belgisi qanday imkoniyatlar berishi mumkin?
- 6. Mantiqiy shartlar haqida ma'lumot bering.
- 7. Tengsizlikni mantiqiy shartlar orqali qanday ifodalash mumkin?
- 8. Saralangan ma'lumotlarni boshqa joyga qanday joylashtirish mumkin?
- 9. Saralangan ma'lumotlarda formula saqlanadimi?

#### *Mashqlar*

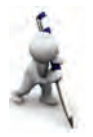

- 1. "Tug'ilgan kunga olinadigan masalliqlar" jadvalidan "S" harfidan boshlanadigan mahsulotlarni alohida va "S" harfidan boshlanmaydigan mahsulotlarni alohida saralab saqlab qo'ying.
- 2. "Tug'ilgan kunga olinadigan masalliqlar" jadvalidan "u" harfi qatnashgan mahsulotlarni saralang.
- 3. Avvalgi darsdagi 1-mashq jadvalidan bo'yi 165 dan kam bo'lmagan yoki 170 dan katta bo'lmagan o'quvchilarni saralang.
- 4. "Gullar" ro'yxatida nomi bo'yicha "B" dan "N" gacha bo'lganlarini saralang.
- 5. "Gullar" ro'yxatida gullar bandining o'rtacha uzunligi 50 bilan 80 oraliqdagilarini saralang.

# **30-dars. Ma'lumotlarni tartiblash va saralash mavzularini takrorlash**

Berilgan vazifalarni bajaring.

1. 7 ta sinfdoshingizning ismi va familiyasi yozilgan jadvaldan avval "A" harfidan boshlanadigan familiyalarni, so'ngra ismi "a" harfi bilan tugaydiganlarini saralang.

2. Sinfdoshlaringizdan beshtasining familiyasi, ismi, tug'ilgan yili, joriy yil, yoshi qatnashgan "Sinfdosh" nomli jadval tuzing va formatlang. Shu jadvalni quyidagi xususiyatlardan birortasi orqali tartiblang:

a) familiyalarni o'sish yoki kamayish yo'nalishida;

b) tug'ilgan yillarni o'sish yoki kamayish yo'nalishida.

3. O'tgan chorakda barcha fanlardan o'zlashtirishingizni aks ettiruvchi jadval tuzing. Jadvaldagi ma'lumotlarni: fanlar nomini o'sish yo'nalishida, baholarni esa kamayish yo'nalishida tartiblang. Olingan natijalarga asosan qaysi fandan ijobiy natijaga erishganingizni ifodalovchi jadvalni filtrlash amali yordamida ajratib saqlang.

4. Oilangiz har bir a'zosining 10 kunlik suv sarfini va umumiy sarflangan suv hajmini aks ettiruvchi jadval tuzing. Jadvaldagi ma'lumotlarni avval qarindoshlik darajasini ko'rsatuvchi xususiyat (ota, ona, aka, uka, opa, singil va boshqalar), keyin suv sarfi bo'yicha tartiblang. Suv sarfiga chegara oling va shu shart bo'yicha filtrlab alohida saqlang.

5. Berilgan a, b, d qiymatlarga mos A, B, D kvadratlarning yuzini hisoblash jadvalini tuzing. Natijaviy qiymatlarni o'sish yo'nalishida saralang.

6. Tabiiy va ijtimoiy fanlardan olgan chorak ballaringiz aks etgan "Fanlar" nomli jadval hosil qiling. Alohida ustunda tabiiy fanlarga 1, ijtimoiy fanlarga 2 xususiyat bering. Fanlarning nomi bo'yicha tartiblang. Natijaviy jadvaldan avval tabiiy fanlarni, keyin esa ijtimoiy fanlarni saralab oling.

7. "Fanlar" nomli jadvalga o'rtacha ball hisoblash ustunini qo'shing. Hosil bo'lgan jadvalning shu ustuni bo'yicha 4 balldan kichik bo'lmagan ball yig'gan fanlaringizni saralab oling. Natijaviy jadvalga asosan iqtidoringiz va kelajakdagi kasbingiz haqida o'ylab ko'ring.

# **31-dars. Elektron jadvalda mantiq elementlarini qo'llash**

Bobning avvalgi darslarida elektron jadvalning ba'zi funksiyalari va amallari bilan ishlab ko'rdingiz. Quyida yana bir qancha masalalarni ko'rib chiqamizki, ular yordamida elektron jadvallar orqali ko'pgina mantiqiy masalalarni hal etish mumkin.

**1-misol**. A1 va B1 katakchalardagi sonlardan kattasini C1 katakchaga o'tkazing.

**Yechish**. Bu IKT (ikkitasidan kattasini topish) masalasining xuddi o'zi. Bu masalani hal etish uchun C1 katakchaga elektron jadvalning **ECJIM**(shart; ifoda1; ifoda2) mantiqiy funksiyasini yozamiz va turli xil sonlar uchun tekshirib ko'ramiz (*a, b, d, e* rasmlar):

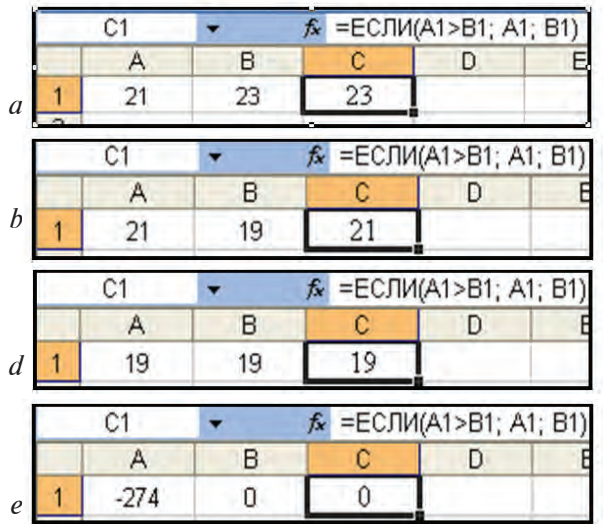

Ko'rib turganingizdek, formulamiz 21 va 23 sonlaridan 23 kattaligini, 21 va 19 sonlaridan 21 kattaligini, –274 va 0 sonlaridan 0 kattaligini aniqlab berdi. Lekin 19 va 19 sonlaridan kattasini 19 deb oldi. Nima uchun? Savolga javob shunday: A1>B1 mantiqiy amal tekshiriladi, agar natija **ROST** bo'lsa, u holda C1 katakchaga A1 katakchadagi qiymat, aks holda, ya'ni natija **YOLG'ON** bo'lsa, C1 katakchaga A2 katakchadagi qiymat o'tadi. Ma'lumki, **a** va **b** sonlar orasida quyidagi munosabatlar o'rinli:

**a**>**b** yoki **a**=**b** yoki **a**<**b**. Shunga ko'ra, natija **YOLG'ON** bo'lishi uchun ">" amalning inkori, ya'ni o'zaro tenglik yoki birinchi son ikkinchisidan kichik bo'lishi kerak.

**2-misol**. A1 va B1 katakchalardagi sonlardan kattasidan kichigining ayirmasini C1 katakchaga o'tkazing.

**Yechish**. Bu masalani yechish uchun avvalgi masaladagi formulaga ozgina o'zgartirish kiritamiz, xolos, ya'ni: "= $ECIIM(A1>B1; A1-B1; B1-A1)$ ".

**3-misol**. A1 va B1 katakchalardagi sonlardan kichigining 1-belgisini D1 katakchaga o'tkazing.

**Yechish**. 1-misoldagi formulani o'zgartirib, sonlardan kichigini C1 katakchada topib olamiz: "=ECJIH(A1<B1; A1; B1)". Endi C1 katakchadagi sonning birinchi belgisini topish uchun **JIEBCUMB(matn;belgi soni)** matn bilan ishlash funksiyasidan foydalanamiz (*a, b* rasmlar):

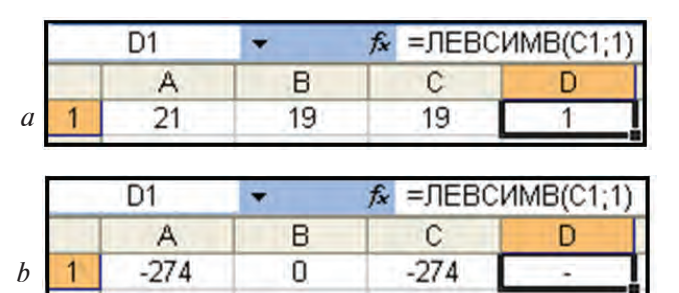

**4-misol**. A1 va B1 katakchalardagi sonlardan kichigining 2-belgisini D1 katakchaga o'tkazing.

**Yechish**. 3-misoldagi kabi sonlardan kichigini C1 katakchada topib olamiz: "=ECJIH(A1<B1; A1; B1)". Endi C1 katakchadagi sonning 2-belgisini topish uchun **IICTP(matn; boshlang'ich o'rin; belgilar soni)** matn bilan ishlash funksiyasidan foydalanamiz (*a, b* rasmlar):

| $\Gamma$ 1 |        | $f_x = \Pi CTP(C1;2;1)$ |  |
|------------|--------|-------------------------|--|
| д          | R      |                         |  |
| 200489     | 210763 | 200489                  |  |
|            |        |                         |  |
| D1         |        | $f_x = \Pi CTP(C1;2;1)$ |  |
|            | R      |                         |  |

129

**5-misol**. A1 va B1 katakchalarga matn kiritib, C1 katakchaga ulardan uzunining 3–4-harflari "va" yoki "va emas"ligiga javob yozing.

**Yechish**. A2 va B2 katakchalarda, mos ravishda A1 va B1 katakchalardagi matnlarning uzunligini **AJICTP(matn)** matn funksiyasidan (*a* rasm), C2 katakchada uzunini **ECJIH(shart; ifoda1; ifoda2)** funksiyasidan (*b* rasm), D2 katakchada uzunining 3–4-harflarini **IICTP(matn;** boshlang'ich o'rin; belgilar soni) foydalanib (*d* rasm), va nihoyat, C1 katakchada ulardan uzunining 3–4-harfi "va" yoki "va emas"ligiga javobni **ECJIII(shart; ifoda1; ifoda2)** funksiyasidan foydalanib (*e* rasm) aniqlaymiz:

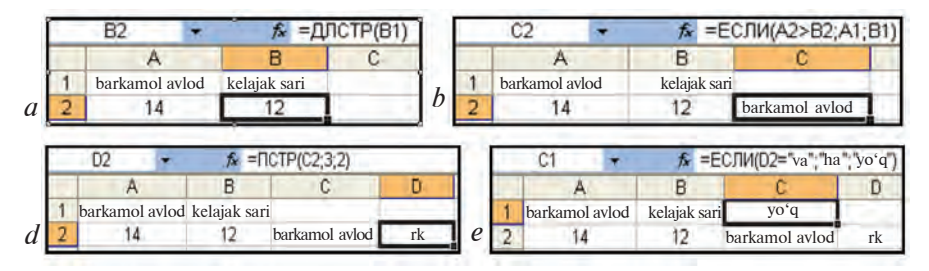

Bu amallar ketma-ketligini bitta formulaga birlashtirish imkoniyati quyida ko'rsatilgan:

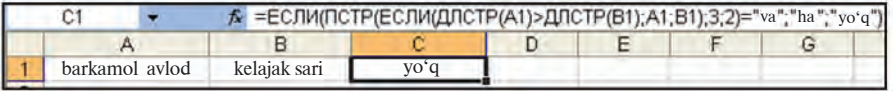

**6-misol**. Agar A1 katakchadagi son manfiy va butun bo'lsa, uning 2 ga bo'linmasini B1 katakchaga, musbat va juft bo'lsa, uning 4 ga bo'lgandagi qoldig'ini B2 katakchaga, boshqa hollarda sonning o'zini B3 katakchaga o'tkazing.

**Yechish**. Avval misol shartini tushunib olaylik. Ma'lumki, agar **a>0** shart bajarilsa, **a** son musbat bo'ladi, agar **a<0** shart bajarilsa, **a** son manfiy bo'ladi, agar **a=[a]** shart bajarilsa, **a** son butun bo'ladi ([a] – sonning butun qismi), agar **a/2=[a/2]** shart bajarilsa, **a** son juft bo'ladi. Sizga avvalgi darslardan sonning butun qismi elektron jadvallarda **IIEJIOE(son)** yordamida hisoblanishi ma'lum.

Bu masalada A1 katakchadagi songa "va" bog'lovchisi yordamida juft shart qo'yilmoqda. Mantiqiy amallar mavzusida bu kabi hollarda **VA** mantiqiy amalini qo'llagan edik. Elektron jadvallarda ham bu amalga mos mantiqiy funksiya borligini bob boshlarida ko'rgan edingiz: **È(mantiqiy ifoda1; mantiqiy ifoda2; ...)**. Shu funksiya yordamida A2 katakchada "manfiy va butun" shartini (*a* rasm), A3 katakchada "musbat va juft" shartini (*b* rasm) tekshiramiz:

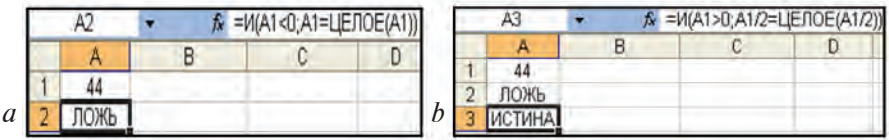

Masalaning yechimini yozish uchun **ECJIII**(shart; ifoda1; **ifoda2)** funksiyasidan foydalanamiz. Agar "manfiy va butun" sharti o'rinli bo'lsa, u holda B1 katakchaga A1 katakchadagi sonning 2 ga nisbatini chiqaramiz, aks holda hech qanday ma'lumot chiqarmaymiz (*d* rasm):

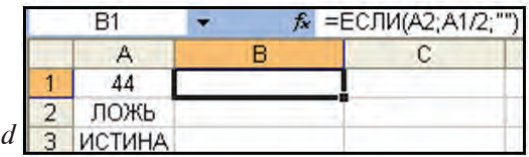

Agar "musbat va juft" sharti o'rinli bo'lsa, u holda B2 katakchaga A1 katakchadagi sonni 4 ga bo'lgandagi qoldig'ini chiqaramiz, aks holda hech qanday ma'lumot chiqarmaymiz (*e* rasm):

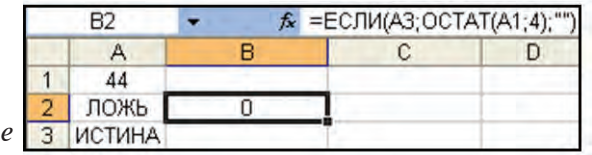

Boshqa hollarda esa, ya'ni "manfiy va butun" va "musbat va juft" shartlari bir vaqtda **YOLG'ON** bo'lgan holda, B3 katakchaga sonning o'zini o'tkazamiz, aks holda hech qanday ma'lumot chiqarmaymiz. Bu qo'shaloq shartni ham **H**(mantiqiy ifoda1; **mantiqiy ifoda2; ...)** yordamida tekshiramiz:

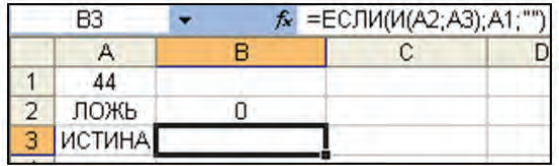

Ko'rib turganingizdek, A1 katakchadagi son "musbat va juft", shuning uchun B1 va B3 katakchalarda hech qanday ma'lumot aks etmayapti. B2 katakchada esa A1 katakchadagi 44 sonini 4 ga bo'lgandagi qoldiq, ya'ni 0 aks etib turibdi. Endi A1 katakchadagi sonni o'zgartirib, amallar qanday natijalar berishini tekshirib ko'rish mumkin. Agar yordamchi A2 va A3 katakchalarda hech qanday ma'lumot aks etishini xohlamasangiz, quyidagi ikkita usuldan birini tanlashingiz mumkin:

1) A2 va A3 katakchalardagi funksiyani bevosita B1, B2 va B3 katakchalardagi funksiyalar ichiga joylashtiring;

2) A2 va A3 katakchalardagi shrift rangini katakchalar fon rangi bilan bir xil qilib oling.

**7-misol**. A1 va C1 katakchaga ikkita matn kiritib, B1 katakchada ulardan uzunining birinchi ikkita belgisiga qisqasining oxirgi uchta belgisini qo'shib ko'rsatuvchi amallarni yozing.

**Yo'llanma**. Avvalgi masalalar yechimlarini e'tiborga olib, bu masala yechimi uchun **AJICTP(matn)**, **ECJIM(shart; ifoda1; ifoda2**), **JIEBCHMB**(matn;belgi soni), **IIPABCHMB**(matn;belgi **soni)** funksiyalardan foydalanish kerakligini tushunish mumkin. Faqat yana bitta matn funksiyasi kerak bo'ladi: **CLIEIIHTb(matn1; matn2; ...)**. Masalani mustaqil hal etib ko'ring.

**8-misol**. Agar A1 katakchadagi son 1 dan kichik yoki 5 dan katta bo'lsa, u holda B1 katakchada "Xato ball qo'yilgan" yozuvi chiqsin.

**Yechish**. Masala shartini matematik usulda ifodalab olamiz: A1<1 yoki A1>5. Tushungan bo'lsangiz, biz masalani **YOKI** mantiqiy amaldan foydalanib hal etmoqchimiz. Bu amalga mos elektron jadvalning **HJIH**(mantiqiy ifoda1; mantiqiy ifoda2; ...) funksiyasi bor. Yordamchi A2 katakchaga shu funksiyani kiritib, natija ROST bo'lsagina B1 katakchada kerakli matnni aks ettiramiz:

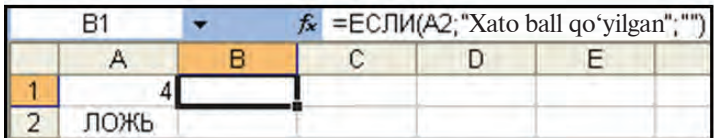

yoki

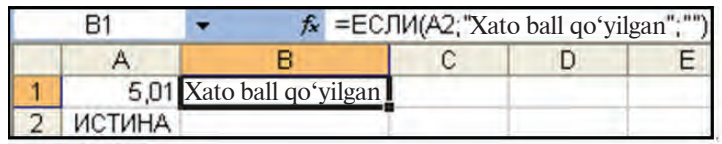

**9-misol**. Avvalgi misolni **ИЛИ** funksiyasidan foydalanmasdan hal eting.

**Yo'llanma**. Masala shartining matematik ifodasiga **INKOR** amalini qo'llasak, quyidagiga ega bo'lamiz: A $1 \ge 1$  va A $1 \le 5$ . Endi **È** mantiqiy funksiyasini qo'llash mumkin. Bu kabi almashtirishlar sizga mantiqiy amallar mavzusidan ma'lum.

#### *Savol va topshiriqlar*

- 1. Qanday mantiqiy amallarni bilasiz?
	- 2. Mantiqiy amallar qanday qiymatlar qabul qiladi?
	- 3. Excel elektron jadvalida qanday mantiqiy funksiyalar bor?
	- 4. K, HIM va HE mantiqiy funksiyalar qiymati qanday bo'ladi?
	- 5.  $M(-2>0, 2-4>3)$ ,  $M\overline{M}(5-8/2=1; 9/3-3)=1$ ), HE(2<3-4) ning natijasini aniqlang.
	- 6. ECJ $M(4>1; 5; 2)$ , ECJ $M(99/9=9;$  "Xato"; "To'g'ri")ning natijasini aniglang.
	- 7. A5 katakchaga "Informatika" paroli kiritilganda, B5 katakchada "Zamonaviy fan", aks holda "Parol noto'g'ri" yozuvlarini aks ettiruvchi amallarni yozing.

#### *Mashqlar*

- 1. Mavzudagi 6-misolni qoldiq funksiyasi yordamida hal eting.
- 2. O'quvchining reyting bo'yicha balli 0 va 55 orasida bo'lsa, "standart bajarilmadi", 56 va 71 orasida bo'lsa "ko'rsatkich o'rta", 72 va 84 orasida bo'lsa "ko'rsatkich yaxshi", 85 va 100 orasida bo'lsa "ko'rsatkich a'lo" kabi natijalar chiqarish masalasini hal eting.
- 3. A1 va B1 katakdagi sonlardan eng uzunining 2-raqamini C2 katakda toping.
- 4. B2:B9 katakchalar blokidagi sonlardan nomanfiylarining kvadrat ildizini, manfiylarining kvadratini D2:D9 katakchalar blokida, manfiy yoki manfiy emasligi haqidagi axborotni A2:A9 katakchalar blokida aks ettiring.

5. 
$$
y = \begin{cases} x + 5, \text{ agar } x > 5 \\ 5 - 3x, \text{ agar } x \le 5 \end{cases}
$$
 funksiyani x ning -11; 1; 3; 5; 7,9 qiymat-

larida hisoblang.

$$
6. y = \begin{cases} 0, \text{ agar } x \le 0 \\ 5 + x, \text{ agar } 0 < x \le 1 \text{ funksiyani } x \text{ ning } -23; -1; 0; 2; \\ 5 - 3x, \text{ agar } x > 1 \end{cases}
$$

4; 7; 20; 21 qiymatlarida hisoblang.

7. Uchta *x*, *y*, *z* sonlar berilgan. Tomonlari *x, y, z* bo'lgan uchburchak mavjud yoki mavjud emasligini aniqlovchi jadval tuzing (javob: "mavjud" yoki "mavjud emas").

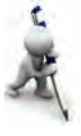

# **32-dars. Elektron jadvalda mantiq elementlarini qo'llash mavzusidan amaliy mashg'ulot**

Quyidagi mashqlarni bajaring:

1. A1=-5; 0; 7 da ECJ $M(A1>0; A1; -A1)$  formula natijasini aniqlang va javobini izohlang. Bu funksiyani Excelning qaysi funksiyasi bilan almashtirish mumkin?

2. A1=-5; 0; 7 da ECJI $M(A1\le 0; \text{``Manfiy''};$  "Musbat") formula natijasini aniqlang va javobini izohlang. Natijada xatolik bormi?

3. A1=-5; 0; 7 da ECJII(A1<0; "Manfiy"; ECJII(A1=0; "Nolga teng"; "Musbat")) formula natijasini aniqlang va javobini izohlang.

4. Agar A1=5, C1=3\*A1, B1=A1\*A1-4\*C1 bo'lsa, ECJI $M(A1 > B1; "A1"; "B1")$  formula qanday natija beradi?

5. Agar A1=5, C1=3\*A1, B1=A1\*A1-4\*C1, B1 katakcha nusxasi B3 katakchaga ko'chirilgan bo'lsa, ECJI $M(A1>B3; "A1";$ "B3") formula qanday natija beradi?

6. A1 va B1 katakchalarga ikkita son kiritib, C1 katakchada ulardan uzunining 3-raqamidan to 5-raqamigacha qisqasi bilan almashtirib ko'rsatuvchi amallarni yozing.

7. A10 va B10 katakchalarga ikkita so'z kiritib, C10 katakchada ulardan qisqasining 2-belgisidan to 4-belgisigacha uzuni bilan almashtirib ko'rsatuvchi amallarni yozing.

# **33–34-dars. Takrorlashga doir topshiriqlar**

Berilgan mashqlarni bajaring.

**1.** Rasmdagi jadvalni tahlil eting va formulalarini o'zingiz tiklang.

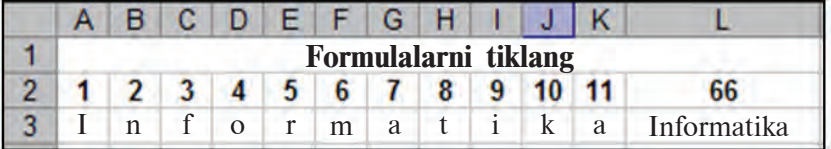

**2.** Agar A2="Mahorat", B2="kamon", E2="devor" bo'lsa,  $CUE\Pi MTD(\overline{JEE}C MMB(A2;3);JEBC MMB(B2;4);\overline{IICTP}(E2;3;1))$ funksiya natijasini aniqlang.

**3.**Agar A2="muntazam", B2="to'le", E2="devor" bo'lsa, СЦЕПИТЬ(ПРОПНАЧ (ПРАВСИМВ(A2;4)); ПСТР  $(A2;5;1); \nIEBCHMB(B2;2); \nICTP(E2;3;1))$  funksiya natijasini aniqlang.

4. ЗАМЕНИТЬ("HAYOT";5;1;"LIM SENDA"), ЗАМЕ-HIAT ("NIKOTIN-ZAHARDIR"; 2; 6; "ARKOTIK") funksiyalar ishlashi natijasini aniqlang.

 $5.47x + 46\sqrt{x} + 51$  ifodani MS Excel uchun formula A1 katakdagi x ning qiymatiga murojaat ko'rinishida yozing.

**6.**  $y = \frac{1}{4}\sqrt{x+100-25}$  funksiyaning qiymatlar jadvalini [-5,5] oraliqda 0,5 qadam bilan hisoblang.

**7.** B5 katakchadagi sonning ishorasini B6 katakchaga so'z bilan yozuvchi formula yozing.

8.  $8(2x - 5) = 16x - 40$  tenglikni 10 ta har xil qiymatda tekshirib, "To'g'ri" yoki "Noto'g'ri" javob beruvchi "Ayniyat" nomli jadval tuzing.

**9.** B1 katakchadagi B sonini C1 katakchadagi C soniga bo'linishi yoki bo'linmasligi javobini D1 katakchada aniqlab beruvchi jadval tuzing.

**10.** A11 va X13 katakchalardagi sonlardan kattasini T11 katakchaga o'tkazuvchi formula yozing.

**11.** A2:A5, X2:X7, A10:A12, T4:T9 katakchalardagi qiymatlardan kattasini AZ47 katakchaga o'tkazuvchi formula yozing.

**12.** MS Excelning birinchi varag'ida Respublika miqyosidagi aholi sonini ikkinchi varaqdagi viloyatlar miqyosidagi aholi sonini ko'rsatuvchi jadval bilan bog'lang. Uchinchi varaqda viloyatlar ulushini aks ettiruvchi doiraviy diagramma hosil qiling. Ma'lumotlarni viloyatlar bo'yicha tartiblang.

**13.**  $y = \frac{1}{4}x + \frac{1}{7}$  funksiyaning  $[-3, 7]$  oraliqdagi grafigini hosil qiling.

**14.** Bankka qo'yilgan B so'm bir yiliga M foiz daromad keltirsa, A (=5,7,9,10) yildan keyin qancha bo'lishini aniqlovchi jadval tuzing.

**15.** *x* ning  $-47$ ;  $-39$ ; ...; 25 qiymatlarida  $y_1 = x + 15$ ,  $y_2 = -x + 15$  funksiyalarni hisoblab,  $y_1$  va  $y_2$  funksiyalar qiymatlarini taqqoslash diagrammasini hosil qiling.

**16.** *x* ning 0; 7; ...; 63 qiymatlarida  $y_1 = x + 9$ ,  $y_2 = \sqrt{x}$ ,  $y_3 = |y_1 - y_2|$  funksiyalarni hisoblab,  $y_1$  va  $y_3$  funksiyalar qiymatlarini taqqoslash diagrammasini hosil qiling.

**17.** *x* ning -6; 1; ...; 57 qiymatlarida  $y_1 = \sqrt{x} + 10$ ,  $y_2 = \sqrt{-x} + 60$ funksiyalarni hisoblab,  $y_1$  va  $y_2$  funksiyalar qiymatlarini taqqoslash diagrammasini hosil qiling.

**18.** *x* ning 0,3; 7,3; ...; 63,3 qiymatlarida  $y_1 = 2.7x + 2$ ,  $y_2 = 49 - x$ ,  $y_3 = |y_1 - y_2|$  funksiyalarni hisoblab,  $y_2$  va  $y_3$  funksiyalar qiymatlarini taqqoslash diagrammasini hosil qiling.

**19.** *x* ning  $-15$ ;  $-13,5$ ; ...;  $-1,5$  qiymatlarida  $y_1 = 5x + \sqrt{-2x + 30}$ ,  $y_2$ =5(*x* + √–2*x* + 30), funksiyalarni hisoblab,  $y_1$  va  $y_2$  funksiyalar qiymatlarini taqqoslash diagrammasini hosil qiling.

# **ASOSIY ATAMALAR IZOHI**

**Asosiy plata** — yaxlit asosga yig'ilgan elektron sxemalar; unda protsessor, tezkor xotira va boshqa sistema elementlari joylashadi.

**Belgilangan qism** – Paintning ixtiyoriy yoki to'rtburchak sohani belgilash uskunasi yordamida rasmning ajratilgan qismi; ajratilgan qism atrofida uzuq (shtrix) chiziqli to'g'ri to'rtburchak hosil bo'ladi.

**Bufer** — olingan nusxa joylashadigan kompyuter xotirasining maxsus qismi.

**CD-ROM** — kompakt disklardagi ma'lumotlarni o'qish qurilmasi.

**Dastur** — ma'lum bir vazifani bajarish uchun kompyuterga beriladigan buyruqlarning chekli tartibli ketma-ketligi.

**Dasturni yopish** — dasturda ishni yakunlash.

**Delete** — o'chirish buyrug'i yoki tugmasi.

**Disket** — magnit disklarning egiluvchan turi, ular bir kompyuterdan boshqasiga ma'lumotlarni ko'chirish uchun ishlatiladi.

**Disk yuritgich** — disketlarga ma'lumot yozish va undagi ma'lumotni o'qish qurilmasi.

**Exit** – dasturdan chiqish buyrug'i yoki tugmasi.

**Fayl** — tashqi xotirada biror nom bilan saqlab qo'yilgan har qanday ma'lumot.

**Fayl belgisi** — fayl nomi va bu fayl hosil qilingan dasturga mos belgi ko'rsatilgan piktogramma.

**Faylni ochish** – faylni ishga tushirish.

**Foydalanuvchi** — kompyuterda ishlayotgan shaxs.

**Hardware** — kompyuter qurilmalari; qattiq qism deb ham ataladi.

**Informatika** – kompyuter texnikasi yordamida inson faoliyatining turli sohalarida axborotlarni izlash, to'plash, saqlash, qayta ishlash va undan foydalanish masalalari bilan shug'ullanuvchi fan.

**Interfeys** — dasturning foydalanuvchi ishlashiga qulaylik beruvchi muloqot oynasi.

**Internet** — Yer sharini qamrab olgan o'zaro bog'liq kompyuter tarmoqlari to'plami.

**Ish maydoni** — ish stolining piktogrammalardan xoli qismi.

**Ishchi maydoni** — ishlanayotgan dasturning foydalanuvchi amallar bajarishiga ajratilgan qismi.

**Klaviatura** — ustiga harf, son va boshqa belgilar yozilgan klavishlar majmui. Uning yordamida kompyuterga turli ma'lumot va buyruqlar kiritiladi, ya'ni kompyuter bilan muloqot amalga oshiriladi.

**Kompakt disk** — optik yozish imkoniyatli magnit disklarga nisbatan bir necha yuz marta katta hajmdagi ma'lumotlarni saqlovchi plastik disk.

**Kompyuter** — (inglizcha "hisoblovchi inson" ma'nosini anglatadi) turli hajmdagi, har xil ko'rinishdagi axborotlarni tezlik bilan ishlab berishni ta'minlovchi avtomatik qurilma.

**Kontekst-menyu** — sichqonchaning o'ng tugmasi yordamida ochiladigan yordamchi amallar ro'yxati.

**Magnit disk** — kompyuterning xotira qurilmalarida ishlatiluvchi va bir o'qda parallel joylashgan dumaloq plastina yoki plastinalar shaklida tashkil etilgan ma'lumot tashuvchi; magnit disklarning qattiq va egiluvchan turlari mavjud.

**Masalalar paneli** — Windowsdagi ish stolining Pusk tugmasi, tezkor ishga tushirish paneli, ishga tushirilgan dasturlarga mos sarlavha va boshqa narsalar aks etgan qism.

**"Mening hujjatlarim" papkasi** — foydalanuvchining ma'lumotlari saqlanadigan papka; ish stolida papka belgisi aks etib turadi.

**Menyu** — dastur bajarishi mumkin bo'lgan imkoniyatlarning guruhlarga ajratilgan ro'yxati (satri); odatda menyu satri oynaning yuqori qismida joylashadi.

**Monitor** — televizor ekraniga o'xshash vazifani bajaruvchi qurilma bo'lib, kompyuterda ro'y berayotgan jarayonlarning ekranda aks ettirilishini ta'minlaydi (ya'ni chizilayotgan rasm, yozilayotgan harflar, ko'rilayotgan film unda namoyon bo'lib boradi); u yana displey deb ham ataladi.

**Operatsion sistema** — kompyuter ishga tushirilganda ishga tushib, kompyuter qurilmalari va dasturlarining mutanosib ishlashini ta'minlovchi va insonning kompyuterda ishlashini osonlashtiruvchi dastur; masalan, **WINDOWS 98, WINDOWS XP, LINUX, UNIX.**

**Palitra** – turli ranglarni tanlash uchun ishlatiladigan ranglar majmui.

**Papka** — (katalog) tashqi xotiraning guruhlarga ajratilgan fayllar haqidagi ma'lumotlarni saqlovchi qismi.

**Piksel** – Paintda chizilgan har qanday shakl yoki rasm piksellarning (nuqtalarning) to'plamidan iborat.

**Piktogramma** — biror obyekt (fayl, dastur va boshqalar)ga mos qo'yilgan monitordan o'rin olgan kichik tasvir, rasm.

**Power tugmachasi** — sistema bloki yoki monitorda joylashgan (rasmli) tugmacha; u bosilgach qurilmalar elektr ta'minotiga ulanadi.

**Printer** — kompyuterda tayyorlangan rasmlar va matnlar (hikoya, referat va boshqalar)ni qog'ozda chop etish qurilmasi.

**Probel** — bo'sh joy qoldirish klavishi.

**Protsessor** — elektron sxema; u kompyuterning barcha qurilmalari ishini boshqaradi.

**Pusk tugmasi** — Windowsda ish boshlash bilan bog'liq bo'lgan va  $bar$ harcha imkoniyatlar mujassamlangan Pusk ( $\Pi$ yck) menyusi hosil bo'ladi.

**Saqlash** — kerakli ma'lumotlarni keyinchalik foydalanish uchun tashqi xotirada fayl ko'rinishida joylashtirish.

**Sarlavha satri** — muloqot oynasining ishga tushirilgan dasturining nomi, ishlanayotgan faylning nomi aks etib turadigan satri.

**Savatcha** – o'chirilgan ma'lumotlarni vaqtincha saqlab turish uchun xizmat qiluvchi katalog.

**Sichqoncha** — kompyuterni qulay usulda boshqarish, ba'zi ishlarni osongina bajarish uchun xizmat qiluvchi qurilma.

**Sistema bloki** — himoya g'ilofiga o'ralgan elektron sxemalar va qurilmalar majmui.

**Software** — kompyuter dasturlari; yumshoq qism deb ham ataladi; buning asosiy sababi shundaki, ularni osongina o'chirish yoki boshqasiga almashtirish imkoniyati mavjud.

**Tahrir** — faylga o'zgartirishlar kiritish, masalan: o'chirish, qo' shimcha kiritish.

**Tashqi xotira** — vinchester, kompakt disk va disketlar; ulardagi ma'lumotlar kompyuter elektr manbasidan uzilgan holda ham saqlanib qoladi.

**Tovush chiqarish qurilmalari** — kino, klip, qo'shiq, musiqalardagi tovushlarni uzatadigan qurilmalar. Tovushni karnay (kolonka) yoki quloqchin (naushnik) orqali eshitish mumkin.

**Uskunalar paneli** — dastur menyularidagi amallarning piktogrammalari aks etgan satr yoki satrlar.

**Vinchester** — magnit disklarning qattiq turi, u sistema blokida joylashtiriladi; vinchesterlarda disketlarga nisbatan bir necha ming marta ko'p ma'lumot saqlash mumkin.

**Windows** — inglizcha so'z bo'lib, derazalar, oynalar, darchalar degan ma'noni anglatadi; operatsion sistemaning nomi.

**Windowsning ish stoli –** (ruscha: рабочий стол) **WINDOWS** operatsion sistemasi ishga tushganda monitorda aks etadigan ko'rinish.

**Yorliq** — burchagida strelka belgisi bor rasm (piktogramma); har bir yorliq biror fayl yoki papkaga mos keladi va ular yordamida kerakli papka yoki fayl osongina ochiladi.

# **FOYDALANILGAN ADABIYOTLAR**

1. Boltayev B., Mahkamov M., Azamatov A., Abduqodirov A., Daliyev A., Azlarov T., Taylaqov N. Informatika, 8-sinf. T.: O'qituvchi, 2006.

2. Bahodirov R. M. Abu Abdulloh al-Xorazmiy va ilmlar tasnifi tarixidan. T.: O'zbekiston, 1995.

3. Босова Л. Л., Босова Ф. Ю. Информатика, 7–9. М.: БИНОМ. 2013

4. Кукушкина М. С. Работа в MS Office 2007. Текстовый процессор Excel 2007. У.: УлГТУ, 2010.

5. Лебедев Г. В., Кушниренко А. Г. 12 лекций по преподаванию курса информатики. М.: Дрофа, 1998.

6. Леонтьев В. П. Новейшая энциклопедия персонального компьютера. М.: ОЛМА-ПРЕСС ОБРАЗОВАНИЕ, 2005.

7. Шауцукова Л. З. Информатика, 10–11. М.: Просвещение, 2000.

8. http://www.ibm.com/us/en/

*Izoh:* darslikdagi sanalar va atamalar bo'yicha foydalanilgan manbalarning to'liq ro'yxati Respublika ta'lim markazi qoshidagi Informatika fani bo'yicha Ilmiy metodik kengashning 2015-yil 12-martdagi qarori bilan tasdiqlanib tavsiya etilgan.

Mazkur ro'yxat Respublika ta'lim markazining web-sayti (rtm.uz)da joylashtirilgan.

# **MUNDARIJA**

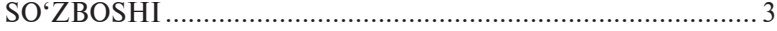

### **I BOB. ZAMONAVIY KOMPYUTERLAR**

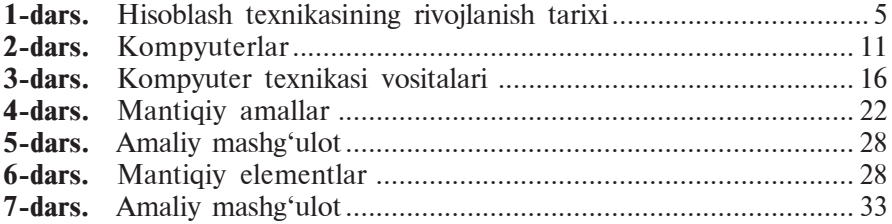

### **II BOB. DASTURIY TA'MINOT**

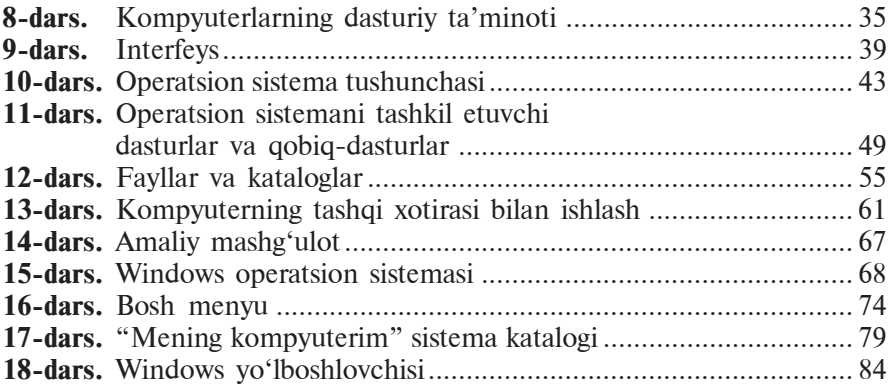

### **III BOB. ELEKTRON JADVALLAR**

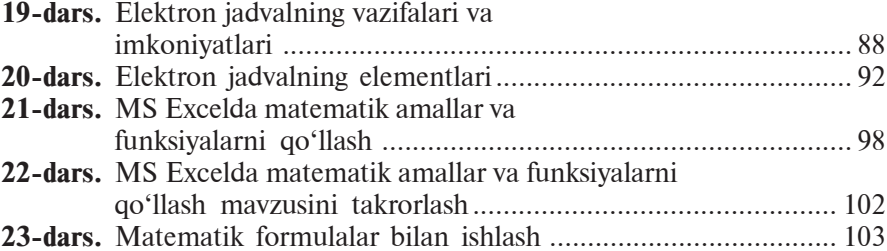

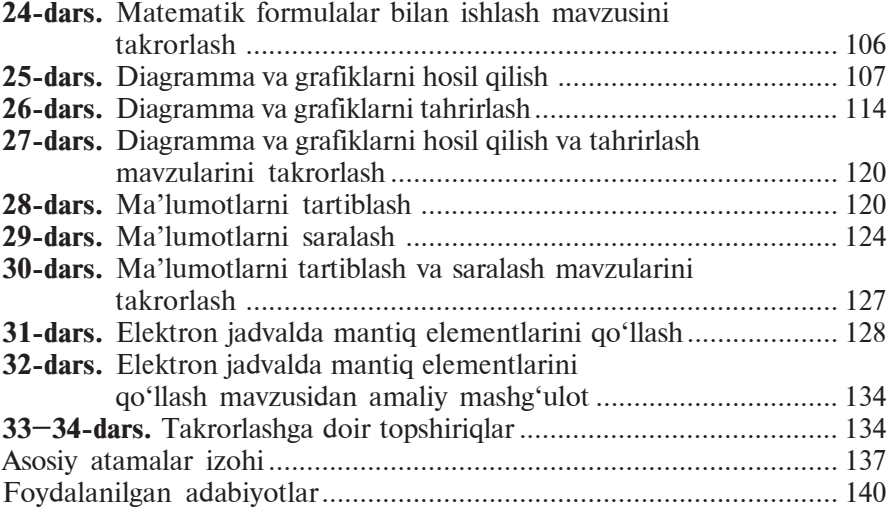

**UO'K 004.3(075) KBK 32.81(5O') B83**

**Informatika** va hisoblash texnikasi asoslari: umumiy o'rta ta'lim maktablarining 8-sinfi uchun darslik/ B. J. Boltayev [va boshq.]. – T.: «O'zbekiston milliy ensiklopediyasi», 2015. —144 b.

> **UO'K 004.3(075) KBK 32.81(5O')**

*Bahodir Jalolovich Boltayev, Axat Raxmatovich Azamatov, Abror Davlatmirzayevich Asqarov, Muxtor Qurbonovich Sodiqov, Gulnoza Axatovna Azamatova*

# **INFORMATIKA**

### **VA HISOBLASH TEXNIKASI ASOSLARI**

*Umumiy o***'***rta ta'lim maktablarining 8-sinfi uchun darslik*

*Ikkinchi nashri*

«O'zbekiston milliy ensiklopediyasi» Davlat ilmiy nashriyoti, Toshkent–2015

Muharrirlar *A. Zulpixarov, M. Nurmetova* Rassom *A. Yoqubjonov* Badiiy muharrir *A. Burhonov* Dizayner va kompyuterda sahifalovchi *U. Sapayev*

> Nashriyot litsenziyasi AI № 160, 14.08.2009-y.

20.04.2015-y.da bosishga ruxsat etildi. Qogʻoz bichimi 60x90 $\frac{1}{16}$ . «Tayms» garniturasi, 11 kegl. 9,0 shartli bosma toboq. 9,03 nashriyot hisob tobog'i. Adadi 366 182. 15-326-buyurtma.

O'zbekiston Matbuot va axborot agentligining «O'zbekiston» nashriyot-matbaa ijodiy uyida bosildi. Toshkent  $-129$ , Navoiy ko'chasi, 30.

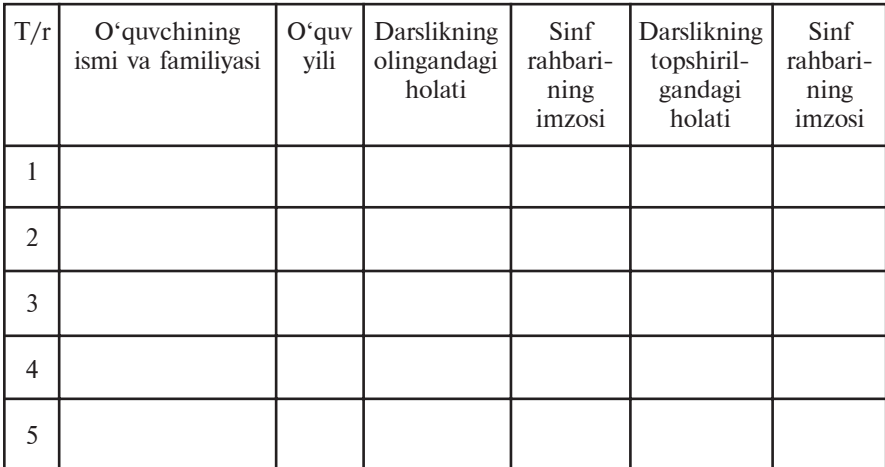

### **Ijaraga beriladigan darslik holatini ko'rsatuvchi jadval**

### **Darslik ijaraga berilib, o'quv yili yakunida qaytarib olinganda yuqoridagi jadval sinf rahbari tomonidan quyidagi baholash mezonlariga asosan to'ldiriladi:**

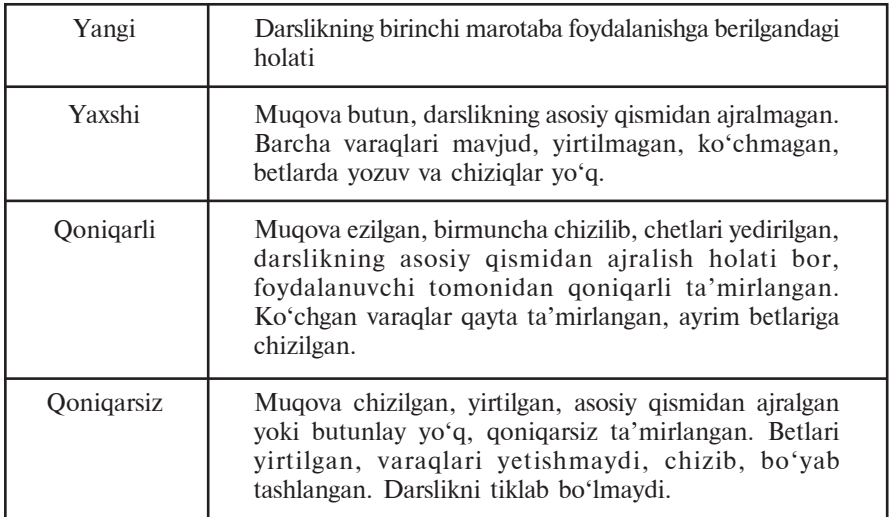